EÖTVÖS LORÁND TUDOMÁNYEGYETEM TERMÉSZETTUDOMÁNYI KAR FÖLDRAJZ- ÉS FÖLDTUDOMÁNYI INTÉZET

TERMÉSZETFÖLDRAJZI TANSZÉK

# Domborzatmodellek készítése és felszíntípusok lehatárolása LiDAR adatok alapján egy hortobágyi mintaterületen

DIPLOMAMUNKA

Készítette:

**KOZICS ANIKÓ** Geográfus MSc - Geoinformatika szakirány

Témavezető:

## **DR. TELBISZ TAMÁS**

egyetemi adjunktus

Budapest 2014

## **Tartalomjegyzék**

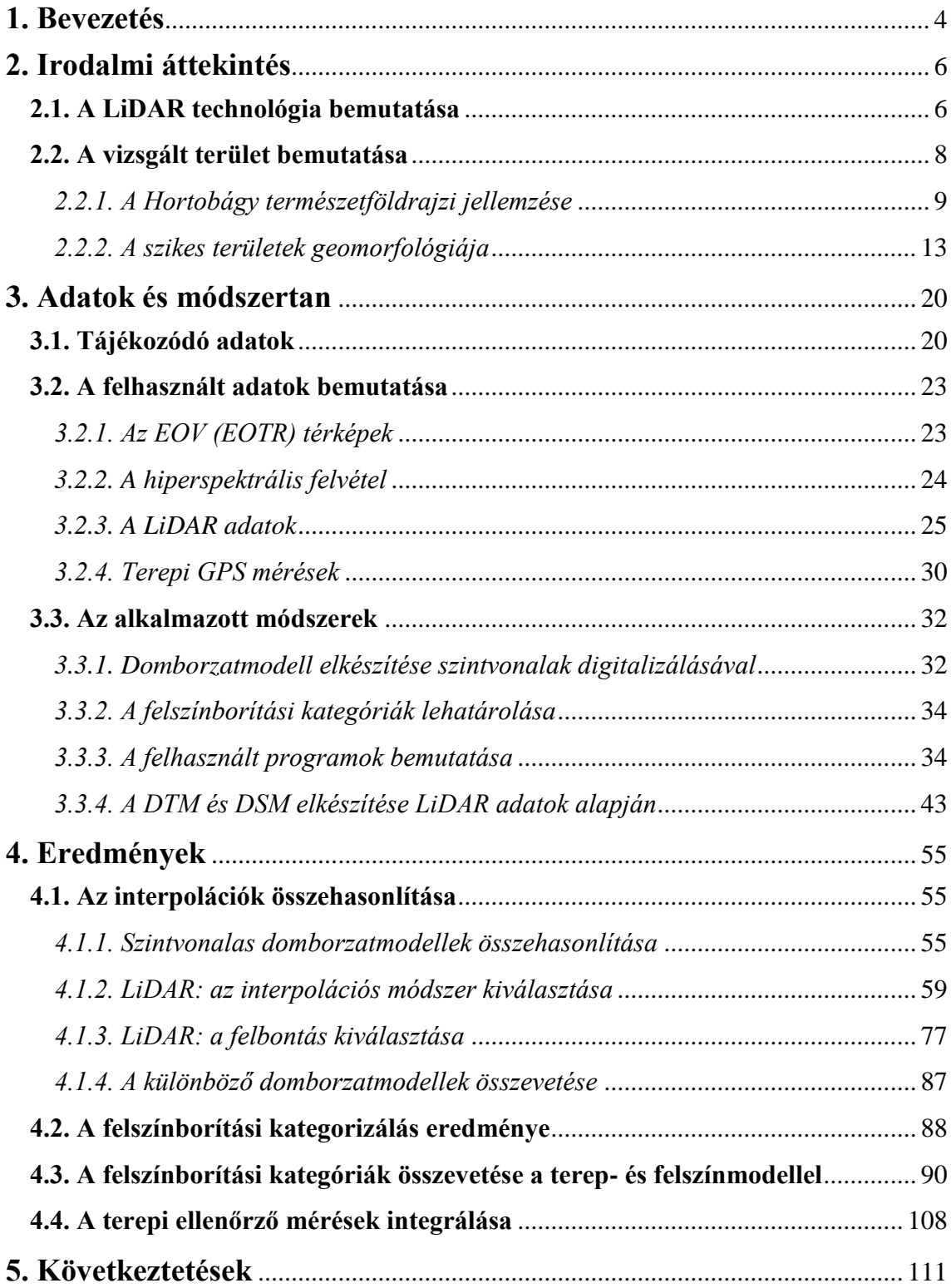

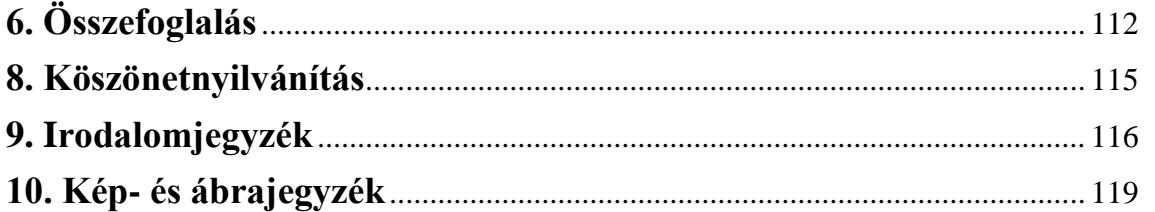

#### **1. Bevezetés**

A mai természetföldrajzi kutatások már szinte elképzelhetetlenek bizonyos mértékű térinformatika használata nélkül. A domborzat és a felszíni formakincs vizsgálatánál ma már nagyon fontos szerepet töltenek be a domborzatmodellek. A technológia fejlődésével egyre pontosabb és nagyobb felbontású domborzatmodellek készíthetők. A LiDAR (Light Detection and Ranging) – más néven lézerszkennelés – egy olyan távérzékelési módszer, aminek segítségével megmérhető a távolság a mérőműszer és az adott objektum között (a radarhoz hasonlítható, de ez lézerfénnyel működik). A LiDAR technológiája napjainkban igazi "mainstream"-nek számít; a felhasználása igen széleskörű (pl. régészet, geológia, földrajz, várostervezés, szeizmológia, meteorológia stb.) és ez egyre csak bővül. Az utóbbi években hazánkban is kezd terjedni viszonylag magas költségei ellenére (idővel nyilvánvalóan egyre inkább megfizethetőbb lesz). Alapvetően két fajtája létezik; légi (ALS, Airborne Laser Scanning) és földi (TLS, Terrestrial Laser Scanning), attól függően, hogy a műszer a földfelszínről végzi a szkennelést, vagy pedig repülőgépről pásztázza végig a terepet. Így a felszínről szerzett részletes információt sokféle kutatáshoz és vizsgálathoz fel lehet használni. Hazánkban még gyerekcipőben jár ez a módszer, de fontos a természetföldrajz és a geomorfológia szempontjából megvizsgálni, hogy hogyan alkalmazhatók a módszer által gyűjtött adatok.

Diplomamunkám egyik célja megvizsgálni, hogy a ma elérhető LiDAR adatok milyen mértékben használhatók fel a domborzat formáinak detektálására, különös tekintettel a szikpadkák megjelenésére. A korábbi technológiák erre ugyanis nem adtak lehetőséget (nem volt megfelelő a felbontásuk). Emellett a LiDAR pontfelhőből készített terep- és felszínmodell (DTM – Digital Terrain Model, DSM – Digital Surface Model) alapján megvizsgálom, hogy lehetséges-e a különböző felszíntípusok elkülönítése. A LiDAR mellett egyéb távérzékelt felvételeket (hiperspektrális felvétel) és térinformatikai eszközöket is alkalmaztam; valamint terepi GPS méréseket is végeztem. A különböző adatforrások integrált felhasználása lehetőséget biztosít a kis relieffel jellemezhető területeken a kisméretű szikformák (10-30 cm-es magasságkülönbség) meghatározására.

Mintaterületem a Hortobágy középső része, egy tökéletes síkság, ami kihívást jelentett az eddigi módszerek szempontjából (globális domborzatmodellek, topográfiai térképek digitalizálása). A terület 27 km<sup>2</sup>, ennek döntő része a Hortobágyi Nemzeti Parkhoz tartozik. A déli részen vannak szikpadkás felszínek, melyek kimutatása a munkám egyik célja. Emellett az elemzések eredményeként rá szeretnék mutatni a DDM-ek (Digitális Domborzatmodellek) és a felszínborítási osztályok kapcsolatára. Értelemszerűen teljesen más lesz egy útfelszín, település vagy erdő magassági eloszlása és lejtőszöge DTM, vagy DSM alapján. A DDM-ek elkészítése során külön figyelmet fordítok az interpolációs eljárások alkalmazására, több szempontból megvizsgálom, hogy melyik a legmegfelelőbb a jelenlegi adatok felhasználásával, valamint milyen felbontást érdemes alkalmazni. A LiDAR adatok kezelésénél fontos még megjegyezni a nagy adatmennyiség miatti hardver és szoftverigényeket. ALS esetében elegendő lehet egy átlagos számítógép is, azonban TLS adatoknál (a pontfelhő méretétől függően persze) már szükséges egy nagyobb kapacitású gép. Éppen ezért a könnyebb adatkezelés érdekében gyakran csökkentik a pontfelhő méretét (a redundáns pontokat kiszűrik), így a későbbiekben gond nélkül felhasználhatók a már kezelhető méretű adatok.

## **2. Irodalmi áttekintés**

#### **2.1. A LiDAR technológia bemutatása**

A LiDAR (Light Detection and Ranging), más néven lézerszkennelés egy aktív távérzékeléses technológia, amely a radaros mérésekhez hasonló elven alapul. A lézerszkenner lézerimpulzusokat bocsát ki, amik a felszínről visszaverődve visszajutnak az érzékelőbe. Az egyes impulzusok visszaverődésének idejét méri a műszer, ebből számítja ki a távolságot. A módszert már az 1960-as években kifejlesztették, de használatának elterjedése az 1990-es évekre tehető. Ennek fő oka, hogy korábban nem voltak elegendően pontos GPS-ek, amik elkerülhetetlenek a repülőgép pontos magasságának és helyzetének meghatározásához.

A lézerszkennelésnek két alapvető fajtája van: földi (TLS – Terrestrial Laser Scanning) és légi (ALS – Airborne Laser Scanning). A földi esetében a szkenner a földfelszínen helyezkedik el, egy fix pontban vagy esetleg egy mozgó járművön (mobil lézerszkennelés). Ezekhez szükség van pontos GPS és navigációs mérésekre. Az ALS felvételezésnél az eszközök egy repülőre vagy helikopterre vannak felszerelve. Ez esetben a szkenner mellett szükség van a repülő pontos helyének meghatározásához egy navigációs rendszerre (GPS, GNSS hálózat), valamint egy eszközre, ami a műszer dőlésszögét határozza meg (IMU – Inertial Measurement Unit). Ezek mellett a GNSS hálózat (globális navigációs műholdas rendszer) adatai is kellenek a pontos helymeghatározáshoz. Az *1. ábra* mutatja a LiDAR működési elvét. A fedélzeti GPS az x,y,z koordinátákat méri, míg az IMU a gép elmozdulásának mértékét figyeli. Ez a háromirányú elmozdulás különféle hibákat okozhat a pontok felvételezésében; torzulhat a pontok mért magasságértéke, vagy horizontálisan eltolódhatnak (IH [1], az internetes hivatkozás jelölése).

A felvételezés módja szerint van olyan módszer, ami csak bizonyos számú jelet (diszkrét visszaverődést) rögzít; és létezik újabban olyan eljárás, ami teljes jelalakos (full waveform, folytonos hullám) rögzítést tesz lehetővé. Az előbbi tehát csak néhány visszaverődést detektál, az első mindig a felszín vagy felszíni objektum tetejéről érkezik (pl, lombkorona teteje), majd az alsóbb szintekről (pl. alsóbb ágak) és a legutolsó visszaverődés mindig a legalsó szintről (talaj) érkezik. A hullám esetében azonban a teljes visszaverődést rögzítik hullámalakban, így ennek feldolgozása nagyban eltér az előzőtől.

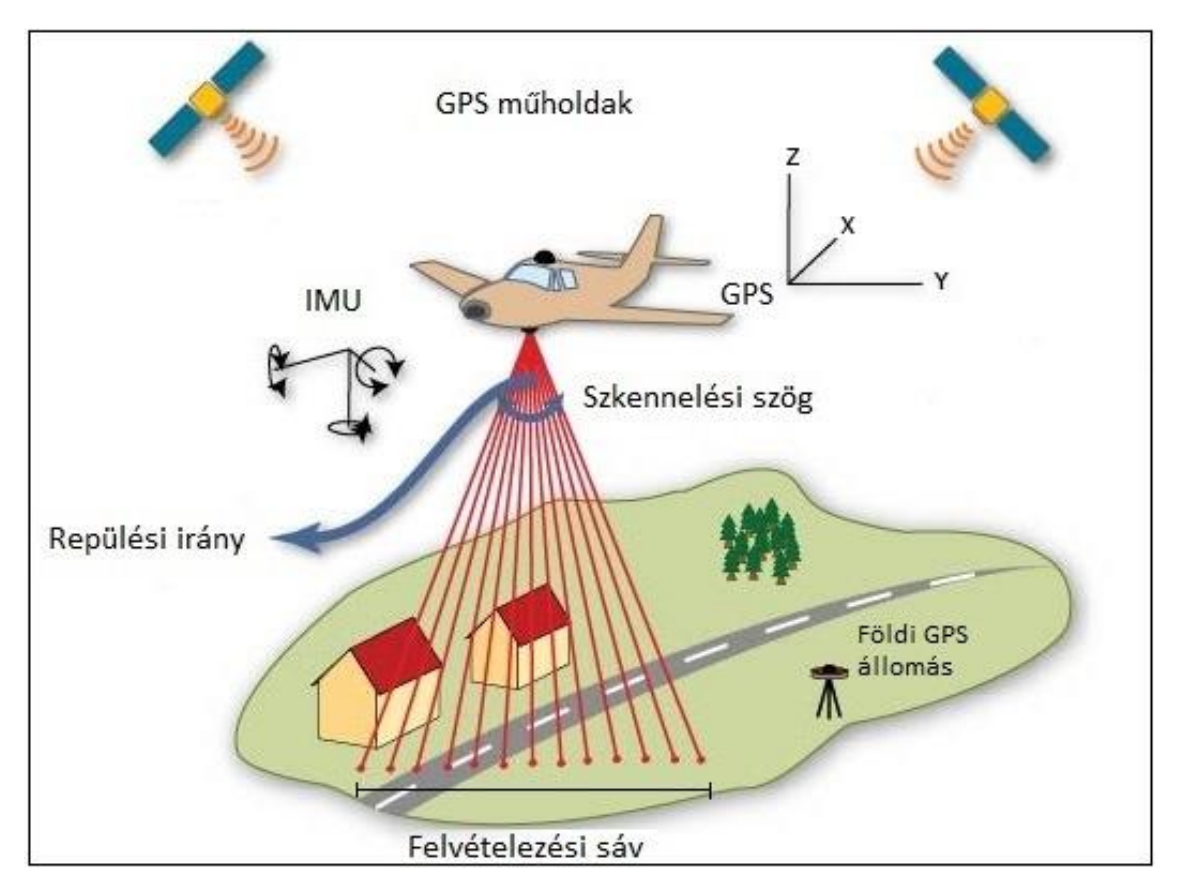

*1. ábra.* A LiDAR (ALS) működése (IH [2] alapján)

Én az ALS technológiával foglalkozom a diplomamunkámban, azon belül diszkrét visszaverődéses adatokkal. A LiDAR további működéséről és technikai leírásáról egyrészt ma már az interneten is nagyon sok forrás van, másrészt a lézerszkennerekkel kapcsolatos (pl. Leica, RIEGL) adatok alapján is lehet tájékozódni. Ma már pl. a Leica cég több szkennert is gyárt, melyek különböző célokra használhatók (pl. városi felvételezéshez, nagy magassághoz). A LiDAR mérés eredményeként kapott pontfelhő (x, y, z koordináták) pontossága sok tényezőtől függ. Egyrészt a korábban említett eszközök pontosságától (fontos a kalibráció), a repülési magasságtól, a szkennelés szögétől. Általánosságban azonban elmondható, hogy cm – dm mértékű mind a horizontális, mind a vertikális pontossága.

A nyers adatok előfeldolgozását a mérést készítő cég végzi általában (zaj, hibák kiszűrése stb.). Utána a pontfelhőt georeferálni kell (akár transzformálni is lehet egyik vetületből a másikba), majd nagyon fontos a pontok osztályozása. Amennyiben ezek mind megvannak, utána lehet különféle termékeket előállítani belőle, a leggyakoribb kimenet a domborzatmodell, terep- (DTM) és felszínmodell (DSM) egyaránt. Ezekből aztán sokféle levezetett térkép (lejtőszög, kitettség) és egyéb speciális vizsgálat végezhető. Ilyen például a talajerózió meghatározása, a fás növényzet jellemzői, az épületeknél a beépítettség, láthatóság, távvezetékek kiépítése stb. Így érthető, hogy rendkívül sokrétűek a felhasználási lehetőségek. Kulcsfontosságú lépés a DDM elkészítése. Ma már egyre több kutató foglalkozik ezzel és fejleszti ki a módszert, illetve a paramétereket a saját szakterületének megfelelően (pl. régészeti DTM előállítása: IH [3]). Az akár több millió pontból álló pontfelhő osztályozásához gyakran használják a TerraSolid programcsaládot. Ezen belül sokféle beállítással lehet osztályozni a pontokat (IH [4]). Ugyanakkor fontos kiemelni, hogy az ilyen automatikus műveletek mindig igényelnek utólagos manuális korrigálást, a talajpontok osztályozása általában 85-90%-os pontosságra képes. Az osztályozás eredményét figyelembe vehetik a DTM generálásnál, de ettől függetlenül a DTM készítése közben is történhet a talajpontok leválogatása. Más adatok is felhasználhatók a domborzatmodellek létrehozásához (pl. intenzitás: BAO, Y. et al. 2008).

A témával rengeteg tanulmány foglalkozik, általában saját módszert fejlesztenek ki az osztályozáshoz, illetve a DDM készítéshez. A pontok osztályozásánál a leggyakoribb módszer a szűrők használata. Gyakran ezt magassági értékek vagy lejtő alapján (SUSAKI, J. 2012), de leggyakrabban morfológiai egységek használatával teszik (CHEN, Q. et al. 2007).

#### **2.2. A vizsgált terület bemutatása**

Ebben a fejezetben először magát a Hortobágy területét jellemzem általánosságban, majd pedig a vizsgált mintaterületet mutatom be a terepi bejárás tapasztalataival együtt. Utána röviden összefoglalom a szikek geomorfológiájához kapcsolódó eddigi kutatásokat. További részletes információkkal szolgál Tóth Csaba doktori disszertációja (TÓTH CS. 2003) mind a Hortobágy felszínfejlődéséről, mind pedig a szikes mikroformák vizsgálatáról.

#### *2.2.1. A Hortobágy természetföldrajzi jellemzése*

Az utóbbi évtizedek, évszázadok során hazai tájaink nagymértékű változásokon mentek át. Ezek egy része természetes hatásra (éghajlatváltozás következményei) történt, más részük viszont antropogén eredetű (vízrendezések, erdőirtások, földterületek művelésbe vonása). Ezen hatások együttese nagyon jól megfigyelhető a Hortobágy területén. A Hortobágy a Közép-Tisza vidék 87 és 110 méter közötti fekvésű kistája (DÖVÉNYI Z. 2010). A terület tökéletes síkság, nagyon kicsi a reliefje. Az egyhangú tájat morotvák, folyóhátak és futóhomokformák mellett a szikes mikroformák teszik változatosabbá. Itt hozták létre hazánk első nemzeti parkját 1973-ban; emellett Ramsari terület és Natura 2000 is. A Hortobágyon megtalálható szikes tavak és kunhalmok ex-lege védett területek (létezésüknél fogva, a törvény erejével védettek).

A felszín alatt harmadidőszaki vulkanikus és üledékes kőzetek alkotják az aljzatot. Erre települnek a negyedidőszaki hordalékkúpok jellemzően agyagos, iszapos összletei (felső 100-200 m), amik a terület nagy részén elszikesedtek (DÖVÉNYI Z. 2010). A Hortobágy a negyedidőszak végén a Tisza ártere volt, a holocénben a hordalékkúpok anyagát a folyó szépen elegyengette és tökéletes síkságot hozott létre (TÓTH CS. 2003). Az árvizek, időszakos elöntések nagyon gyakoriak voltak, így jellegzetes, hidromorf talajok alakultak ki. A folyószabályozások hoztak jelentős változást a Hortobágyon. Az egykori ártéri területeken megszűnt az éves elöntés, megjelent a másodlagos szikesedés. A kistáj vízrendszerét a Nyugati- és Keletifőcsatorna, a Hortobágy és az Árkus-ér alkotja É-D-i irányban. A folyóvizek mellett rengeteg halastó, mesterséges tározó, kisebb szikes tó és mocsár teszi változatosabbá a területet. A talajvíz változó mélységű a Hortobágyon, átlagosan 2-4 m közötti, magas a kalcium és nátriumtartalma (DÖVÉNYI Z. 2010). A kistáj talajait a szikes folyamatok határozzák meg. A terület nagy részét különféle réti szolonyecek teszik ki (61%), kisebb részben gyenge csernozjomok és egyéb réti talajok (DÖVÉNYI Z. 2010), és a növényzet is ehhez igazodik. Európa legnagyobb szikes területe itt található. Mivel a talajok döntő hányada szolonyeces, így érthető módon a növényzet is ennek megfelelően alakul (szolonyeces szikes társulások). A terület gyakorlatilag tökéletes síkság, ugyanakkor TÓTH CS. (2003) elkülönített 3 jellemző magassági szintet: elhagyott folyómedrek (85 m alatt), szikeróziós folyóhátak (86-88 m) és kunhalmok (89 m felett). Természetesen az utólagos antropogén hatások ezt egyes részeken felülírják.

A mintaterületem a kistáj délebbi részén található. Hortobágy település a terület ÉK-i sarkában van, a terület északi részén húzódik végig a 33-as út. Szikes foltok a terület déli részén fordulnak elő. A terület keleti részén folyik a Hortobágy folyó, tőle keletebbre pedig a Borsos tározó és a Malomházi-halastavak vannak. A nyugati szegélyen helyezkedik el a Kun György halastó, tőle délebbre fekszik Szásztelek (már a mintaterületen kívül). A síkság döntő hányada a nemzeti park részét képezi. A középső sík terület sűrűn csatornázott (*1. kép*), a délebbi részeken gyakran kísérik vizenyős, mocsaras térszínek a csatornákat. Ezek főleg időszakosan jelennek meg és vízborításuk is változó. A növényzet a lokális talajadottságoknak és vízállásnak megfelelően alakul (*2-5. kép*). Kis arányban találhatók erdőfoltok és mezőgazdaságilag művelt területek az északi és keleti részeken.

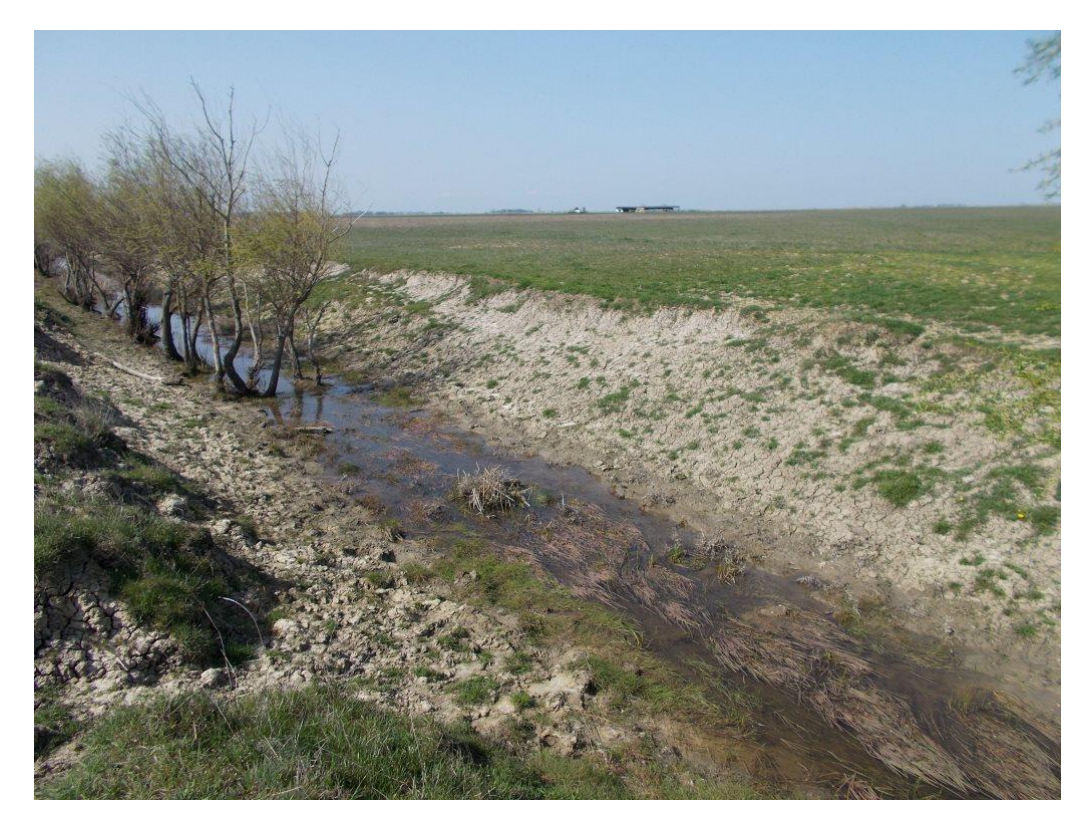

*1. kép.* A legszélesebb csatorna a déli részen

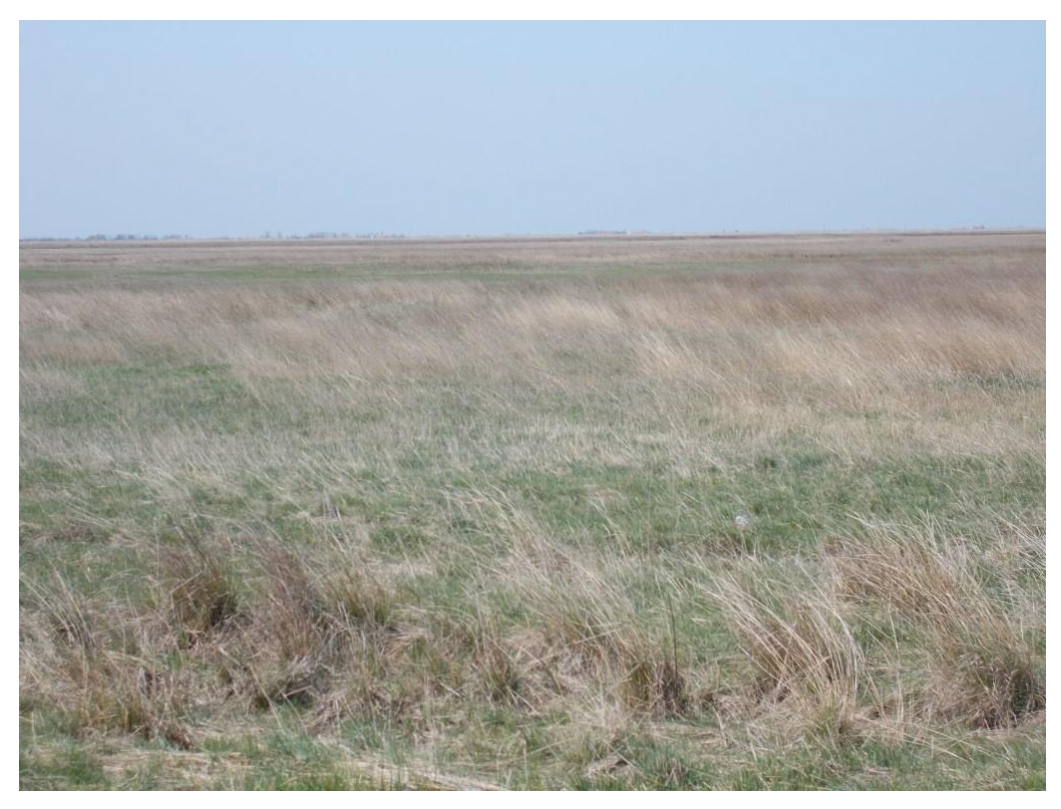

*2. kép.* Jellemző pusztai táj

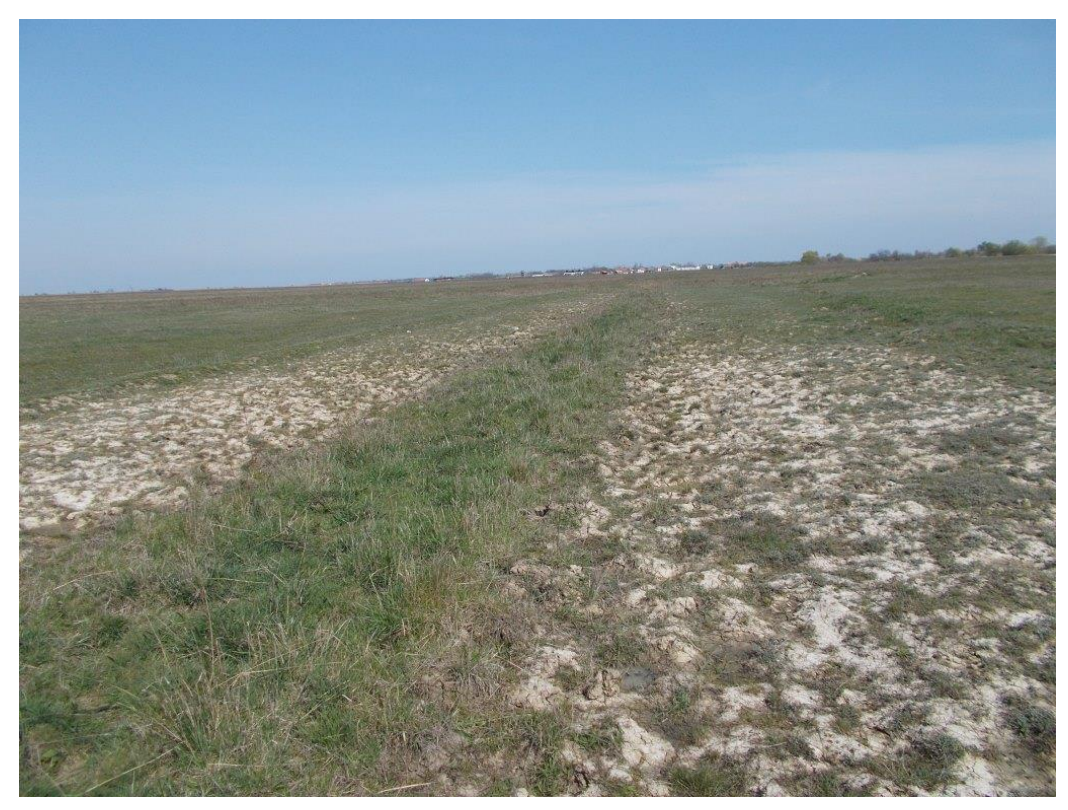

*3. kép.* Szikes foltok megjelenése, feltehetően antropogén hatásra (gépjárművek)

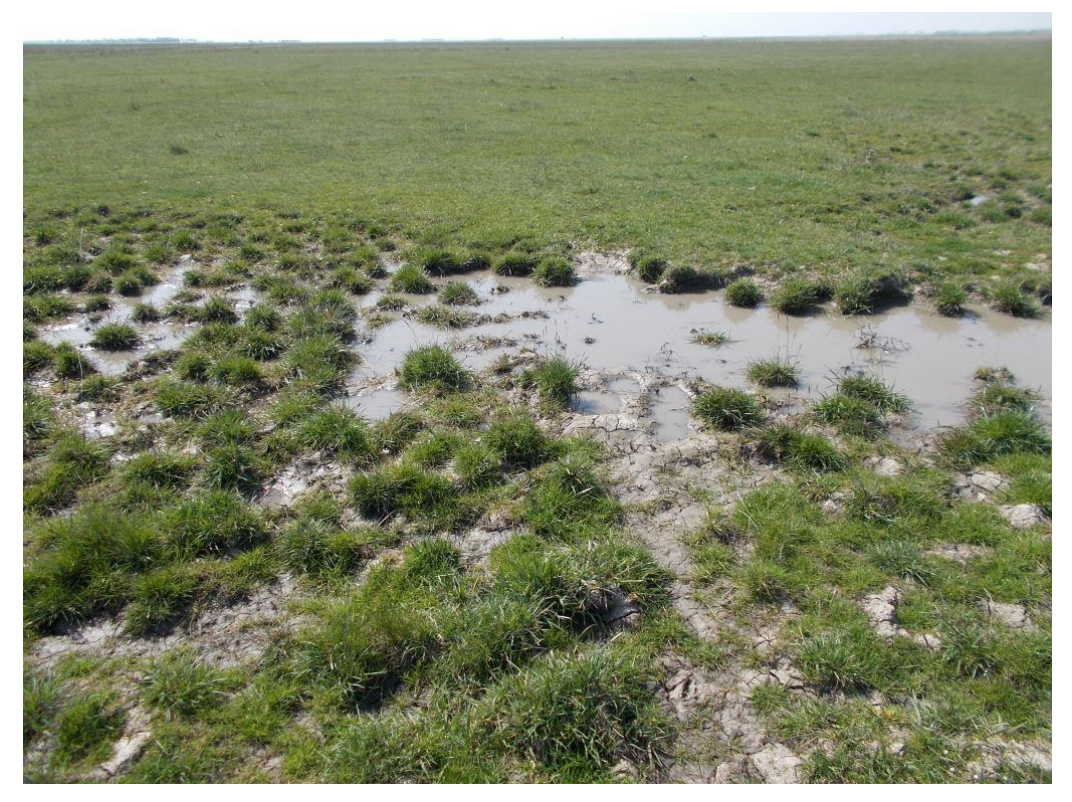

*4. kép.* Időszakos vízborítás

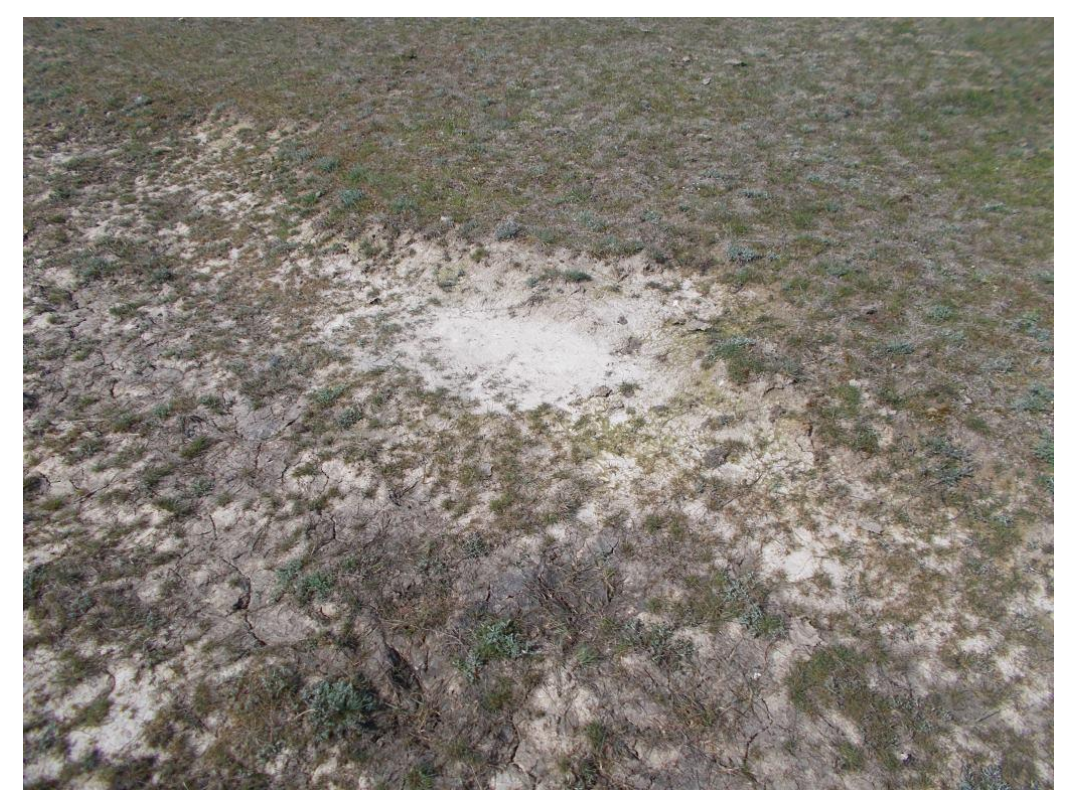

*5. kép.* A padkásodás eredménye

#### *2.2.2. A szikes területek geomorfológiája*

A szikesedés olyan területeken jellemző, ahol változó a talajvíz szintje és kevés a csapadék, erős a párolgás. A talajban oldható sók a talajvízbe kerülve a felszín közelében kicsapódnak. A különböző sók mennyisége és elhelyezkedése határozza meg a szikes talajokat. Többféle típusuk elkülöníthető, alapvetően a mélyben történő sófelhalmozódáskor szolonyecről, a felszín közelében jelentkező sótöbbletnél szoloncsákról beszélünk. A szikesedés megjelenésében fontos szerepe van a helyi erózióbázisnak, valamint a talajvíz mélységének; jellemzően 2 méter feletti talajvízállás esetén jelentkezik a szikesedés (TÓTH CS. 2003). Tavasszal a hóolvadás és esőzések miatt jellemző a vízborítás, míg nyáron gyakran kiszárad a terep. A szolonyeces talajokra jellemző a poligonális repedéshálózat (*6. kép*).

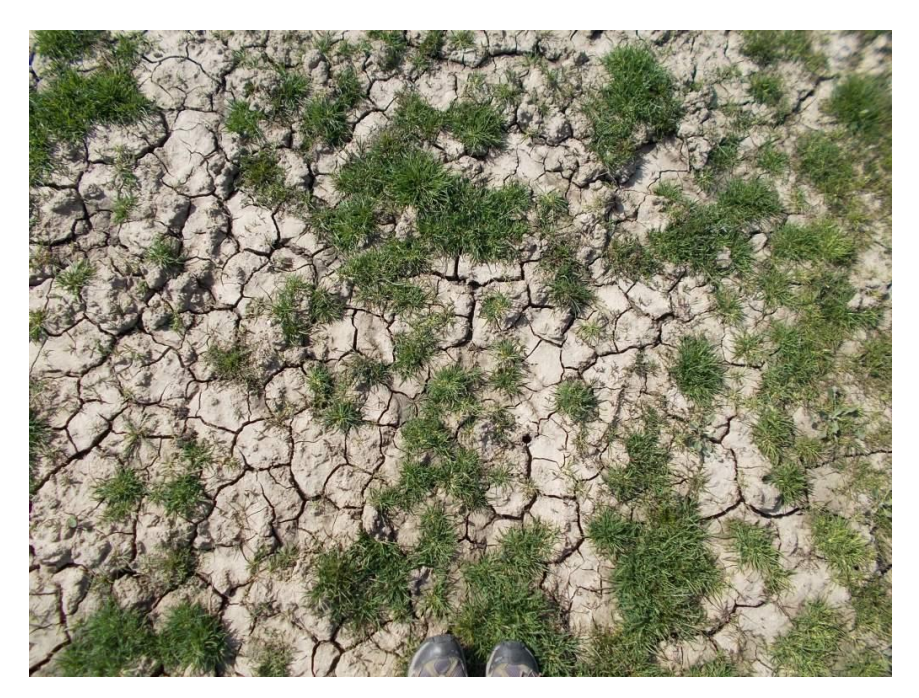

*6. kép.* Poligonális repedéshálózat a felszínen

Magyarország területének 10-11%-át alkotják szikes talajok (ÁBRAHÁM L.– BOCSKAI J. 1971). Ennek a legjelentősebb része a Hortobágy területén van. A szikes formák vizsgálata, idő- és térbeli kiterjedésük pontos ismerete ma egyre inkább fontos szerepet tölt be az alföldi talajeróziós vizsgálatok során. Az utóbbi években több kutató is foglalkozott a szikek geomorfológiai jellemzőivel és változásaival (TÓTH CS. 2001a,

2001b, 2003, KOVÁCS F. et al. 2006, MOLNÁR ZS. 2009). A kialakult formák mellett a változás mértékének megfigyelésén van a hangsúly (BARNA GY. 2009, TÓTH CS. 2001a), hiszen a szikek jelentősen befolyásolják a talajfolyamatok és a növényzet alakulását. Nemrégiben például a LIFE-Nature program (2002-2005) keretén belül történtek intézkedések a szikes puszták és tavak rehabilitációjával kapcsolatban (IH  $[5]$ .

A szikes mikroformák alapvető típusai az alábbiak: padkatető, padkaperem (szikpadka), padkalejtő (sziklanka). Sokszor azonban összefoglalóan a teljes formaegyüttesre használják a szikpadka kifejezést, így TÓTH CS. (2003, p. 89.) megfogalmazása szerint: "a zárt cickafarkas és ürömös szikespusztai gyepekkel (…) borított, ép talajszelvényű térszínnek (padkatető), egy általában 5-30 cm magas, különböző lejtőszögű peremmel (padkaperem) való leszakadása egy alacsonyabb, elvékonyodó "A" szintű térszínbe (sziklanka)". A 2*. ábra* egy sematikus vázlat a szikpadka felépítéséről, a terepen is jól elkülöníthetők a jellegzetes egységek (*7. kép*).

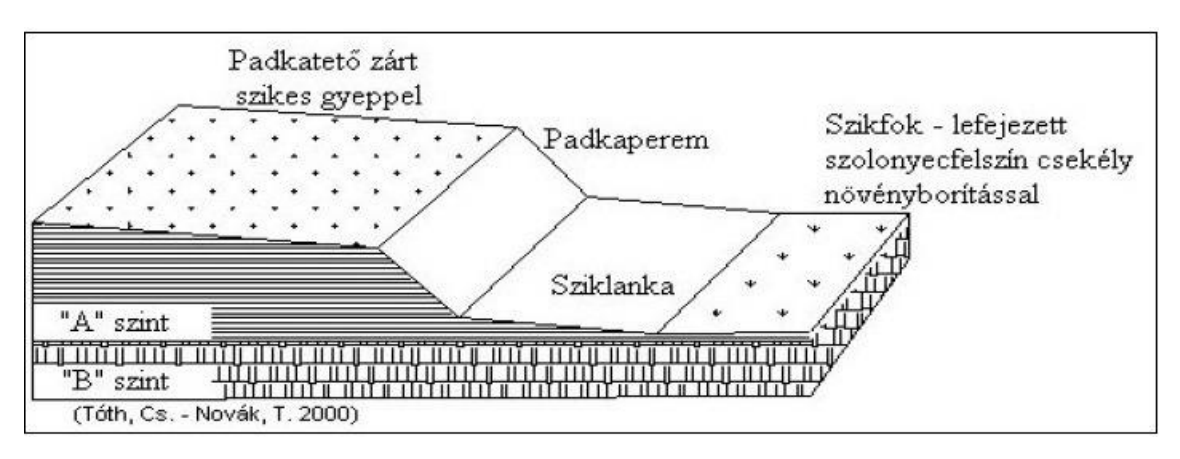

*2. ábra.* A szikpadka sematikus ábrája (TÓTH CS. 2003)

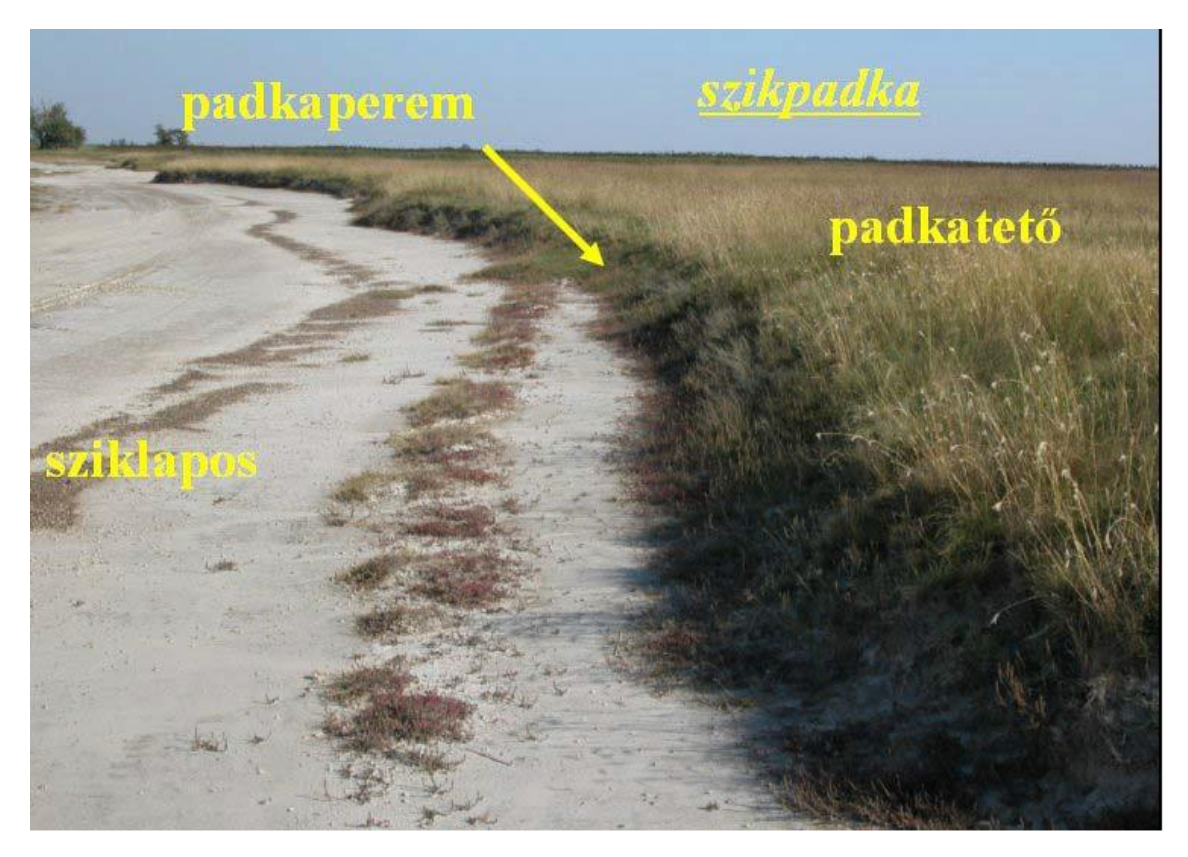

*7. kép.* A szikpadka részei, Dunamenti-síkság (KOVÁCS F. et al. 2006)

A szikpadkák megjelenése azonban igen eltérő lehet, egy részletes morfológiai tipizálás olvasható TÓTH CS. (2003) munkájában, ami a terepi megfigyelések alapján készült. Ezek alapján elkülönített különböző felszínfejlődési stádiumokat is (iniciális, juveilis, maturus, szenilis stádium, antropogén hatás). Természetesen ehhez részletes (pontos terepi szelvények) és időben kellő hosszúságú (megfigyelések havonta, több éven keresztül) vizsgálatok szükségesek.

Egyes kutatások szerint már a folyószabályozások előtt is volt ősi (elsődleges) szikesedés a területen; a kérdéssel kapcsolatos elméleteket és bizonyítékokat MOLNÁR ZS. (2009) igen részletesen összefoglalja. Eszerint a legtöbb kutató azon a véleményen van, hogy voltak szikes területek 150 évvel ezelőtt is, kisebb vagy akár nagyobb kiterjedésben. A növényzet és a szikformák fejlettsége alapján MOLNÁR ZS. (2009) elkülönít ősi szikeseket és kilúgzódó ősi szikeseket (mindkettőnél fejlettek a padkák, de eltérő a növényzet), valamint ártéri eredetű másodlagos pusztákat és ártérperemi pusztákat (fejletlen formák hasonló vegetációval). TÓTH CS. (2003) is alátámasztja,

hogy akár több ezer évvel ezelőtt is megindult a szikesedés egyes helyeken (Ágotapuszta, Hortobágy).

A szikpadka és szikes formák kialakulásával már sok kutató foglalkozott korábban is (TREITZ P. 1924, STRÖMPL G. 1931, ARANY S. 1956, STEFANOVITS P. 1981). A szikes irodalomban sokféle kifejezés található a formakincs leírására: szikhát, szikpadka, sziklejtő, sziklapos, szikfenék, szikér. A korábbi tanulmányokban (STRÖMPL G. 1931) elkülönítettek horizontális és vertikális formákat is a méret függvényében. Ilyen volt például a vakszikből továbbfejlődő sziktöbör (akár 10-50 méteres átmérőjű), vagy a turján, ami egy nagy, kiöblösödő sziklapos. A különböző genetikai elméleteknek az összegzése TÓTH CS. (2001a, 2001b, 2003) tanulmányaiban olvasható. A legújabb elméletek szerint a szikpadka komplex genetikájú formaként értelmezhető. A kialakulásában szerepet játszik az oldás, az oldott anyagok (pl. sók) elszállítódása, a csapadékvíz mechanikai eróziója. Ezek mellett már a kisméretű reliefkülönbségek is okozhatják a szikpadkák fejlődését (állati taposás, antropogén hatások).

TÓTH CS. (2001a, 2001b) terepi mérésekkel részletesen vizsgálta a szikformák fejlődését és pusztulását a Hortobágyon (Ágota-puszta). A geomorfológiai méréshez egy profilométert használt (*8. kép*), aminek segítségével kis szelvények mentén mm pontosan fel tudta mérni a felszín magasságát. Megjegyzi ugyan, hogy sokszor, amikor nagyon dús volt a növényzet, akkor nem tudta pontosan a talajfelszínt mérni (TÓTH CS. 2001b), de ezt nem tekinti hibának, a töltődés jeleként értelmezi. Ezeket a méréseket negyedévenként, később havonta végezte. Ez igen sok munka, ami kis területen még elvégezhető, de nagyobb felszínekhez nagyon sok időt és energiát igényel. Az ALS technológiája ma még nem képes ilyen vertikális pontosságra, viszont a TLS mérések képesek akár néhány mm-es pontosságú felvételezésre. Így hamarosan a szikes mikroformák vizsgálatára különösen hasznosnak bizonyulhatnak (a nehézséget ma még a mérések költségei jelentik).

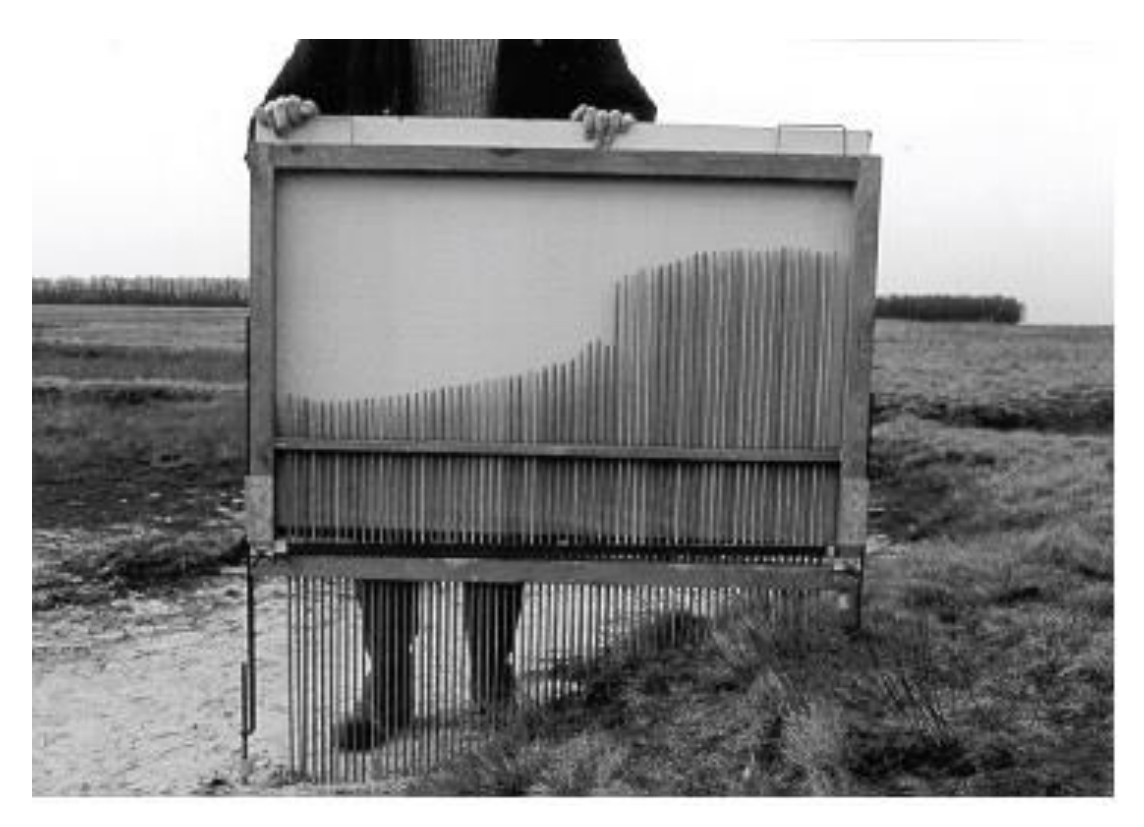

*8. kép.* A profilométer használata (TÓTH CS. 2003)

A hároméves méréssorozat alkalmával pontosabb képet kapott arról, hogy milyen tényezők befolyásolják a szikpadkák fejlődését és pusztulását (erodálódó padkaperem és feltöltődő sziklapos). TÓTH CS. (2001a, 2001b) eredményei azt mutatták, hogy a szikes mikroformák kialakulását alapvetően meghatározza a szikes talaj megléte, valamint a fejlődés mértékét a reliefviszonyok és a csapadék (mennyisége és intenzitása). Az erózió mértékét néhány centiméteresnek mérte (a 3 év alatt a legnagyobb hátrálás 7,8 cm volt). Illetve fontos szerepet játszanak a fejlődésükben az antropogén hatások (állati taposás, utak, gödrök stb.). A mérések egyik kiemelt eredménye, hogy 0,25 km<sup>2</sup>-es területen akár 10-50 cm-es reliefkülönbség is elég lehet a szikes eróziós formák kialakulásához (TÓTH CS. 2003). Emellett fontos megfigyelése, hogy a délies kitettség nem meghatározó (nem lesznek fejlettebbek a déli kitettségű padkák), ehelyett a lejtésviszonyok lesznek dominánsak. Valamint az antropogén hatás alatt lévő szikpadkák pusztulást mutatnak, szemben a természetes úton fejlődőkkel, amik jellemzően feltöltődnek (TÓTH CS. 2001b).

A 2000-es évek elején a Kiskunsági Nemzeti Park területén (Miklapuszta, Tótkomlós és Szabadkígyós környékén) ugyancsak vizsgálták a szikformákat, de eltérő módszerekkel (KOVÁCS F.–RAKONCZAI J. 2001, RAKONCZAI J.–KOVÁCS F. 2006, KOVÁCS F. et al. 2006). A miklapusztai szikes formák a Hortobággyal ellentétben szoloncsákos talajokon jelennek meg az egykori ártéren és méreteiket tekintve sokkal nagyobbak, akár 1 méter magasak (RAKONCZAI J.–KOVÁCS F. 2006). Részben terepi GPS mérésekkel és digitális mérőállomással mérték fel a padkákat, amit aztán különböző térképekkel vetettek össze, illetve légifotókból fotogrammetriai úton domborzatmodellt készítettek (KOVÁCS F. et al. 2006). Így meg tudták becsülni az erózió mértékét és a változásokat. Felmerült a LiDAR alkalmazása is, de ekkor még igen költségesnek tűnt és kevés volt a hazai tapasztalat. A vizsgálat eredménye, hogy ezen a területen az erózió mértéke viszont jóval nagyobb volt, 10-30, de akár 50 cm/év is lehetett (és ma is jelentős). Fontos elkülöníteni a padkásodás megjelenését és megindulását, valamint a későbbi erodálódását (RAKONCZAI J.–KOVÁCS F. 2006).

A mintaterületem déli részén fordulnak elő jól kivehető, nagyobb szikes foltok. Itt a szikpadka különböző formái megjelennek (padkatető, lejtő és sziklapos), de a méretük elmarad a területtől délebbre felbukkanó szikpadkáktól, vagy más nemzeti parkokban előforduló szikes formáktól. Általában 10-30 cm a hortobágyi szikpadkák magassága (TÓTH CS. 2003), ezzel szemben a Kiskunságon akár 1 méter is lehet (KOVÁCS et al. 2006). Így a dolgozatom egyik célja, hogy megvizsgáljam, lehetséges-e ilyen kis magasságkülönbségű mikroformák kimutatása. A terepen két kisebb padkát mértünk fel GPS segítségével (*9., 10. kép*) a Hortobágy folyó elhagyott medrének közelében.

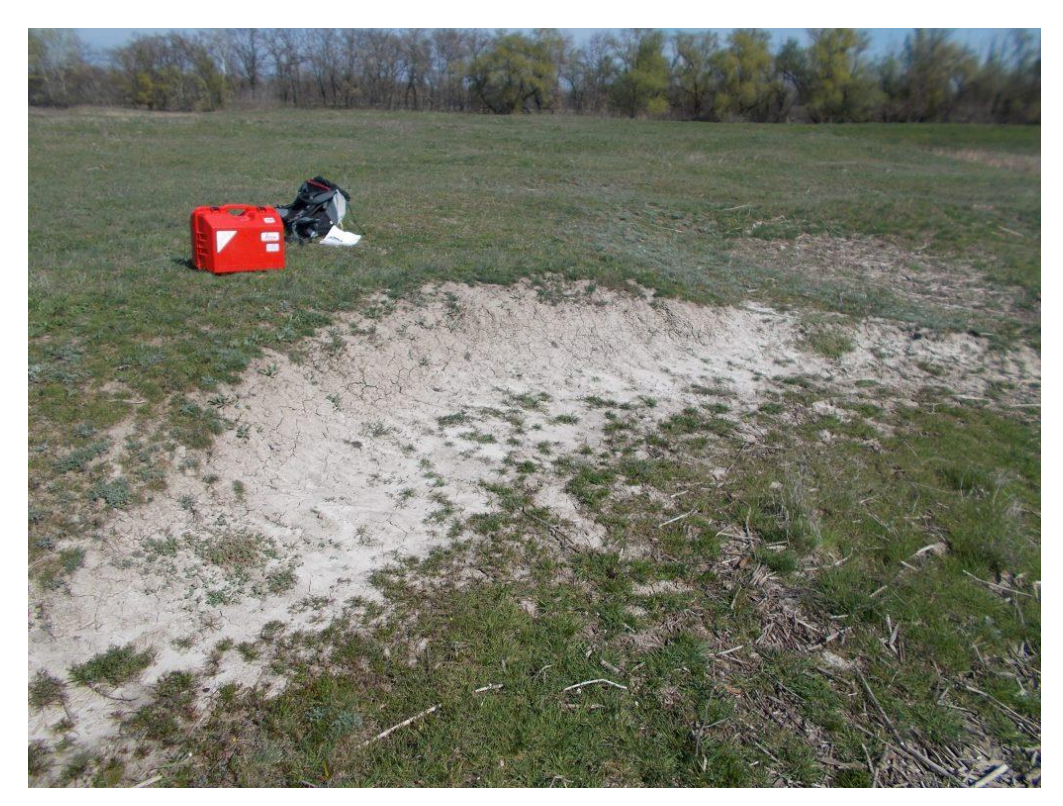

*9. kép.* Az első szikpadka

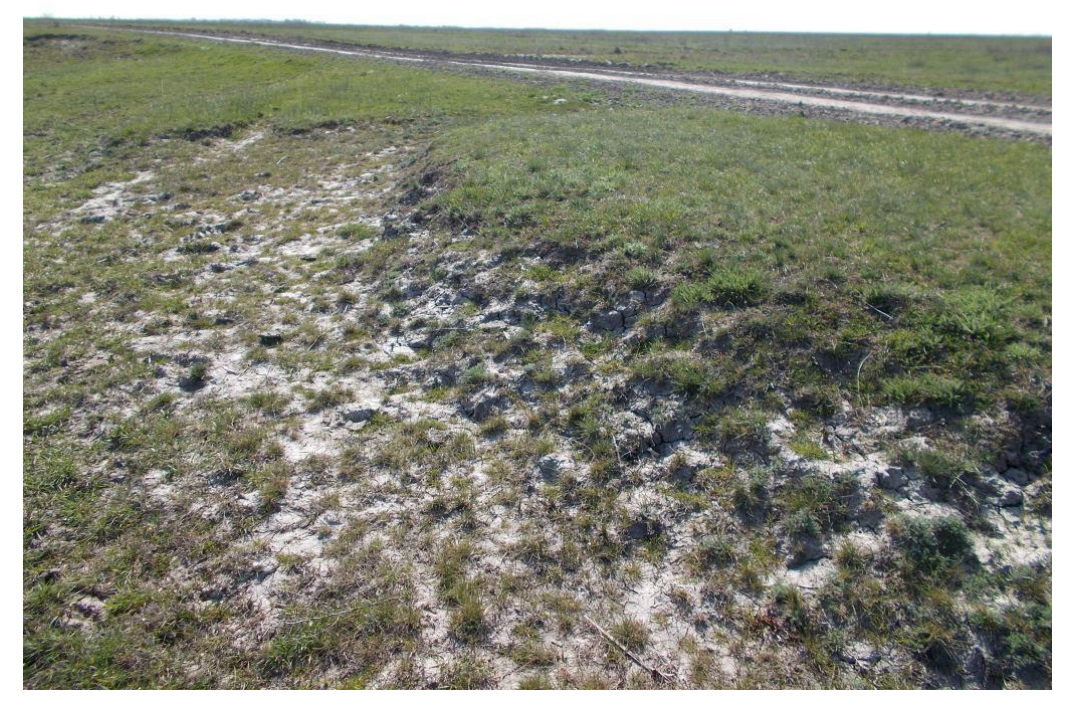

*10. kép.* A második szikpadka (nagyobb arányban borítja növényzet)

## **3. Adatok és módszertan**

Ebben a fejezetben bemutatom a vizsgálathoz és elemzéshez felhasznált különböző forrású adatokat, azok integrációját továbbá a módszereket és eszközöket, amik szükségesek voltak az adatok feldolgozásánál. Valamint az egyes programok bemutatását és használatát, az alkalmazott programkódokat is ebben a fejezetben fejtem ki.

#### **3.1. Tájékozódó adatok**

A hortobágyi terület szikes és egyéb felszínformáinak jelen vizsgálata távérzékeléses és térinformatikai módszerekkel egy újszerű megközelítés, mivel korábban ilyen pontosságú adatok nem voltak elérhetők. A viszonylag kisméretű mintaterületen  $(27 \text{ km}^2)$  a felszínborítási kategóriák elkülönítése mellett a szikes mikroformák vizsgálata volt a célom, ezért igen részletes felbontású adatok használatára volt szükségem. Azonban érdekelt az is, hogy az egyéb, ingyenesen beszerezhető adatok érdemi információval szolgálnak-e a területről. Ezeknek a felbontása természetesen jóval elmarad a LiDAR mellett. Azonban a területről általánosságban egy jó képet adhatnak. Egyrészt a jól ismert globális domborzatmodelleket (SRTM, ASTER) töltöttem le (IH [6]), majd a Corine CLC 2006-os felszínborítási adatbázist (IH [7]).

Az SRTM domborzatmodell felbontása Magyarország területén kb. 60 méter, az ASTER felbontása pedig kb. 30 méter. A USGS (Amerikai Geológiai Szolgálat) honlapjáról ingyenesen letölthetők. Ezek terepi felbontása 78 méter (SRTM), illetve 28 méter (ASTER) lett a mintaterületemen (*11. kép*). Sajnos látható, hogy egyrészt a durva felbontás miatt a domborzatmodellek nem tükrözik a valóságot, másrészt önmagában a két domborzat is nehezen megfeleltethető akár csak egymásnak is.

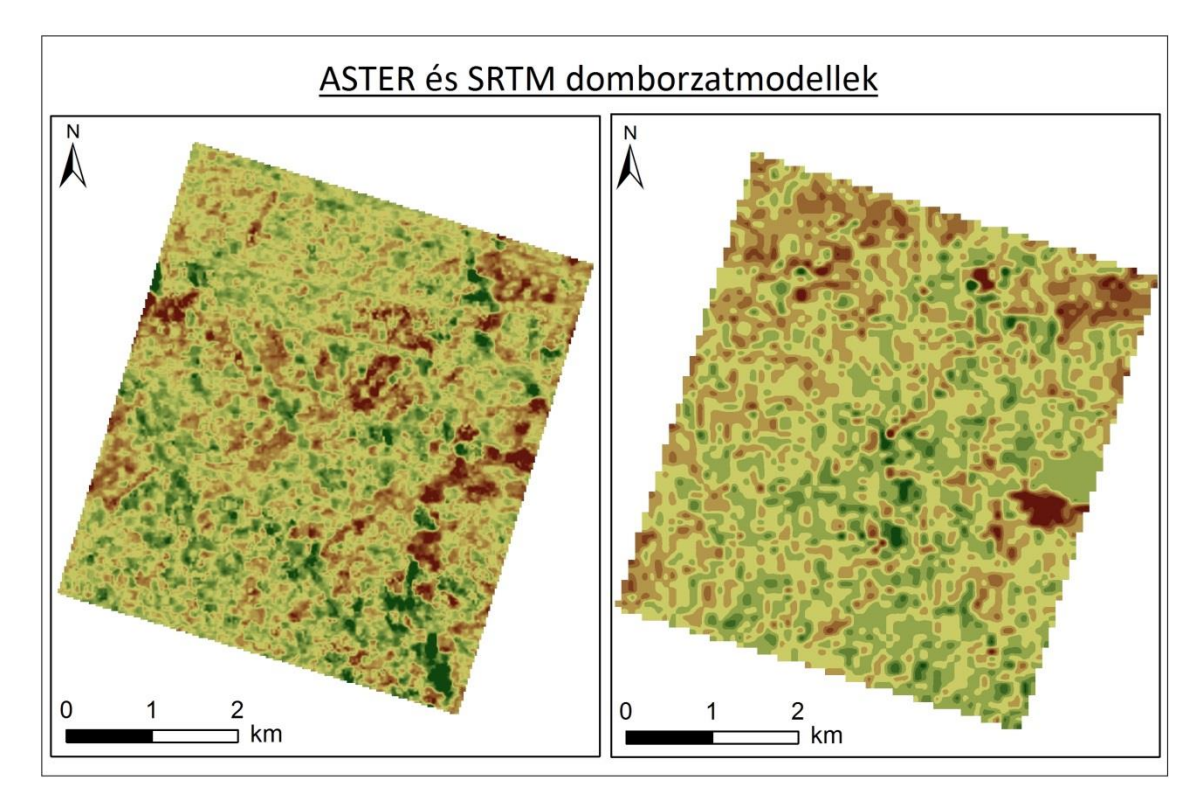

*11. kép.* Az ASTER (bal) és SRTM (jobb) felbontása

Ilyen kis felbontás mellett nem ismerhetők fel a felszín egyes elemei. Mivel ráadásul az egész terület rendkívül sík (kb. 10 méteres a szintkülönbség az egész területet nézve), ezért igen nagy hibák jönnek ki, amik nem teszik alkalmassá ezeket a domborzatmodelleket ilyen felszíntípusok vizsgálatára, nemhogy a részletes felszíni mikroformák detektálására. Az SRTM magasságértékei 77 és 91 méter közöttiek, míg az ASTER sokkal nagyobb szórást mutat (37 és 115 méter) részben a nagyobb felbontás, részben a nagyobb hibák miatt. Az ilyen domborzatmodellek vertikális pontossága igen gyenge (az én vizsgálataimhoz mérten). Az SRTM-nél 16 méter alatti (IH [8]), az ASTER-nek pedig 20 méter a vertikális pontossága (IH [9]). Ezek ebből kifolyólag csak nagyobb területek és felszínformák vizsgálatára használhatók megbízhatóan.

A felszínborítás tájékozódáshoz a Corine 2006-os felszínborítási térképét néztem meg (*12. kép*). A Hortobágyon nem volt sok kategória, lévén a terület viszonylag homogén, és a kis különbségek és formák nem jelennek meg. A terület döntő része a természetes gyep és természetközeli rétek kategóriába tartozik. Ez nagyjából egybe is

esik a nemzeti park területével. Hortobágy település a terület ÉK-i sarkában található, a terület északi részén húzódik végig a 33-as út, de nem jelenik meg a térképen. Szikes foltok a terület déli részén fordulnak elő, ami szintén nem látható. A terület keleti részén folyik a Hortobágy folyó, tőle keletebbre pedig halastavak találhatók. A nem öntözött szántóföldek kategória az északi részén a nemzeti park területére esik, ezek feltehetően nem szántóföldek, hanem legelő vagy kaszáló szerepet töltenek be.

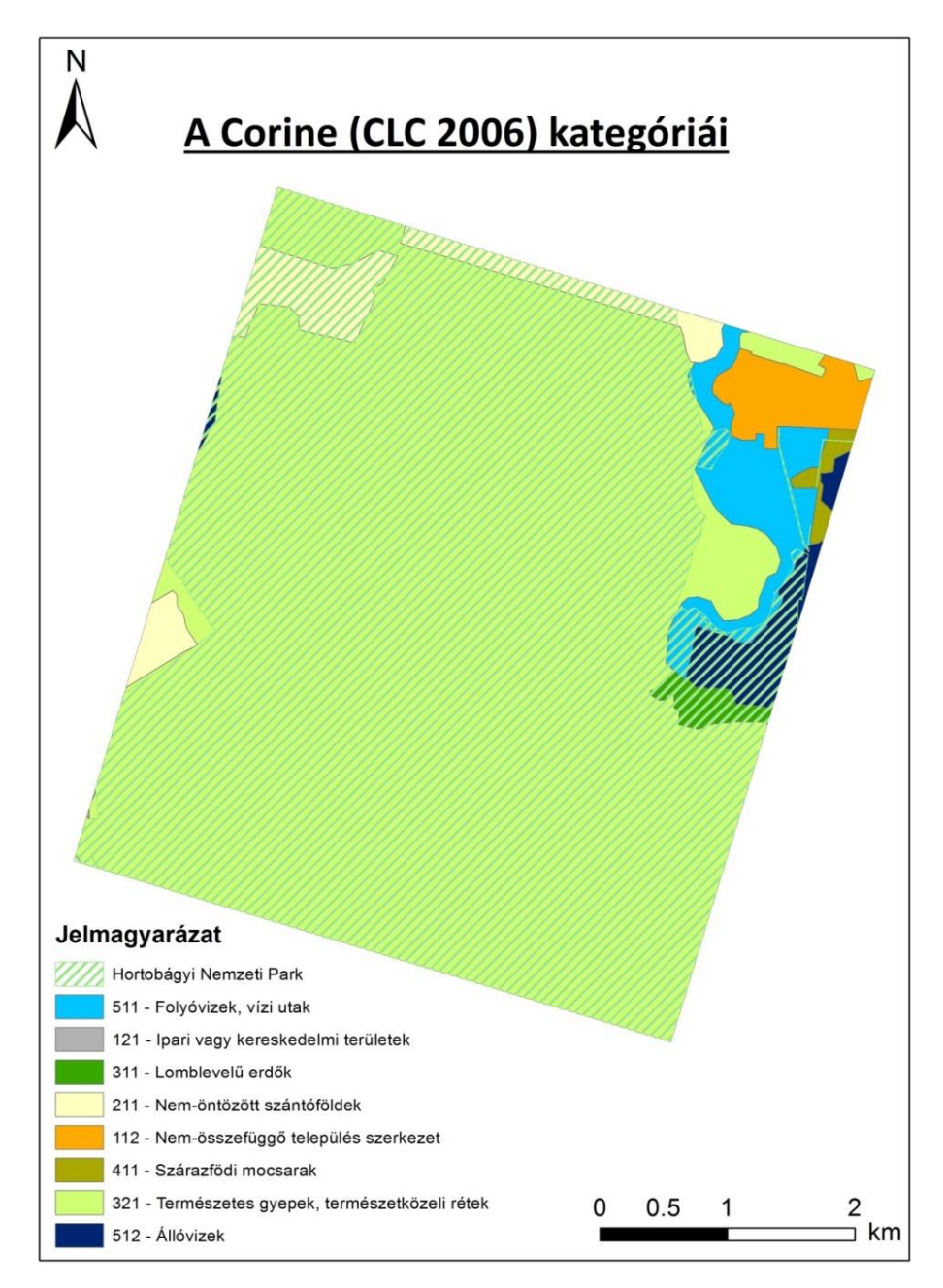

*12. kép.* A Corine kategóriák

#### **3.2. A felhasznált adatok bemutatása**

A diplomamunkám során több különböző adatforrást használtam fel a terület elemzéséhez. Egyrészt az EOV térképekből készítettem a szintvonalak digitalizálása alapján domborzatmodelleket, amiket összevetettem a LiDAR adataiból generáltakkal. A LiDAR adatokból pedig elkészítettem a terület terep- és felszínmodelljét. Másrészt a felszínborításhoz a LiDAR méréssel párhuzamosan történő hiperspektrális felvételezés eredményét vettem alapul. Ezek mellett ellenőrző terepi méréseket is végeztünk a mintaterületen. A LiDAR (ALS) és hiperspektrális adatokat a gyöngyösi Károly Róbert Főiskola bocsátotta a rendelkezésemre.

#### *3.2.1. Az EOV (EOTR) térképek*

Az 1:10 000-es EOV szelvények közül a 68-214, 68-221, 68-223, 68-232 és 68- 241 szelvények fedik le a mintaterületet (*13. kép*). Méteres és félméteres szintvonalak vannak, de így is viszonylag ritka az elhelyezkedésük. A teljes területen igen kicsi a magasságkülönbség, a térkép alapján csak 4 méter; 86 és 90 méter közötti szintvonalértékek fordulnak elő. Ugyanakkor kisebb helyi magasságkülönbségek megjelennek és alapvetően van egy É-D-i és NY-K-i irányú lejtése a területnek. Magassági pontok is jelölve vannak a térképen a szintvonalak mellett (sokszor, utakhoz és csatornákhoz kapcsolódóan). Ezeket a térképeket a szintvonalak digitalizálásához használtam fel.

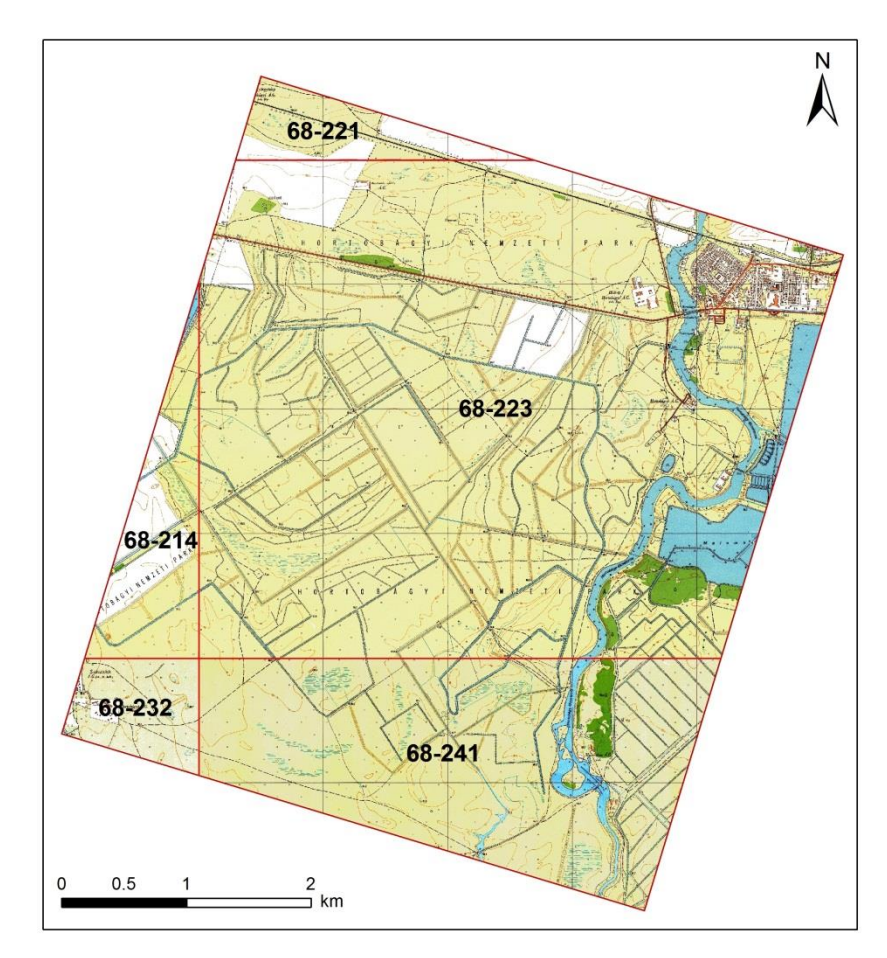

*13. kép.* Az EOV szelvények

#### *3.2.2. A hiperspektrális felvétel*

A Károly Róbert Főiskola az INSPIRE projekt keretén belül készített a területről hiperspektrális méréseket (*14. kép*) egy Aisa EAGLE szenzorral. A felvétel majdnem az egész területet lefedi (a DK-i részen van egy kis hiány). A terepi felbontása 1,5 méter, a spektruma 400 nm – 1000 nm. Én egy 3 sávból álló valósszínes RGB kompozitot kaptam. Ez alapján végeztem el a felszínborítási osztályozást. A célom csak az alapvető felszíntípusok elkülönítése volt, nem szándékoztam részletes vegetáció-térképezést készíteni (az egy RGB kivágatból amúgy sem lehetséges). Így megfelelőnek bizonyult a csak ebből a 3 sávból készített kivágat használata. Ugyan letöltöttem LANDSAT és EO-1 ALI multispektrális teljes felvételeket is, de azok felbontása sajnos nem bizonyult elég részletesnek (30 méter), így azokat nem tudtam felhasználni.

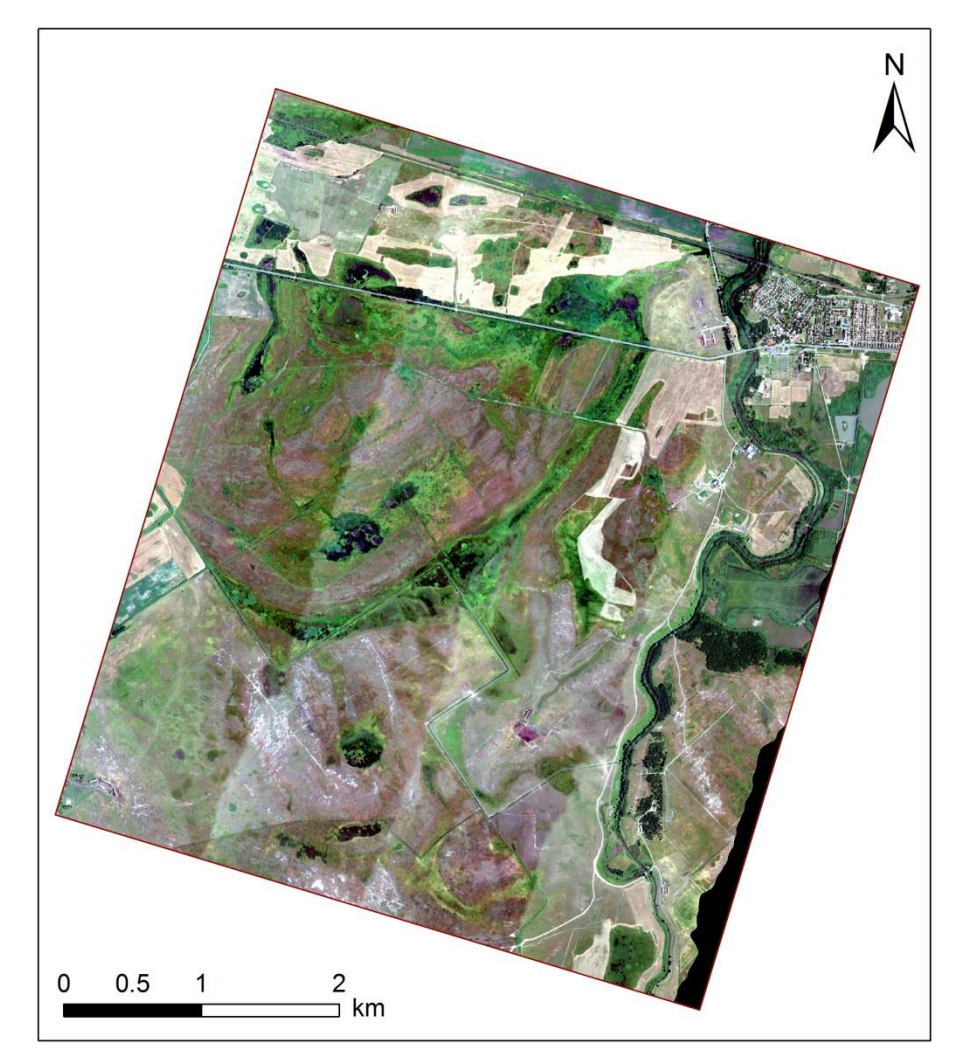

*14. kép.* A terület hiperspektrális felvétele

#### *3.2.3. A LiDAR adatok*

Szintén az INSPIRE projekt keretében lehetőség volt légi LiDAR mérésre (ALS). A kiválasztott terület a Hortobágyi Nemzeti Park középső része volt. A repülés 2013.06.21-én történt. A LiDAR mérést egy Leica ALS70-HP műszerrel végezték, valamint egy Leica RCD30 digitális kamerával is készültek felvételek. A repülési magasság 1400 méter volt (a műszer esetén a lehetséges repülési magasság 200 és 3500 méter közötti). Nem teljes jelalakos (full waveform) volt a felvételezés, hanem alapvetően 4 visszaverődést rögzítettek. A műszerekről, valamint a méréshez szükséges egyéb eszközökről (GNSS, IMU stb.) az alábbi linken érhető el információ (IH [10]). A LiDAR mérés pontosságát a Leica rendszer a repülési magasság függvényében

kiszámítja. Így az abszolút horizontális pontosság 14 cm, a vertikális pedig 7 cm (tehát ennyi a hibahatár). Az abszolút vertikális hiba általában 5-10 cm szokott lenni. Ehhez képest a relatív pontosság jobb, de hivatalos helyeken mindig az abszolút hibával számolnak.

A LAS fájloknak különböző verziójú formátumaik léteznek, amiket én felhasználtam, azok 1.2-es verziójúak voltak. Ezek a fájlok változó méretűek, a legkisebb több, mint 1 millió pontot, a legnagyobb több, mint 6 millió pontot tartalmaz. A legtöbb felhasznált fájl pontfelhő mérete kb. 3-4 millió. A LiDAR adatoknál a felvételezés és előfeldolgozás során sokféle adatrögzítésre van lehetőség a magasságérték mellett. Ilyen például az intenzitás, ami általában egy közeli infravörös (NIR) hullámhosszon megadja az egyes pontok intenzitásértékét (a fájlban már 0-255-ig terjedő tartományban van lekódolva). Fontos lehet még a visszaverődések száma (ha több van, akkor az utolsó visszaverődés tekinthető a talajfelszínnek). Egyéb információ lehet a pontok azonosítója, a repülés során a pásztázás szöge, GPS idő stb. Az intenzitásértékek szürkeárnyalatos ábrázolásával a területről egy légifotónak tekinthető kép (*15. kép*) jeleníthető meg, ami az adatfeldolgozás során hasznos információval szolgálhat. A pontfelhő intenzitásérték szerinti megjelenítése is jó képet ad, de az alábbi képen már egy raszteres állomány látható, így pixelekből áll és nem diszkrét pontokból.

A kapott LAS fájlok már georeferáltak voltak (EOV), és a feldolgozás során már osztályozás is készült rájuk. Ez általában úgy történik, hogy egy automatikus módszerrel az adott program megkeresi a talajpontokat. Van olyan módszer, miszerint egy kernelt végigfuttat a fájlon és adott kis területen belül kiszámol egy minimum átlagmagasságot (átlagok minimuma). Majd a minimum átlagmagasságnál nagyobb pontokat felszíni objektumok pontjainak értelmezi. Másik fajtája (a TerraScan ezt alkalmazza), amikor először egy kezdeti TIN hálót hoz létre a legalacsonyabb pontokból, majd a többi pontot megfelelő távolság és dőlésszög esetén rendeli hozzá a talajpontokhoz (a küszöbértékek megválasztása kiemelten fontos). Illetve különféle síkillesztéssel is próbálják közelíteni a talaj (CHANG, Y-C. et al. 2008), vagy éppen felszíni objektumok (pl. tetőszintek) felszíneit (DORNINGER P. et al. 2011).

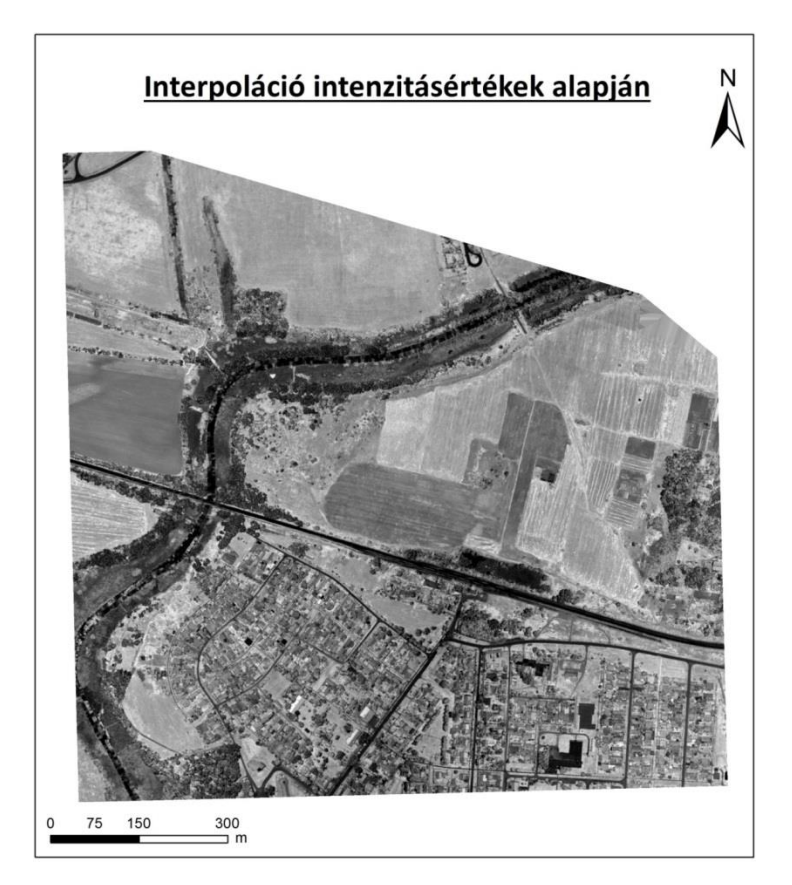

*15. kép.* A 02. LAS fájl intenzitásérték szerinti megjelenítése

Ezek a módszerek általában 85-95 %-os pontosságot jelentenek. Utólag manuálisan ellenőrizni és javítani kell, illetve utána lehet a különböző objektumok pontjait további kategóriákba sorolni. Ennek elvégzéséhez azonban egy kifejezetten erre az eljárásra alkalmas szoftver szükséges, én éppen ezért a kapott osztályozás eredményére támaszkodtam a továbbiakban.

A LAS fájlok statisztikájának áttekintése hasznos információkkal szolgál az adatok eloszlásával kapcsolatban. Sőt azért is hasznosnak bizonyult, mert az egyik fájlban volt egy hibás érték; a minimum magasság 64,78 méter volt (ebből kifolyólag talajpontnak volt osztályozva). Ez egyetlen hibás pontot jelölt, amit Global Mapper segítségével könnyen azonosítottam (*16. kép*) és kitöröltem.

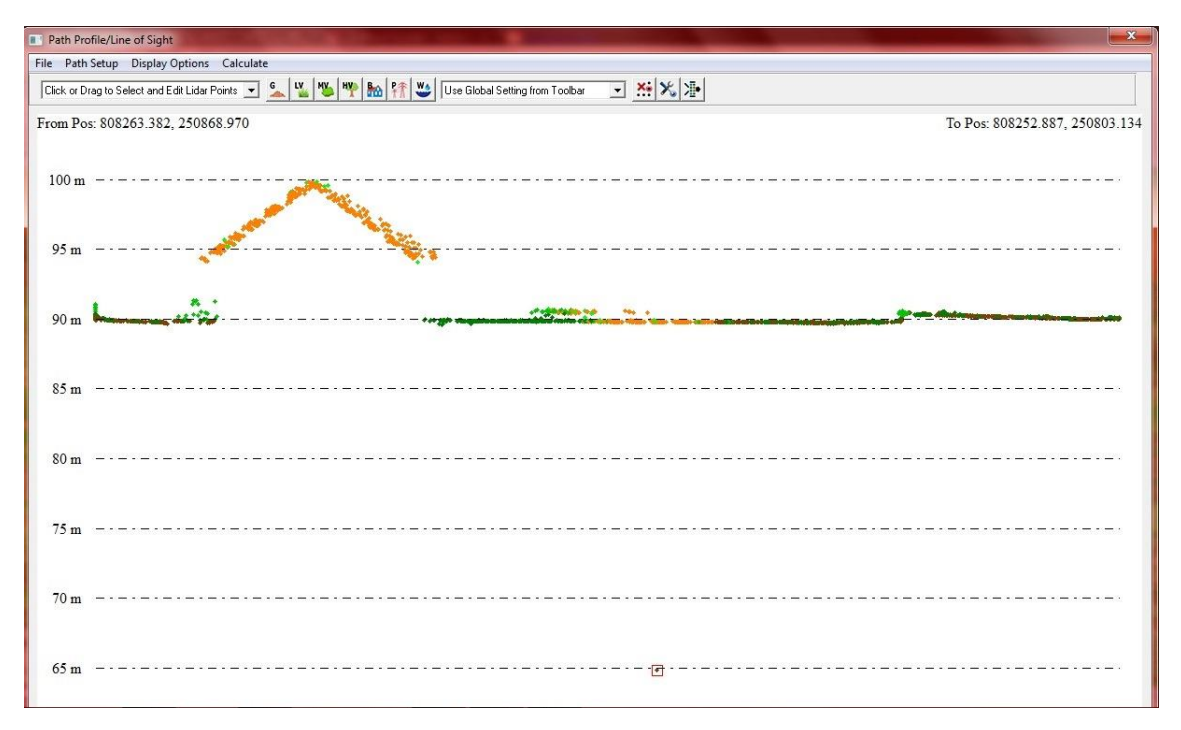

*16. kép.* A hibás magassági pont (Global Mapper)

ArcGIS-ben létrehoztam egy LAS Dataset-et és betöltöttem az összes LAS fájlt. A statisztikákat az egyes fájlokra és az összesre egyszerre is le lehet kérni. A teljes pontfelhőre a következő statisztikák adódtak (*17. kép*). Az osztályokat tekintve 2-6-os kódú pontok vannak, ezek a talaj (2), alacsony növényzet (3), közepes növényzet (4), magas növényzet (5) és épületek (6) osztályok. A pontok több, mint fele az alacsony növényzet kategóriába tartozik (61,62%), ami nem meglepő a terület domborzatát tekintve. A talajpontok aránya 22,47%, a közepes és magas vegetációé 11,45% és 3,72%, a legkisebb pedig az épületek előfordulása 0,48%-kal. Hortobágy településen kívül csak elvétve akad 1-1 épület a területen, erdős és magas növényzettel borított (nádas-sásos) részek is csak szórtan jelennek meg. Így ezek nagyságrendileg meg is felelnek a valóságnak.

|                     | General   LAS Files         | Surface Constraints |                 | <b>Statistics</b> |               |                 | XY Coordinate System   |   |           |                   | Z Coordinate System |                 |          |  |
|---------------------|-----------------------------|---------------------|-----------------|-------------------|---------------|-----------------|------------------------|---|-----------|-------------------|---------------------|-----------------|----------|--|
| Returns             |                             |                     |                 |                   |               |                 |                        |   |           |                   | Attributes          |                 |          |  |
| Return              |                             | Point Count         |                 | $\frac{9}{6}$     |               | Z Min<br>Z Max  |                        | ۸ |           | Name              |                     | Min             | Max      |  |
| First               |                             | 185311093           |                 | 99.02             |               | 83.81           | 121.54                 |   |           | Return No.        |                     | $\mathbf{1}$    | 5        |  |
| Second              |                             | 1714232             |                 | 0.92              |               | 84.69           | 109.76                 |   | Intensity |                   | $\Omega$            | 255             |          |  |
| Third               |                             | 110478              |                 | 0.06              |               | 84.67           | 104.99                 |   |           | Class Code        |                     | $\overline{2}$  | 6        |  |
| Fourth              |                             | 1866                |                 | 0.00              |               | 85.15           | 97.38                  |   |           |                   | Scan Angle          | $-40$           | 46       |  |
| Fifth               |                             |                     | 8               | 0.00              |               | 86.67           | 90.21                  |   |           | User Data         |                     | $\Omega$        | $\Omega$ |  |
| Last                |                             | 185300303           | 99.02<br>$\sim$ |                   |               | 83.81<br>$\sim$ | 118.06<br>11222        |   |           |                   | Point Source        | 10              | 14       |  |
|                     | <b>Classification Codes</b> |                     |                 | $\overline{1}$    |               |                 |                        |   |           |                   |                     |                 |          |  |
| Classification      |                             | Point Count         |                 |                   | $\frac{9}{6}$ |                 | Z Min                  |   | Z Max     |                   |                     | Min Int Max Int | Synthe   |  |
| 2 Ground            |                             |                     | 42550824        |                   | 22.74         |                 | 83.81                  |   | 95.00     |                   | 0                   | 255             | $\Omega$ |  |
| 3 Low Vegetation    |                             |                     | 115310072       |                   | 61.62         |                 | 84.69                  |   | 107.52    |                   | 0                   | 255             | $\Omega$ |  |
| 4 Medium Vegetation |                             |                     | 21429105        |                   | 11.45         |                 | 84.86                  |   | 96.67     |                   | $\Omega$            | 250             | $\Omega$ |  |
| 5 High Vegetation   |                             |                     | 6957854         |                   | 3.72          |                 | 87.25                  |   | 121.54    |                   | 0                   | 225             | 0        |  |
| 6 Building          |                             |                     | 889822          |                   | 0.48          |                 | 88.76                  |   | 109.41    |                   | 0                   | 246             | $\Omega$ |  |
|                     | Classification Flags        |                     |                 |                   |               |                 |                        |   |           |                   |                     |                 |          |  |
| Name                |                             | Point Count         |                 | %                 |               |                 | Update                 |   |           | Force recalculate |                     |                 |          |  |
| Model Key           |                             | 0                   |                 |                   | 0.00          |                 |                        |   |           |                   |                     |                 |          |  |
| Synthetic           |                             | 0                   |                 |                   | 0.00          |                 | Statistics up to date. |   |           |                   |                     |                 |          |  |
| Withheld            |                             | $\circ$             |                 |                   | 0.00          |                 |                        |   |           |                   |                     |                 |          |  |
|                     |                             |                     |                 |                   |               |                 |                        |   |           |                   |                     |                 |          |  |

*17. kép.* A LAS fájlok statisztikái

Az egyes osztályok minimumértékei nem térnek el jelentősen, a magasságnak megfelelően folyamatosan nőnek (a talajnak a legalacsonyabb 83,81 m és az épületeknek a legmagasabb 88,76 m). Ilyen tendencia nem figyelhető meg a maximumoknál, egyedül a talaj osztály értéke a legalacsonyabb itt is. Ez részben azért lehetséges, mert akadnak kisebb félreosztályozások (pl. háztető teteje vagy oldala magas növényzetnek lett kódolva stb.). Az én szempontomból azonban ez nem volt zavaró, mivel a talaj – felszíni objektum elkülönítés bőven elegendő volt. Összesen kb. 187 millió visszaverődést detektált a műszer, amiknek döntő része első visszaverődés (99,02%), azonban néhány felszínről érkezett ötödik visszaverődés is. Az intenzitásértékek 0-255 közöttiek. Érdekes lehet még a szkennelés látószöge, ami akár 75° is lehet, itt -40° és 46° közötti értékek születtek. A későbbi elemzésekhez döntően a magasságértékeket használtam az osztályozások függvényében. Az intenzitásértékek és egyéb adatok integrálása a munkafolyamatba még viszonylag új keletű, kevés tanulmány született még a témában. Ilyen például BAO, Y. et al. (2008) tanulmánya, ami a talajpontok és felszíni objektumok pontjait különíti el az intenzitásértékek használatával.

#### *3.2.4. Terepi GPS mérések*

A mintaterület keleti részén különböző felszíntípusokról történtek GPS mérések. Ebben segítségemre volt Papp Gábor, aki a gyöngyösi főiskola révén kapcsolódott be a projektbe, valamint korábban a Hortobágyi Nemzeti Parknál dolgozott. Sajnos a magterületre nem tudtunk bejutni, de így is sikerült hasznos ellenőrzőpontokat felvenni. Alapvetően két szikpadkát mértünk fel, és néhány pontot különböző felszínekről: magas növényzettel borított területek (nádas-sásos, *18., 19. kép*), útfelszín és csatorna pereme (*20. kép*). Összesen 62 pont került megmérésre. A műszer egy Leica RTK GPS volt. Az erős naptevékenység hatására az ionoszféra ebben az időszakban sokszor megnehezítette vagy akár ellehetetlenítette a méréseket és 2-5 cm-es pontosság alá nem lehetett menni. Szerencsére azonban a mérés napján (2014.03.28.) átlagosan 1 cm-es pontossággal tudtunk mérni.

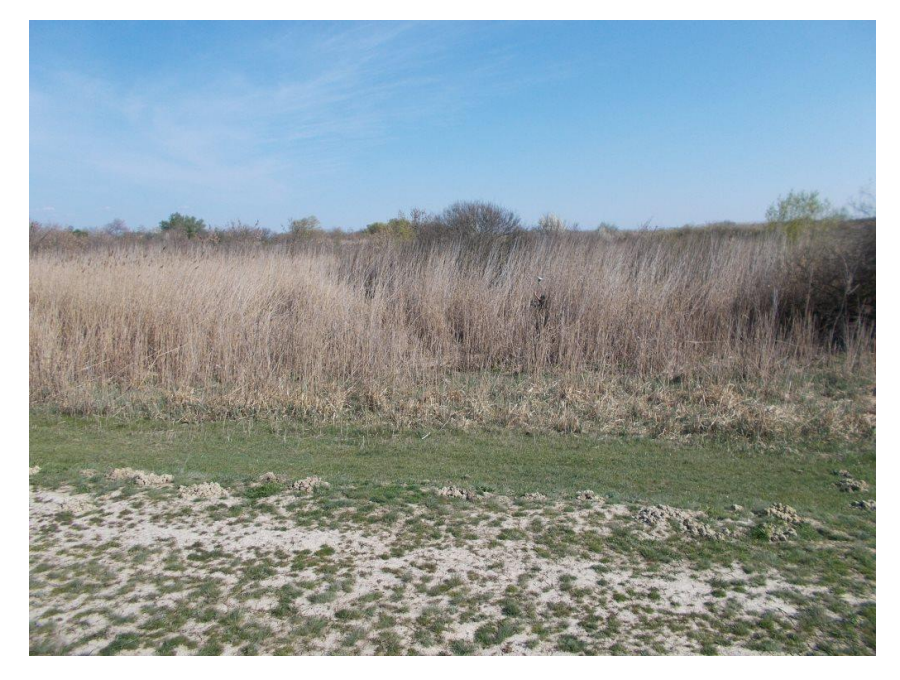

*18. kép.* Magas nádas (2,5 m) a folyópart közelében

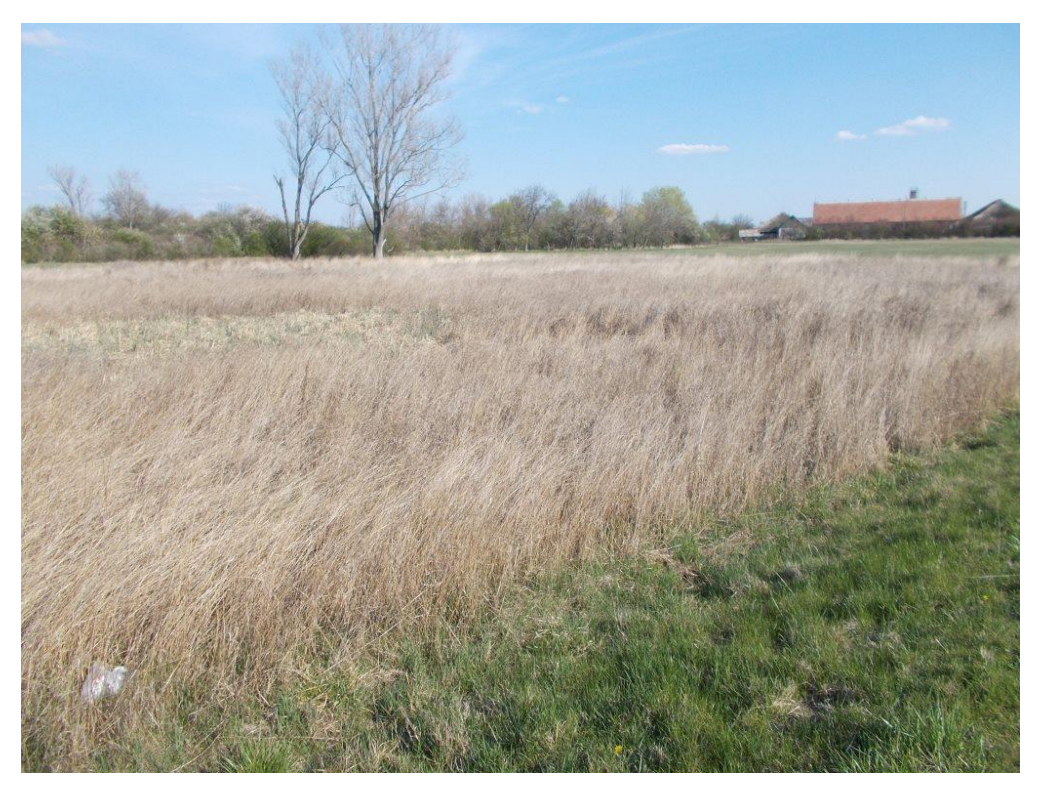

*19. kép.* Magas sás növényzet az út mellett

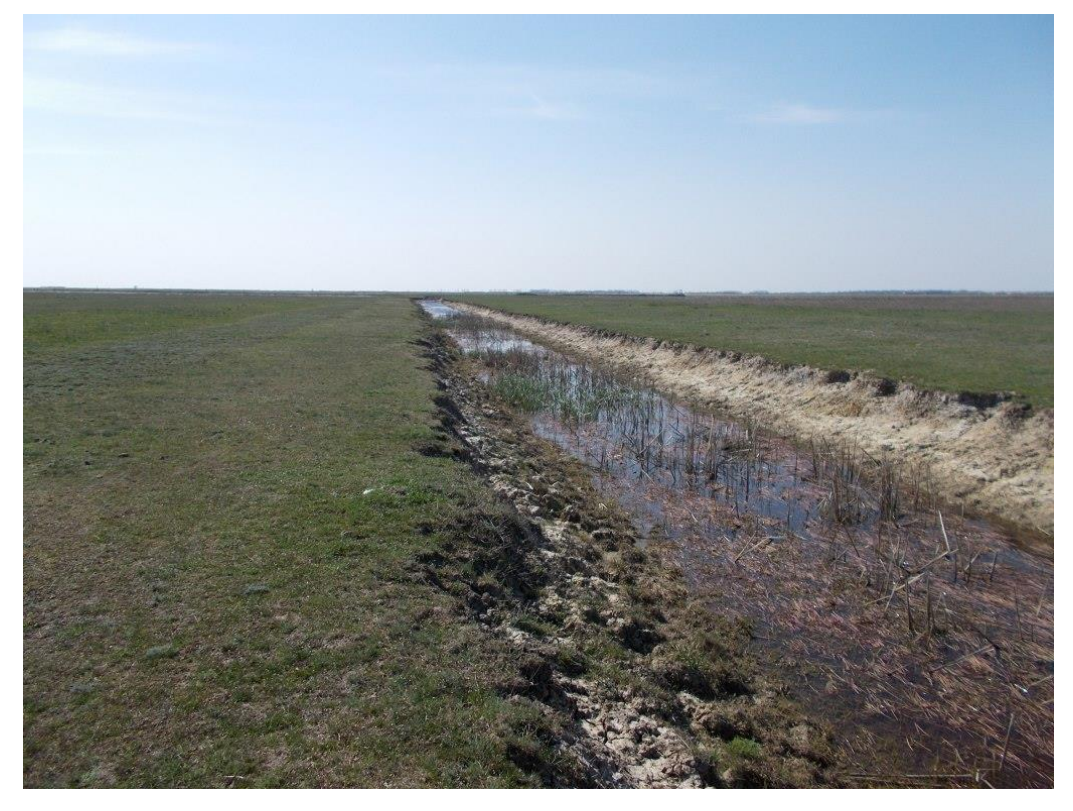

*20. kép.* A csatorna padkásodott pereme

#### **3.3. Az alkalmazott módszerek**

A felhasznált adatokból elkészítettem a terep- és felszínmodelleket, valamint a felszínborítási osztályozást. A szintvonalak digitalizálása és a felszínborítási kategóriák elkészítése nem volt újdonság, így azok menetét kevésbé részletezem, mert a képzés során ezekkel részletesen megismerkedtünk és alapvetően nagyon egyszerű módszerekről van szó. A LiDAR újdonsága miatt azonban az adatfeldolgozáshoz szükséges programokat, eszközöket és módszereket részletesen bemutatom. Egyrészt mert újdonságnak számít, és ez egy kurrens módszer, amit sokféle tudományterület felhasználhat, másrészt pedig például a különböző szoftverek összehasonlítása érdemi információval szolgálhat mások számára, akik lézerszkennelt adatok feldolgozásával szeretnének foglalkozni.

#### *3.3.1. Domborzatmodell elkészítése szintvonalak digitalizálásával*

A topográfiai térképeket a szintvonalak digitalizálásához használtam fel. Ez egy bevett módszer, amikor kisebb területről részletes domborzatmodellre van szükség. Ez már nagyságrendekkel pontosabb eredményt mutat az SRTM-hez vagy ASTER-hez képest. Azonban nyilván kevésbé lesz részletes, mint a LiDAR. A különösen sík terep ennél a módszernél is kihívás, mivel a szintvonalak igen ritkák. A szintvonalak mellett a térképen megjelenő magassági pontokat is bedigitalizáltam. Ugyanakkor az összes pontot nem vettem bele az interpolációkba, mivel sok olyan pont volt, ami a csatornák és utak tetejét jelölte, ami természetesen akár 1-2 méterrel is magasabb volt a környezeténél. Így az interpoláció során ezek kis csúcsokként jelentkeztek, ami megtévesztő képet adott a domborzat futásáról. Ezért csak a természetes talajfelszínt jelölő csúcsokat vettem bele a számításba. A szintvonalak digitalizálása sem volt egyszerű, mivel nagyon kicsi a relief, ezért az interpolációk sokszor nem adták vissza a vonalak futását és megjelentek a jellemző hibák (összeolvasztott és szétválasztott szintvonalak). Végeztem némi javítást közbeszúrt magassági pontok segítségével, így valamelyest javult a végső interpoláció. Összesen kb. 10 000 pontból (a szintvonalak pontjai és az önálló pontok) készültek el az interpolációk. Sajnos, ahol hosszan kanyargó, azonos értékű szintvonalak futottak, ott az interpoláció nem tudott ezekkel mit kezdeni, így általában sík felszíneket számított.

A szintvonalak és pontok bedigitalizálása után ArcGIS-ben többféle interpolációs módszert is kipróbáltam a domborzatmodell előállítására. A kész modellek természetesen a talajfelszínt fogják reprezentálni, tehát terepmodellek (DTM-ek) lesznek. Végül két módszer bizonyult elfogadhatónak, bár mindkettőnek megvoltak a maga hibái. A felbontást 0,5 méterre állítottam be, ennél pontosabb felbontás már nem volt kihozható ezekből az adatokból. Az interpolált magasságértékek mindkét esetben 86 és 90 méter közé estek. Az egyik ilyen módszer a *Kriging* volt, ami egy lineáris közelítés alapján becsüli meg a pontok értékeit. Ez azonban nem igazán bizonyult a legjobbnak. Sajnos az egymáshoz közeli azonos értékeknél egybefüggő felszíneket interpolált és a felszín összességében kissé töredezett és szögletes lett. A másik használható interpoláció a *Natural Neighbor* (természetes szomszéd elve) volt. Ez már viszonylag plasztikus felszínt adott, viszont jellemző volt a "bikaszem-hatás" és a szintvonalak nagyon körív-jellegűek lettek. Kipróbáltam az ArcGIS *Topo To Raster* interpolációját is, de a ritka magasságértékek miatt nagyon irreális domborzatot generált, tele vízfolyás-szerű elágazásokkal (*21. kép*).

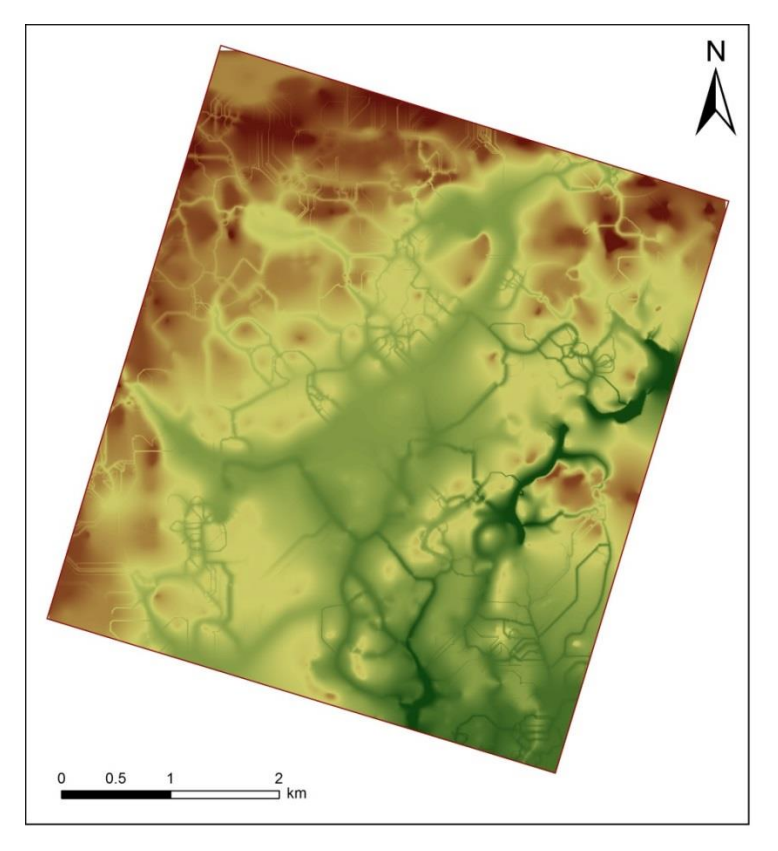

*21. kép.* A Topo To Raster interpoláció jellegzetes hibája

#### *3.3.2. A felszínborítási kategóriák lehatárolása*

A felszínborítási kategóriák lehatárolását alapvetően a hiperspektrális felvétel alapján végeztem. A *Google Earth* és *Google Maps* légifotóit használtam kiegészítésképpen, ha valami nem volt egyértelmű (illetve a hiányos résznél). Ez azért is hasznos volt, mivel több különböző időpontban készült képet tudtam összehasonlítani azonos területről. A lehatárolást részletesen végeztem, a jól elkülönülő felszíni egységeket mindenképpen külön kategóriákba tettem (pl. út, csatorna), mivel ezeknek jellemzően más a magasságuk és lejtésük, mint a talajfelszínnek, így a későbbi statisztikákba belevonva helytelen eredmények jöttek volna ki. Természetesen lehetetlen pixelpontosan végezni a lehatárolást. A keskeny vonalas elemeknél (út, csatorna, folyó) kicsit szélesebb sávban digitalizáltam, így ugyan kicsit a mellette levő, pl. füves terület kategória is beleesik, de ez kevésbé okoz gondot, mintha a sík területű osztályba esne bele egy nagyobb szintkülönbség. Az osztályok kialakításánál az alapvetően elkülöníthető, nagyobb egységek lehatárolására törekedtem. Természetesen egy teljes hiperspektrális felvétel, egyéb adatok alapján még pontosabb osztályozást, akár vegetáció-térképezést is lehet készíteni, de egyrészt nem ez volt a célom, másrészt ehhez nem voltak megfelelő adataim. A DTM, de lényegében a DSM adatok összevetéséhez sincs szükség részletes növénytérképezésre (a különböző kategóriák magasságértékei és lejtésviszonyai számítanak).

#### *3.3.3. A felhasznált programok bemutatása*

LiDAR adatok feldolgozására többféle ingyenes és kereskedelmi forgalomban kapható térinformatikai szoftver létezik. A kapott LiDAR adatok előfeldolgozását és osztályozását például a *TerraSolid* nevű szoftverrel végezték. Én alapvetően, bár nem kizárólag, ingyenesen elérhető programokat használtam az adatfeldolgozás során. Először szeretném bemutatni az általam kipróbált és használt programokat, kiemelve erősségeiket és gyengeségeiket. Utána pedig ismertetem azokat a lépéseket, amelyekkel elkészítettem a domborzatmodelleket.

Az *ArcGIS* 10.1-es verziója is tartalmaz már viszonylag sokrétű LiDAR funkciókat és eszközöket (a 10.2 még gazdagabb ilyen eszközök terén). LAS fájlokat közvetlenül nem ismer fel a Catalogon keresztül, de LAS Dataset-et létrehozva könnyen meg lehet nyitni a fájlokat. Emellett Mosaic és Terrain Dataset-be is lehet importálni LAS fájlokat, így egyre bővül a velük végezhető műveletek száma. Megjelenítésben nem rossz, a szokásos színezési módszereket tudja: magasság, osztályozás, visszaverődések száma szerint. Van on-the-fly szűrő is (első visszaverődés, talajpontok, felszíni objektumok pontjai). Amit az általam vizsgált programok közül csak ez tud, az az, hogy rögtön kitettség vagy lejtő alapján ad színezést, illetve szintvonalakat rajzol (ez persze hagy némi kívánnivalót maga után, főleg teljes pontfelhő esetében). Ilyenkor a megjelenítés nem a pontok alapján történik, hanem elkészít rá egy TIN hálót. A 3D megjelenítés (keresztszelvény és teljes terület 3D-ben) ekkora pontfelhő méretnél (2-4 millió pont/fájl) igen lassú és nem igazán használható, csak nagyon kis területre nézve. A keresztszelvény módban az egyes pontok kijelölés segítségével szerkeszthetők (osztályozás megváltoztatása), azonban ez is igen lassú. A TIN megjelenítésnél ugyanakkor elbírja a 3D vizualizációt. A LAS fájlból elvileg képes egy interpolációs módszerrel rasztert létrehozni, de nálam sokadszori próbálkozásra is csak nehezen működött a tool. Készítettem Terrain Dataset-et, ami önmagában egy TIN háló, és belőle lehet rasztert gyártani, de csak lineáris és Nearest Neighbor (legközelebbi szomszéd) módszerrel. Az utóbbit érdemes választani, összességében egész jó eredményt ad (kicsit a későbbi TIN-es interpolációkra hasonlít) és nagyon gyorsan elvégzi a műveletet. A Terrain Dataset létrehozása kicsit bonyolult: létre kell hozni egy geoadatbázist, abba egy Feature Datasetet, abba a LAS fájlokat importálni kell (pl. a *LAS To Multipoint* tool-al) Feature Class-ként, majd a Feature Datasetbe lehet létrehozni a Terrain Dataset-et. Ezt én kissé körülményesnek tartom a többi szoftver fájlkezeléséhez képest. De DTM, DSM készítéséhez és vizuális megjelenítéshez megfelelő.

A *LAStools* egy ingyenesen letölthető, LIDAR adatok feldolgozására készített program. Önmagában is futtatható exe-k segítségével, de már van beépített verziója (toolbox) a QGIS és az ArcGIS alá. Én az utóbbival foglalkoztam. A Toolbox fülön csak egyszerűen az Add toolbox funkcióval hozzá kell adni a toolboxot, ami a LAStools mappában található. Nagyon sok eszközzel rendelkezik kifejezetten LAS fájlok kezelésére. A megjelenítéshez nagyon jó a lasview tool. A mozgatás és méretezés viszonylag könnyű, a program jól kezeli a nagyobb pontfelhőket is. Jobb gomb kattintással nagyon sok beállítás elvégezhető: szűrés, színezés, TIN készítése, magassági torzítás, pontok szerkesztése (*22. kép*). Ez is képes TIN hálót készíteni, akár árnyékolást is hozzáadni (*23. kép*). Keresztszelvényt ugyan nem tud 2D-ben megjeleníteni, de a lasview nézetben lehet kivágatot készíteni. A pontok osztályozását lehet szerkeszteni, bár ahhoz hogy el is mentse a változtatásokat licenc szükséges 1 millió pont feletti LAS fájl esetében.

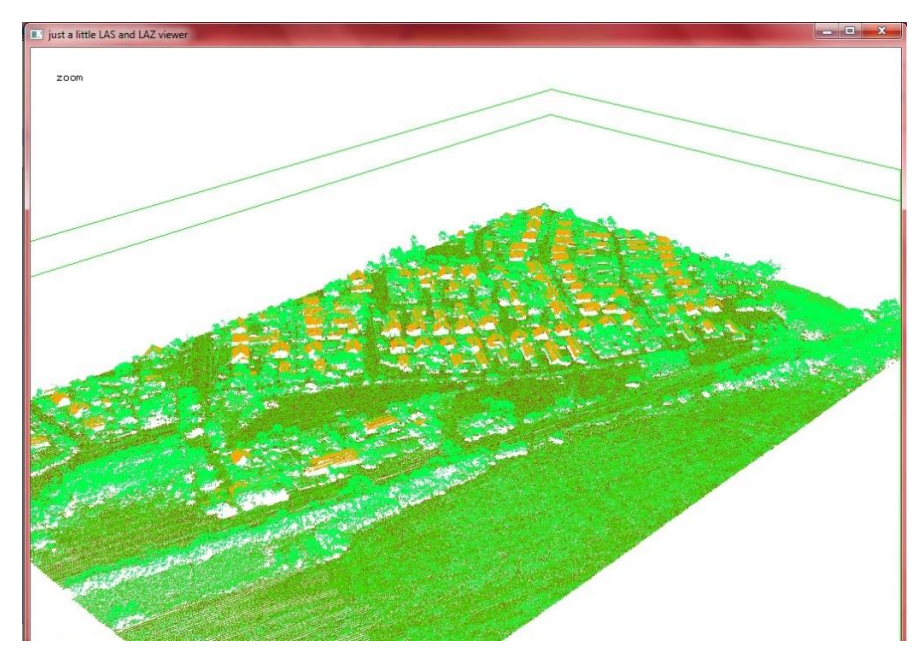

*22. kép.* A pontfelhő megjelenítése

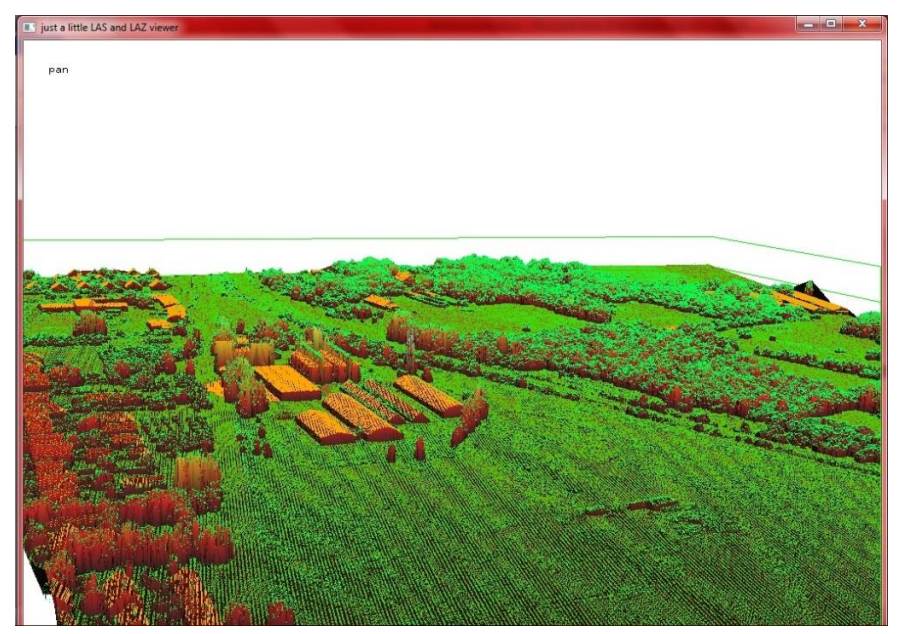

*23. kép.* TIN hálós megjelenítés
DEM készítésében korlátozott, TIN módszerrel tud domborzatmodellt készíteni, bár ez így természetesen elég gyorsan fut le. Illetve nagy problémája, hogy 2 millió pont feletti pontfelhőnél a műveletek végzéséhez már licenc szükséges (ezt már jelentős mennyiségű adatnak ítéli meg a program, ezért a hivatalos használathoz meg kell venni). Ugyanakkor nagyobb probléma, hogy nem jelzi előre, hogy a korlát át lett lépve, és az eredménybe beleéget keresztirányú fekete csíkokat (*24. kép*).

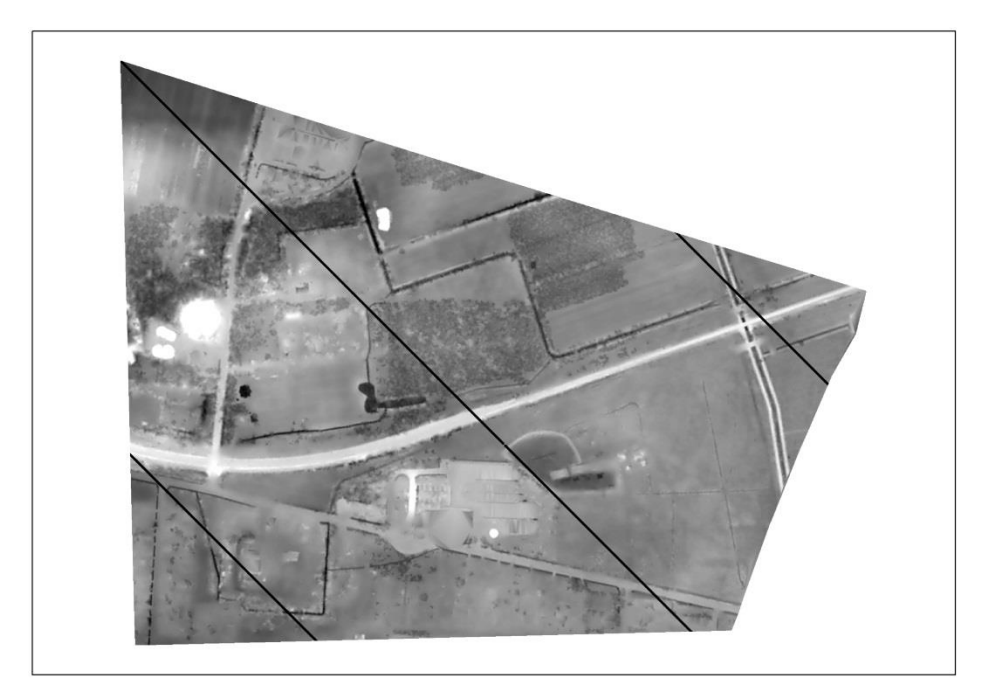

*24. kép.* Túl nagy pontfelhő esetén csíkokat éget bele a program

Például így az első területről tökéletesen tudtam DTM-et készíteni, hogy egy előre leszűrt, csak a talajpontokat tartalmazó pontfelhőt adtam meg inputnak, kb. 500 000 ponttal. Viszont ha ugyanerre a területre a teljes pontfelhőből (több mint 3 millió pont) akartam csak ugyanerre az 500 000 pontra elkészíteni a DTM-et, akkor az eredménybe már beégette a csíkokat. Ez kikerülhető a lassplit tool használatával, amivel a nagyméretű pontfelhők feldarabolhatók több kis LAS fájlra (többféle módszer alapján). Így már elvégezhető a DTM készítés ezeken a kisebb fájlokon. Természetesen lesz köztük átfedés, amit az összeillesztéskor figyelembe kell venni. Ezekből kifolyólag én ezt nem akartam megcsinálni a kb. 50 fájlomra, mert nagyon időigényes lett volna. Továbbá nem csak Windows, hanem Linux platformon is futtatható. Nagy előnye, hogy

az interneten elérhető sok fórum mellett van egy saját Google csoportja is. Itt a fő fejlesztőcsoport válaszol készségesen a felmerülő kérdésekre, és bárki, aki használ LAStools-t, kérdezhet és válaszolhat.

A harmadik program, amit felhasználtam a *Global Mapper* 15-ös verziója volt. Ez a legújabb verzió sok LiDAR feldolgozására alkalmas eszközzel bővült. A program nagy előnye, hogy igazán gyors (feltehetően kis mérete miatt) és gond nélkül kezeli akár a sokmillió pontból álló pontfelhőket is. Importáláskor már többféle dolgot be lehet állítani. Először természetesen a vetületi rendszert kell megadni, ha nem ismeri fel azonnal (a felhasznált fájlok mind EOV-ban vannak, ami a programban Hungarian National Grid néven található meg). Utána egy felugró ablakban (Lidar Load Options) többféle alapbeállítást lehet megadni. Egyrészt ha történt már előzetes osztályozás, akkor szelektálhatunk, hogy csak bizonyos osztályokba eső pontokat jelenítsen meg (a teljes pontfelhőhöz minden pontra szükség van természetesen). Az osztályozásnál egy nemzetközileg egységes és bevett (ASPRS kódolás, *1. táblázat*) rendszert használ a legtöbb térinformatikai szoftver. A Global Mapper már egy újabb LAS verziót alkalmaz, itt az osztályok 0-255-ig lehetnek, saját igények szerint lehet új osztályokat definiálni**.** A programban van néhány előre definiált osztály pl. út, híd és egyéb objektumok. Másrészt lehet szűrni a visszaverődések száma alapján is. Továbbá nemcsak pontfelhőként, hanem grid formátumban is betölthetjük az adatokat (ekkor meg kell adni a megfelelő módszert, amivel előállítja a gridet). Lehetőség van területileg is megszűrni az adatokat, ha nem a teljes pontfelhőt akarjuk betölteni, hanem csak egy adott területet (pl. meglévő shapefájl alapján). Valamint hasznos lehet a hibás magasságú pontok szűrésére, ha csak az átlagtól egy bizonyos szórástartományon belüli pontokat jelenítünk meg. Megjelenítésben hasonló az eddig ismertetett szoftverekhez, többféle színezést tud (osztályok, magasság, visszatérés, intenzitás), szűréseket (betöltéskor ismertetettek). 3D megjelenítésben szerintem egyértelműen a legjobb. Gond nélkül renderel, forgatható, a zoomolás is tökéletes. Lehet keresztszelvényt is készíteni (*25. kép*). A megjelenő pontokat akár szerkeszteni is lehet (átosztályozás másik kategóriába egyszerű kijelöléssel). Így nagyon könnyen javíthatók a hibás félreosztályozások (a területemen előfordult, hogy a magas növényzet és épület

th Profile/Line of Sigh File Path Setup Display Options Calcula **コメメト** Click or Drag to Select and Edit Lidar Points v G V V V V V M V Box Fift V Use Global Setting from Toolbar From Pos: 809314.381, 250982.586 To Pos: 809259.256, 250986.432  $\mathbf{Q}$  $94<sub>m</sub>$  $93 \text{ m}$ ٠.  $92<sub>m</sub>$  $91 \text{ m}$ Location: 809270.341, 250985.659<br>Elev: 90.36 m, Dist: 44.149 m  $\ddot{\ddot{\cdot}}$ ÷  $90 \text{ m}$ **Laurence**  $\ddot{x}$  $89n$ Path Profile/Line of Sight File Path Setup Display Options Calculate Click or Drag to Select and Edit Lidar Points v G W W H G & PT & Click or Drag to Select and Edit Lidar Points v G W H G M  $\frac{1}{\sqrt{|\mathbf{x}|}}$ From Pos: 809093.954, 251387.102 To Pos: 809166 178 251405 881  $97.5 m$ Location: 809162.805, 251405.004<br>Elev: 95.68 m, Dist: 71.143 m  $95.0 m$  $92.5 m$  $\ddot{\mathbf{r}}$  $90.0 m$ 

kategória összekeveredett). Illetve így tudtam könnyedén korrigálni a korábban említett egyetlen hibásan alacsony értékű pontot.

*25. kép.* Keresztszelvények a pontfelhőből (osztályozás szerinti megjelenítés)

| Kód   | <b>Megnevezés</b>      |  |  |  |
|-------|------------------------|--|--|--|
| 0     | Eddig nem osztályozott |  |  |  |
| 1     | Osztályozatlan         |  |  |  |
| 2     | Talaj                  |  |  |  |
| 3     | Alacsony vegetáció     |  |  |  |
| 4     | Közepes vegetáció      |  |  |  |
| 5     | Magas vegetáció        |  |  |  |
| 6     | Épület                 |  |  |  |
| 7     | Zaj (alacsony pont)    |  |  |  |
| 8     | Kiemelten fontos pont  |  |  |  |
| 9     | Víz                    |  |  |  |
| 10    | Később meghatározandó  |  |  |  |
| 11    | Később meghatározandó  |  |  |  |
| 12    | Átfedés                |  |  |  |
| 13-31 | Később meghatározandó  |  |  |  |

*1. táblázat.* Az ASPRS osztályozás kategóriái (IH [11])

A teljes 3D megjelenítés pedig olyan extra funkcióval is rendelkezik, hogy képes elöntési képet mutatni a területről (*26. kép*). Ez persze nem egy árvízi modellezésnek felel meg, inkább egy leegyszerűsített belvízi helyzetet jelöl. Megadható a vízszint magassága és a vízszint emelkedése. Így vizuálisan kiválóan megfigyelhetők a legmélyebb területek, illetve látszik a víz terjedésének útja a pontfelhő tükrében (nem szükséges hozzá domborzatmodellt generálni, de raszteres állományon ez a funkció ugyanígy működik). DEM-et is tud készíteni, egy TIN és különböző úgynevezett binning módszerek választhatók (ezekről később az interpolációs módszereknél még lesz szó).

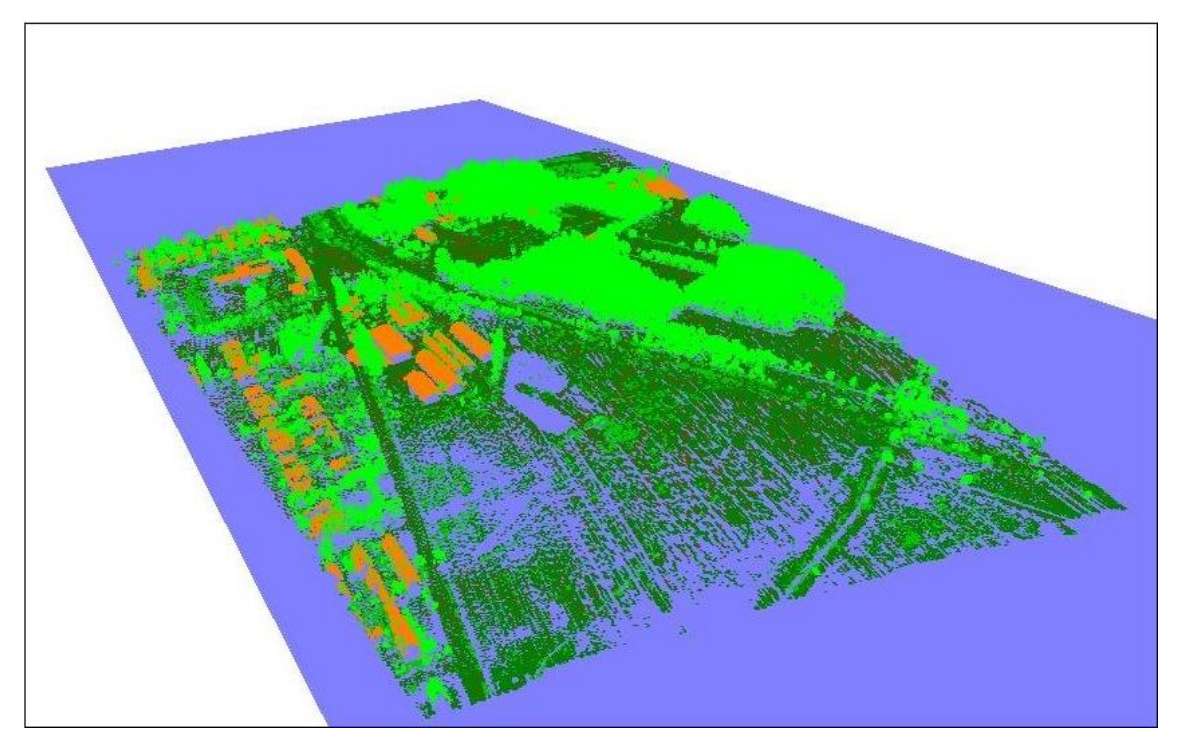

*26. kép.* Global Mapper 3D: vízelöntés funkció

Az utolsó, de nem speciálisan LiDAR adatok feldolgozására fejlesztett program a *SAGA GIS*. A SAGA (*System for Automated Geoscientific Analyses*) egy ingyenes, nyílt forráskódú térinformatikai program, amely a hivatalos honlapjáról (IH [12]) letölthető és könnyen telepíthető. Én a legújabb, 2.1.1. verziót használtam, ami 2014 január elején jött ki. A fő fejlesztőcsapat a hamburgi egyetemen dolgozik, többek között a Természetföldrajzi tanszéken és a KlimaCampus intézetben. Így nem meglepő, hogy ez az alapvetően raszteres adatok feldolgozásában erős program rengeteg olyan eszközt és modult tartalmaz, ami kifejezetten természetföldrajzi folyamatok modellezésére alkalmas (pl. eróziós, hidrológiai szimulációk, morfológiai eszközök stb.). Ezek mellett képes ugyanakkor különböző adatbázisokhoz is csatlakozni (pl. PostgreSQL). A program Windows és Linux platformon egyaránt futtatható. A grafikus felület (SAGA GUI) mellett van egy SAGA API is, ahol többek között Pythonban lehet programozni; valamint van lehetőség batch fájlokat írni Windows alatt is (SAGA CMD). Én alapvetően a grafikus felületet használtam, de a batchelt futtatáshoz a Windows parancssorát is alkalmaztam. A SAGA egyes moduljai ugyanakkor beépültek már a QGIS alá, így közvetlenül onnan is futtathatók. A pontfelhőt kezelő eszközök egyelőre

nem tartoznak ezek közé, ezért is dolgoztam külön ezzel a programmal. A grafikus felület jól átlátható és könnyen kezelhető. Az alábbi kivágat (*27. kép*) mutatja a felépítését. A bal oldalon található a rétegek és layoutok kezelése, alatta megjeleníthető a könyvtárszerkezet. Jobb oldalon van az adott réteg tulajdonságait összefoglaló ablak és alul pedig a parancsok futtatásakor fellépő üzenetek jelennek meg. Középen pedig az adatokat vizuálisan lehet megjeleníteni, itt lehet egyszerre akár több layout-ot is ábrázolni.

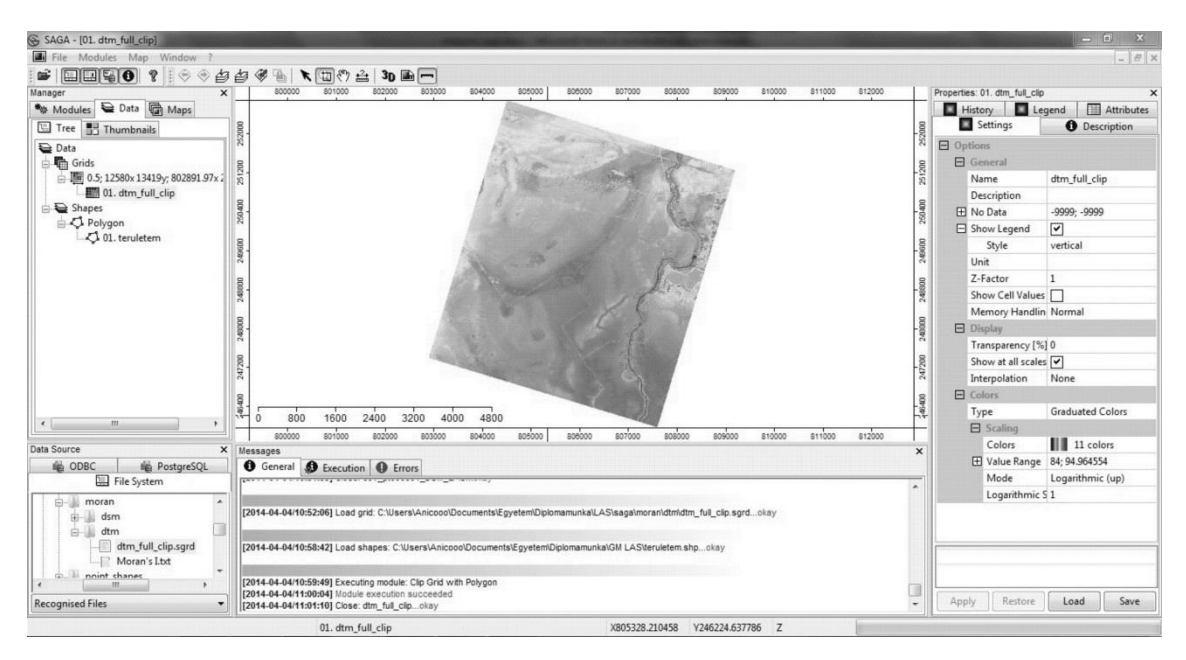

*27. kép.* A SAGA felépítése

A SAGA sajátsága egy gridrendszer (gridding system), amit minden raszteres és vektoros állományhoz elkészít. Azonos lefedettségű területek közös grid rendszerben kezelhetők. Emellett vetületeket is kezel természetesen, bár a magyarországi EOV vetület kicsit hiányos. A *saga\_prj.srs* fájl tartalmazza a program által használt vetületi rendszerek paramétereit. Az EPSG kód alapján megkerestem az EOV-t (23700, HD 72). A proj4 definícióból hiányzott a geodéziai dátum és az ellipszoid besüllyesztésének mértéke (k paraméter), így kiegészítettem a következőre:

```
+proj=somerc +lat_0=47.14439372222222 +lon_0=19.04857177777778 
+k_0=0.99993 +x_0=650000 +y_0=200000 +ellps=GRS67 +towgs84=52.17,-
71.82,-14.9,0,0,0,0 +units=m +no_defs
```
Sajnos azonban az ArcGIS így sem ismerte fel automatikusan a vetületet (az itt használt somerc a Swiss Oblique Mercator rövidítése, míg az ArcGIS Hotine Oblique Mercator vetülettel közelíti meg az EOV-t, de a paramétereik megegyeznek). A LiDAR funkciókat tekintve van egy külön pontfelhő kezelő eszköztára, ahol szintén van megjelenítő tool és különböző konvertáló és szűrő, újraosztályozó alkalmazások. A megjelenítésben közepes erősségű, a nagy pontmennyiséget nehezen kezeli. Nem lehet szerkeszteni az osztályozást manuálisan. Viszont grides állományokat jól tud 3D-ben megjeleníteni. A program erőssége a sokféle interpolációs módszer a DEM készítéshez és mindehhez nagy segítséget nyújt a parancssoros batchelt futtatás. A LAStools mellett ez is sok LAS fájlok és belőlük készített DDM-ek kezelésére kifejlesztett eszközt tartalmaz.

Összességében tehát mindegyik szoftvernek megvannak az erősségei és gyengeségei, én éppen ezért nem csak egyetlen programot választottam, hanem mindig a célra legmegfelelőbb szoftverrel dolgoztam. Az alábbi *2. táblázat* összefoglalja a szoftverek szubjektív (saját célra és saját laptopon próbáltam csak ki, tehát feltehetően erősebb gépen más sebességgel futnak), kvalitatív értékelését.

| program                 | <b>ArcGIS</b> | <b>LAStools</b> | <b>Global Mapper</b> | <b>SAGA</b> |
|-------------------------|---------------|-----------------|----------------------|-------------|
| Vizualizáció (színezés) | kiváló        | jó              | ió                   | közepes     |
| 3D megjelenítés         | közepes       | jó              | kiváló               | jó          |
| Keresztszelvény         | közepes       |                 | kiváló               |             |
| Szerkesztés             | közepes       | jó              | kiváló               |             |
| Funkcionalitás          | ió            | kiváló          | İÓ                   | jó          |
| Kapacitás               | közepes       | jó              | kiváló               | jó          |

*2. táblázat.* A LiDAR adatok feldolgozását támogató szoftverek összehasonlítása

#### *3.3.4. A DTM és DSM elkészítése LiDAR adatok alapján*

A terep- és felszínmodellek elkészítéséhez különböző interpolációs eljárásokat hasonlítottam össze, hogy kiderüljön, melyik a legjobb. A legjobb alatt azt értem, hogy egyrészt melyik mutatja vizuálisan a valóságnak leginkább megfelelő képet, másrészt pedig, hogy mennyire pontos az adott interpoláció. Ennek érdekében kvalitatív és kvantitatív számításokat végeztem. A pontfelhőből közvetlenül interpoláltam, nem

44

pedig közvetve, pont típusú shapefájlokból. A korábban felsorolt szoftvereknél végigvettem a lehetséges interpolációkat. Végül a Global Mapper 3 (TIN, kétféle Binning) és a SAGA 4 (TIN, Nearest Neighbor, IDW, ADW) eljárását futtattam le és hasonlítottam össze. A *TIN* (Triangulated Irregular Network) interpolációs eljárás a jól ismert háromszöghálót alkalmazza. A pontokhoz elkészíti a Thiessen-poligonokat, majd a háromszögeket. Ennek a módszernek a végeredménye nem egy vektoros TIN modell lesz, hanem a kapott háromszögeket interpolálja egy adott felbontású gridre. A SAGA TIN interpolációját és a Global Mapper-ét használtam, itt a beállításoknál csak a felbontást kellett megadnom. Global Mapperben a grides interpoláció mellett a TIN (vektoros) modellt is el lehet készíteni. Az *IDW* (Inverse Distance Weighted) szintén sok térinformatikai szoftver által ismert módszer, ami az adott pont magasságának kiszámításánál a többi pontot a távolsággal fordítottan arányos súlyozással veszi figyelembe. Alapelve – ahogy sok más interpolációs eljárásnak is – hogy az egymáshoz közelebb eső pontok (magasság)értékei közelebb állnak egymáshoz, mint a térben egymástól távolabb levő pontok értékei (Tobler törvénye). Így a súlytényező (mekkora a befolyása az egyes pontoknak) és a keresési távolság (adott sugarú kör) megválasztása kiemelten fontos. Én négyzetes súlytényezővel számoltam és az automatikusan felajánlott beállítási értékekkel (később változtattam rajta, de az interpoláció végeredménye ugyanaz lett). A módszer inverz, hiszen a távolsággal fordítottan arányosan számol, egy pont minél távolabb van, annál kevésbé számít bele a az adott ismeretlen pont kiszámításába. Az *ADW* (Angular Distance Weighted) ehhez nagyon hasonló, a beállításai is azonosak. Abban tér el, hogy itt a keresési távolság megadásánál nem körrel számol, hanem négyzettel (ezzel az eredmény kicsit torzabb lesz). A *Nearest Neighbor* a legközelebbi szomszéd figyelembe vételével interpolál. Az adott ismeretlen ponthoz a legközelebb eső ismert magasságú pont értékét rendeli. Ennek következtében nagyon gyors a művelet végrehajtása, ugyanakkor szögletes lesz a felszín. A kétféle *Binning* eljárás (minimum és átlag értékekkel számolva) hasonlít a Nearest Neighbor módszerhez. Itt is egy adott sugarú, kör alakú mozgóablak fut végig a területen és adott ismeretlen pontra kiszámolja a magasságértéket aszerint, amilyen módszer lett kiválasztva (minimum esetében a legkisebb értéket veszi figyelembe, így DTM készítéséhez jó, átlagnál az átlagot, ha pedig maximum van beállítva, akkor a legmagasabb értéket és így meg a DSM képezhető le). Az eredmények résznél kifejtem ezek összehasonlítását és a legjobb módszer kiválasztását, de a további módszerek elvégzéséhez szükséges megemlítenem a kiválasztott interpolációt, ami az IDW lett.

Az ideális felbontás meghatározásához az első mintaterületre készítettem 20, 30, 40 és 50 cm-es felbontású DTM-et is. Egyrészt a cél a minél részletesebb domborzatmodell, ugyanakkor a felbontás növelésével arányosan nő a futási idő és a fájlméret is, ami szintén nem elhanyagolható (tekintettel arra, hogy kb. 50 LAS fájlt kellett feldolgoznom). A kiválasztott IDW interpolációs módszerrel készítettem el a különböző horizontális felbontású domborzatmodelleket az 1-es számú területről (ezt használtam az interpolációs módszer kiválasztásához is). A domborzatmodellek generálása után néhány keresztszelvény segítségével megnéztem, hogy mekkora az egyes felbontások közötti vertikális különbség. Ennek részletezését az eredmények fejezetben fejtem ki. A végleges felbontás az 50 cm lett, a DTM és DSM elkészítéséhez ezt használtam.

A DTM és DSM generálását a SAGA CMD segítségével valósítottam meg. Az előre megírt scripteket a Térképtudományi Tanszék géptermében futtattam le. A parancssoros használathoz szükség van néhány Windows környezeti változó beállítására. Egyrészt a PATH változóhoz hozzá kell adni a *saga\_cmd.exe* elérési útját, másrészt pedig elengedhetetlen beállítani a modulkönyvtárat. Ezek azért kellenek, hogy a Windows a futás során a megfelelő parancsot az adott könyvtárban is keresse, valamint a SAGA a különböző moduljait szintén megtalálja. Ehhez egy külön batch fájlban meghatároztam ezt a két változót (*init.bat*):

```
PATH=%PATH%;"C:\Program Files (x86)\SAGA-GIS"
SET SAGA_MLB="C:\Program Files (x86)\SAGA-GIS\modules"
```
Az interneten található (IH [13]) egy rövid összefoglaló a SAGA Command Line Interpreter (CMD) parancssoros felületének használatáról. Ezek után a *cmd.exe*-t elindítva és az *init.bat* fájlt lefuttatva már elérhetővé válik a SAGA parancssoros használata. Igaz, ezt minden egyes indításkor meg kell tenni. Én a DTM és DSM készítéshez használtam a parancssoros felületet, mivel ezek igen időigényes műveletek,

ugyanakkor változó időtartamot vett igénybe a futtatásuk (akár fél óra – 1 óra). A DDM-ek létrehozásához összeállítottam egy *foreach.bat* fájlt, ami végigmegy az összes LAS fájlon és elkészíti belőle a DDM-et (először DTM, majd DSM). A Windows CMD szintaktikája viszonylag egyszerű, az interneten sok segítség található hozzá. Nekem nem volt szükségem sok parancs használatára. Kommentezni a REM sorkezdéssel lehet, a fájl meghívása CALL parancs, DEL a törlés. A program a parancsokat sortörésig értelmezi egybe, de az átláthatóság kedvéért érdemes tördelni. Erre a **^** szimbólum használható a sor végén. A *foreach.bat* fájl kódja:

```
REM --------------- DTM elkészítése ------------
CALL dtm_gen eov_pt000001_DSM_LAS 01_dtm
CALL dtm_gen eov_pt000002_DSM_LAS 02_dtm
CALL dtm_gen eov_pt000003_DSM_LAS 03_dtm
…
CALL dtm_gen eov_pt000045_DSM_LAS 45_dtm
CALL dtm_gen eov_pt000046_DSM_LAS 46_dtm
CALL dtm_gen eov_pt000049_DSM_LAS 49_dtm
REM --------------- DSM elkészítése ------------
CALL dsm_gen eov_pt000001_DSM_LAS 01_dsm
CALL dsm_gen eov_pt000002_DSM_LAS 02_dsm
CALL dsm_gen eov_pt000003_DSM_LAS 03_dsm
…
CALL dsm_gen eov_pt000045_DSM_LAS 45_dsm
CALL dsm_gen eov_pt000046_DSM_LAS 46_dsm
CALL dsm_gen eov_pt000049_DSM_LAS 49_dsm
```
A fájlok 01-es sorszámtól 49-ig tartanak, ugyanakkor 47, és 48 nevű fájl nincs, de nem változtattam az eredeti neveken. A batch fájl először meghívja a *dtm\_gen.bat* fájlt, ami elkészíti a DTM-et minden egyes LAS fájlra, majd pedig a DSM-et is a *dsm\_gen.bat* segítségével. Ezek külön könyvtárakba kerülnek. A CALL parancs meghívja a batch fájlt, az utána következő fájlnév pedig az első bemeneti paraméter (később %1-gyel lehet rá hivatkozni), a második paraméter pedig a végleges kimeneti fájl neve (%2). Mielőtt ez a fájl lefut, megírtam a két másik batch fájlt, ami elvégzi a műveleteket. A scripteket Notepad++ program segítségével írtam meg, ami ismeri a

batch fájlok szintaxisát, valamint a parancsokat és változókat adott színezéssel emeli ki (itt a bemásolás során is ezt a színezést alkalmaztam az áttekinthetőség kedvéért). A megfelelő modulokat a *cmd.exe* futtatása során megkerestem: *saga\_cmd* mindig a parancs eleje, utána jön az adott modul és azon belül az almodul (pl. *grid\_gridding*) majd pedig egy sorszám jelzi az adott műveletet. A parancs paramétereihez pedig maga a *saga\_cmd.exe* is tartalmaz leírásokat (*28, 29. kép*). Így még egy átlagos felhasználó számára is nagyban leegyszerűsödik a scriptek írásának folyamata, szinte nincs is szükség programozási ismeretre.

| <b>BM</b> C:\Windows\System32\cmd.exe                                           | $\begin{array}{c c c c c} \hline \multicolumn{1}{c }{\mathbf{C}} & \multicolumn{1}{c }{\mathbf{C}} \\ \hline \multicolumn{1}{c }{\mathbf{C}} & \multicolumn{1}{c }{\mathbf{C}} \\ \hline \multicolumn{1}{c }{\mathbf{C}} & \multicolumn{1}{c }{\mathbf{C}} \\ \hline \multicolumn{1}{c }{\mathbf{C}} & \multicolumn{1}{c }{\mathbf{C}} \\ \hline \multicolumn{1}{c }{\mathbf{C}} & \multicolumn{1}{c }{\mathbf{C}} \\ \hline \multicolumn{1}{c }{\mathbf{C}} &$ |
|---------------------------------------------------------------------------------|----------------------------------------------------------------------------------------------------|
| author                                                                          | library path: C:\Program Files (x86)\SAGA-GIS\modules\io grid.dll<br>library name: Import/Export - Grids<br>module name : Export ESRI Arc/Info Grid<br>: 0.Conrad (c) 2007                                                                                                    |
| <num>] [-DECSEP <str>]<br/>-GRID: <str> Grid<br/>Grid (input)</str></str></num> | Usage: saga cmd -GRID <str> [-FILE <str>] [-FORMAT <str>] [-GEOREF <str>] [-PREC</str></str></str></str>                                                                                                    |
| -FILE: <str> File</str>                                                         |                                                                                                    |
| File path                                                                       |                                                                                                    |
| -FORMAT: <str> Format</str>                                                     |                                                                                                    |
| Choice                                                                          |                                                                                                    |
|                                                                                 | Available Choices:                                                                                                    |
| $[0]$ binary                                                                    |                                                                                                    |
| $\begin{bmatrix} 1 \end{bmatrix}$ ASCII                                         |                                                                                                    |
| Default: 1                                                                      |                                                                                                    |
| -GEOREF: <str> Geo-Reference</str>                                              |                                                                                                    |
| Choice                                                                          |                                                                                                    |
|                                                                                 | Available Choices:                                                                                                    |
| [0] corner                                                                      |                                                                                                    |
| $\lceil 1 \rceil$ center                                                        |                                                                                                    |
| Default: 0                                                                      |                                                                                                    |
|                                                                                 | -PREC: <num> ASCII Precision</num>                                                                                                    |
| Integer                                                                         |                                                                                                    |
| Minimum: -1                                                                     |                                                                                                    |
| Default: 4                                                                      |                                                                                                    |
|                                                                                 | -DECSEP: <str> ASCII Decimal Separator</str>                                                                                                    |
| Choice                                                                          |                                                                                                    |
|                                                                                 | Available Choices:                                                                                                    |
| $[0]$ point $(.)$                                                               |                                                                                                    |
| $[1]$ comma $($ , $)$                                                           |                                                                                                    |
| Default: 0                                                                      |                                                                                                    |
|                                                                                 |                                                                                                    |
|                                                                                 | c:\Program Files (x86)\SAGA-GIS\aniko_cmd>                                                                                                    |
|                                                                                 |                                                                                                    |

*28. kép.* ArcGIS ASCII formátum exportálásának paraméterei

```
\blacksquare\mathbf{x}ps: C:\Windows\System32\cmd.exe
ft SQL Server\100\Tools\Binn\;c:\Program Files\Microsoft SQL Server\100\DTS\Binn
\;C:\Program Files (x86)\ArcGIS\Desktop10.1\Bin;"C:\Program Files (x86)\SAGA-GIS
c:\Program Files (x86)\SAGA-GIS\aniko cmd>SET SAGA MLB="C:\Program Files (x86)\S
AGA-GIS\modules"
c:\Program Files (x86)\SAGA-GIS\aniko cmd>saga cmd grid gridding
   #####
           #######
                          ##
  ###
          ### ##
                         ###
   ###
         # ## ##
                  #### # ##
    ### ##### ##
                     # #####
 ##### #
           ## ##### #
                         ##
Error: module
modules:
\Omega- Shapes to Grid
1- Inverse Distance Weighted
\overline{2}- Nearest Neighbour
\overline{3}- Natural Neighbour
\Delta- Modifed Quadratic Shepard
5
       - Triangulation
6
       - Kernel Density Estimation
\overline{7}- Angular Distance Weighted
type -h or --help for further information
c:\Program Files (x86)\SAGA-GIS\aniko_cmd>
```
*29. kép.* A SAGA interpolációs eljárásai

#### A *dsm\_gen.bat* fájl programkódja:

```
REM --------------- Saga LAS adatok feldolgozása ------------------
REM Ez a program DSM-et készít LAS fájlból. Először importálja a LAS 
fájlt, majd elmenti .spc kiterjesztéssel a pontfelhőt. 
REM A pontfelhőből elkészíti a DSM-et IDW interpolációs módszerrel,
0.5 m felbontással. 
REM Végül pedig ASCII formátumba konvertálja a domborzatmodellt, ami 
ArcGIS-ben utána megnyitható.
```

```
REM LAS importálása (az intenzitás és osztályozási értékeket is 
betölti, ezt jelzi az i és c paraméter)
saga_cmd_io_shapes_las 1 ^
  -FILES=c:\Users\Anicooo\Documents\Egyetem\Diplomamunka\LAS\%1.LAS ^
  -POINTS="c:\Users\Anicooo\Documents\Egyetem\Diplomamunka\LAS\
  saga\cmd\dsm\ tmp1.spc" ^
  -i ^
  -cREM Elkészíti az interpolációt a magasság (Z) alapján (grid_gridding:1 
IDW módszer, 0.5 m felbontás)
saga cmd grid gridding 1 ^
  -SHAPES="c:\Users\Anicooo\Documents\Egyetem\Diplomamunka\LAS\saga\
  cmd\ dsm\tmp1.spc" ^
  -FTRLD=Z^{\wedge}-USER SIZE=0.5 ^
  -USER GRID="c:\Users\Anicooo\Documents\Egyetem\Diplomamunka\LAS\
  saga\cmd\ dsm\tmp2.sqrd"
REM Exportálja a gridet ArcGIS ASCII (io grid: 0) formátumba
saga cmd io grid 0 ^
  -GRID="c:\Users\Anicooo\Documents\Egyetem\Diplomamunka\LAS\saga\
  cmd\dsm\tmp2.sqrd" ^
  -FILE=c:\Users\Anicooo\Documents\Egyetem\Diplomamunka\LAS\saga\cmd\
  dsm\%2.asc
REM Végül kitörli a lépések során keletkezett, már nem szükséges 
ideiglenes fájlokat (ezek a kiterjesztések a SAGA saját formátumai)
DEL "c:\Users\Anicooo\Documents\Egyetem\Diplomamunka\LAS\saga\cmd\
dsm\tmp1.spc"
DEL "c:\Users\Anicooo\Documents\Egyetem\Diplomamunka\LAS\saga\cmd\
dsm\tmp1.mpts"
DEL "c:\Users\Anicooo\Documents\Egyetem\Diplomamunka\LAS\saga\cmd\
dsm\tmp2.mgrd"
DEL "c:\Users\Anicooo\Documents\Egyetem\Diplomamunka\LAS\saga\cmd\
dsm\tmp2.sdat"
DEL "c:\Users\Anicooo\Documents\Egyetem\Diplomamunka\LAS\saga\cmd\
dsm\tmp2.sgrd"
```
Ezek az ideiglenes fájlok a SAGA saját formátumai. Az *.spc* fájl a pontfelhőt jelöli, ehhez tartozik *.mpts* kiterjesztéssel egy metaadatokat tartalmazó fájl is., Az *.sgrd* a grides adatok mentésére szolgál, az *.mgrd* itt is a metaadatokat jelöli, az .*sdat* pedig binárisan tárolja a gridet. A *dtm\_gen.bat* fájl kódja pedig a következő (kis kiegészítéssel megegyezik az előzővel):

REM --------------- Saga LAS adatok feldolgozása ------------------ REM Ez a program DTM-et készít LAS fájlból. Először importálja a LAS fájlt, majd elmenti .spc kiterjesztéssel a pontfelhőt. REM Következő lépésben a pontfelhőből leválogatja a talaj pontjait. Ezekből készít egy DTM-t IDW interpolációs módszerrel, 0.5 m felbontással. REM Végül pedig ASCII formátumba konvertálja a domborzatmodellt, ami

ArcGIS-ben utána megnyitható.

```
REM LAS importálása (az intenzitás és osztályozási értékeket is 
betölti, ezt jelzi az i és c paraméter)
saga_cmd_io_shapes_las 1 ^
```

```
-FILES=c:\Users\Anicooo\Documents\Egyetem\Diplomamunka\LAS\%1.LAS ^
-POINTS="c:\Users\Anicooo\Documents\Egyetem\Diplomamunka\LAS\saga\
cmd\dtm\tmp1.spc" ^
```

```
-i ^
-c
```

```
REM A pontfelhőből leválogatja a talajpontokat, ezek a 2-es 
osztályozási kategóriába tartoznak
saga_cmd_pointcloud_tools 6 ^
```

```
-INPUT="c:\Users\Anicooo\Documents\Egyetem\Diplomamunka\LAS\saga\
cmd\dtm\tmp1.spc" ^
```

```
-ATTRIB=classification ^
```

```
-RESULT="c:\Users\Anicooo\Documents\Egyetem\Diplomamunka\LAS\saga\
cmd\dtm\tmp2.spc" ^
```
- $-MODE=1$  ^
- $-METHOD = 0$ <sup>^</sup>
- $-OT<sub>1</sub>D=2^{\sim}$
- $-NEW=2$  ^
- -SOPERATOR=0

```
REM Elkészíti az interpolációt a magasság (Z) alapján (grid_gridding:1 
IDW módszer, 0.5 m felbontás)
```
saga\_cmd\_qrid\_qridding 1 ^

-SHAPES="c:\Users\Anicooo\Documents\Egyetem\Diplomamunka\LAS\saga\ cmd\dtm\tmp2.spc" ^

 $-FIELD=Z^{\wedge}$ 

```
-USER SIZE=0.5 \sim
```
-USER GRID="c:\Users\Anicooo\Documents\Eqyetem\Diplomamunka\LAS\ saga\cmd\dtm\tmp3.sgrd"

REM Exportálja a gridet ArcGIS ASCII (io grid: 0) formátumba saga cmd io grid 0 ^

-GRID="c:\Users\Anicooo\Documents\Egyetem\Diplomamunka\LAS\saga\cmd\ dtm\tmp3.sgrd" ^

-FILE=c:\Users\Anicooo\Documents\Egyetem\Diplomamunka\LAS\saga\cmd\ dtm\**%2**.asc

REM Végül kitörli a lépések során keletkezett, már nem szükséges ideiglenes fájlokat (ezek a kiterjesztések a SAGA saját formátumai) **DEL** "c:\Users\Anicooo\Documents\Egyetem\Diplomamunka\LAS\saga\cmd\ dtm\tmp1.spc"

```
DEL "c:\Users\Anicooo\Documents\Egyetem\Diplomamunka\LAS\saga\cmd\
dtm\tmp1.mpts"
```
**DEL** "c:\Users\Anicooo\Documents\Egyetem\Diplomamunka\LAS\saga\cmd\ dtm\tmp2.spc"

**DEL** "c:\Users\Anicooo\Documents\Egyetem\Diplomamunka\LAS\saga\cmd\ dtm\tmp2.mpts"

**DEL** "c:\Users\Anicooo\Documents\Egyetem\Diplomamunka\LAS\saga\cmd\ dtm\tmp3.mgrd"

```
DEL "c:\Users\Anicooo\Documents\Egyetem\Diplomamunka\LAS\saga\cmd\
dtm\tmp3.sdat"
```

```
DEL "c:\Users\Anicooo\Documents\Egyetem\Diplomamunka\LAS\saga\cmd\
dtm\tmp3.sgrd"
```
A scripteket a Térképtudományi Tanszék géptermében egy asztali gépen futtathattam le, ami így jelentősen rövidebb ideig tartott, mint laptopon. Az összes DTM és DSM elkészítése kb. 2 napig tartott. Ezek után már ArcGIS-ben dolgoztam a fájlokkal. Sajnos a vetületet nem tudta átvenni a SAGA-tól, így mindegyik gridre külön meg kellett adni.

Az interpolációs módszer és a megfelelő felbontás kiválasztása után elkészítettem a teljes terület terep- és felszínmodelljét (DTM és DSM). Ehhez először is megnéztem, hogy szükségem van-e az összes gridre a mintaterületem lefedéséhez. Néhány kisebb fájl kívül esett rajta, így azokat kihagytam a számításokból (05, 14, 18, 21, 39, 45, 49). Összesen 40 gridből áll a teljes mintaterület. Ezeknél azonban jelentős átfedések is előfordulnak, amire a mozaikolásnál figyelmet kell fordítani. A mozaikolás előtt egy vágásra is szükség volt, mivel a LAS fájlokban a pontok nem egy oldalára állított téglalapnak megfelelően helyezkedtek el, hanem egy döntött négyszögben, főleg a terület szélén levő állományoknál (*30. kép*). Így viszont az interpoláció addig reális volt, amíg a pontok megvoltak, utána viszont "elszállt" a széleken. Ezt először meg kellett vágni, hiszen a mozaikolásnál ezek az értékek igen nagy torzulást mutattak volna. A LiDAR pontokhoz elkészítettem a legkisebb befoglaló poligonokat (*Minimum Bounding Geometry* tool az ArcGIS-ben) és azzal megvágtam mindegyiket.

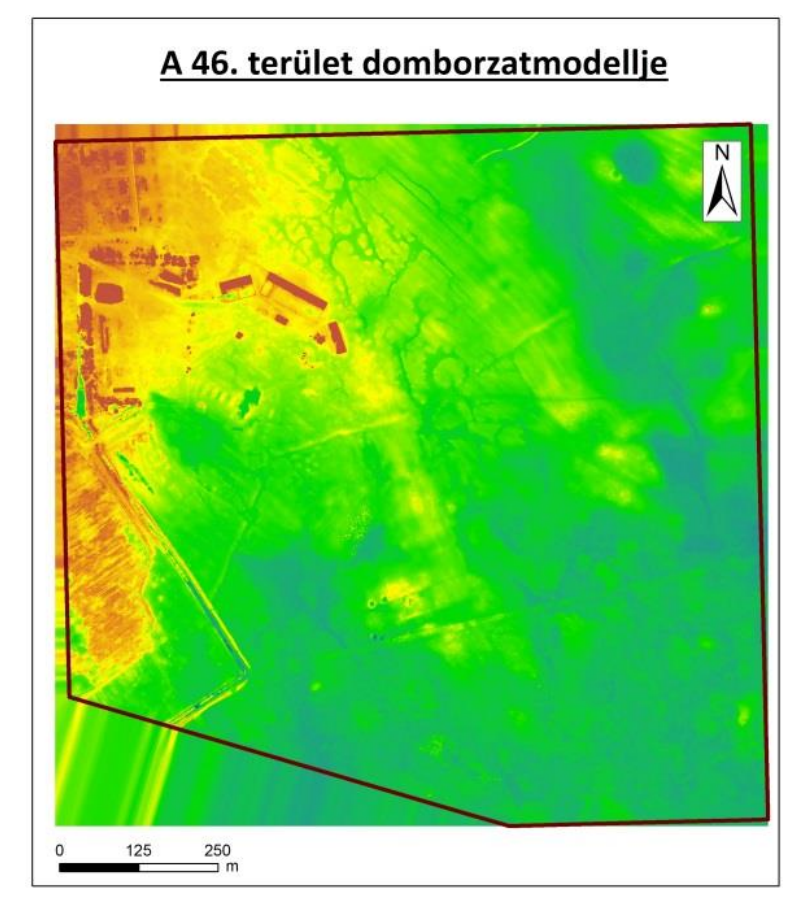

*30. kép.* Az interpoláció határai

A LAS fájlokat úgy készítették el, hogy a sarkoknál is mindenképpen meglegyen az átfedés minden irányban, így bizonyos kis területeken négyszeresen vannak meg a magasságadatok. Megnéztem, hogy mekkorák a magasságkülönbségek adott olyan pontban, ami több területre is esik és így több interpolált érték készült rá. 3 pontot random módon vettem fel, az első egy háztető oldalán van, a második egy talajpont, a harmadik pedig pontosan egy háztető csúcsa lett (*31. kép*). Az alábbi *3. táblázat* ábrázolja a 3 pont magassági értékeit a területről (01-04. LAS fájlok által lefedett), így a különböző fájlokból kinyerhettem a magasságokat.

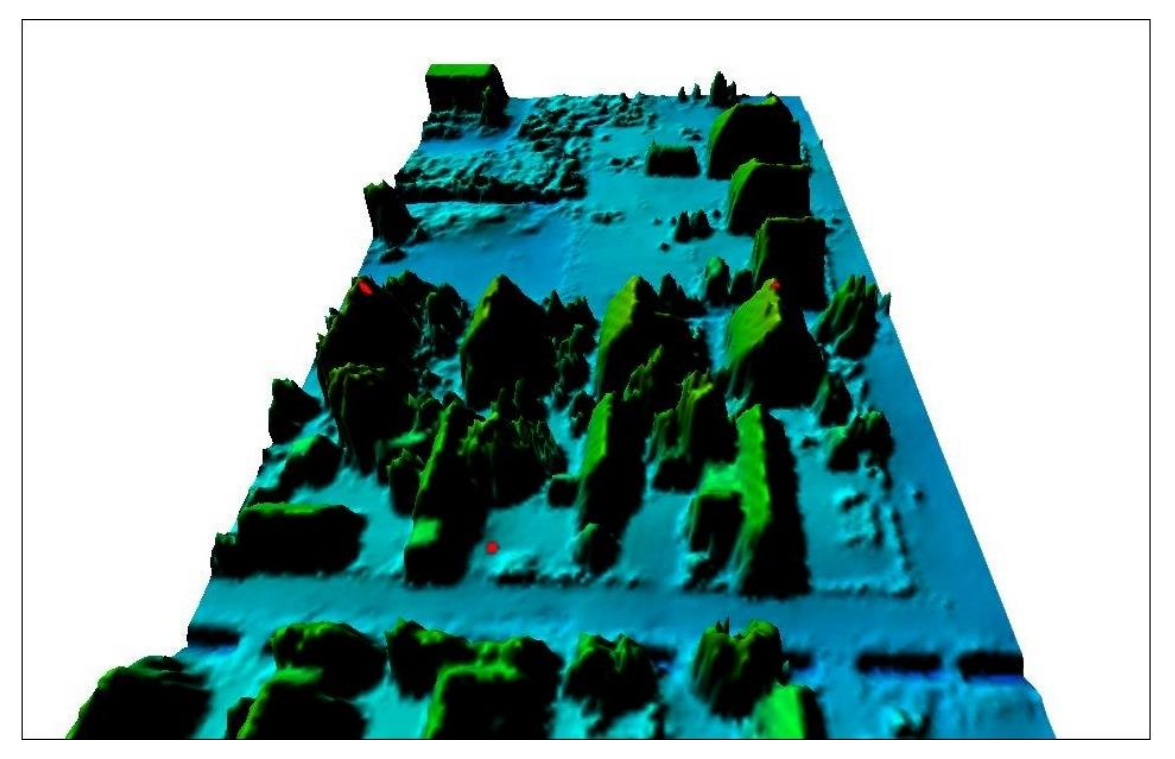

*31. kép.* Az átfedő területen felvett 3 pont elhelyezkedése

| Magasság (m) | 1. pont  | 2. pont  | 3. pont  |
|--------------|----------|----------|----------|
| 01.las       | 95.3880  | 89.2539  | 96.1749  |
| 02.las       | 95.0366  | 89.2713  | 96.1763  |
| 03.las       | 95.1184  | 89.2612  | 96.0914  |
| 04.las       | 95.3532  | 89.2686  | 96.2483  |
| Terjedelem   | 0.3514   | 0.0174   | 0.1569   |
| Szórás       | 0.17307  | 0.007833 | 0.064142 |
| Mozaikolt    | 95.46416 | 89.2545  | 96.1727  |

*3. táblázat.* Az átfedő pontok magasságértékei az egyes fájloknál

Az látszik, hogy tulajdonképpen nincs nagy különbség az egyes fájlok magasságértékei között, a DTM esetében maximum 3 cm a különbség (1. pont), a DSM esetében is centiméteres. Az első pontnál viszont jelentősnek tekinthető, 45 cm-es különbség van. Ez feltehetően a félméteres felbontású interpoláció eredménye lehet. Hiszen egy pixel egy 0,5 x 0,5 méteres területet fed le, és a tető meredeksége jelentős, így ha a pixel széle éppen oda esik (tényleg ez a helyzet áll fenn), akkor jelentősebb elcsúszás lehet az azonos területről készített interpolációknál (hiszen azt nem lehet megvalósítani, hogy pixelpontosan egybeessenek a különböző egymás melletti interpolációk). Ez az eddigi domborzatmodelleknél nem jelentett problémát, mivel nem voltak korábban ilyen részletes adatok és nem volt elérhető ilyen mértékű pontosság, ezért robosztusabb közelítést nyugodtan lehetett használni. Így viszont megfontolandó, hogy érdemes-e részletesebb felbontást használni az interpolációnál (a korábban vizsgált 20, 30, 40 cm). Ugyanakkor a pixelhatárok így is, úgy is megvannak, és adott esetben kisebb eltolódást okoznak. Ezek alapján a mozaikolásnál a magasságok átlagértékével számoltam (ArcGIS/ *Mosaic To New Raster* tool) és ez megfelelő pontosságnak bizonyult a legtöbb esetben. Így végül a teljes területre megkaptam a terep- és felszínmodellt.

# **4. Eredmények**

### **4.1. Az interpolációk összehasonlítása**

Először a szintvonalakból digitalizált két DDM-et hasonlítom össze, itt kétféle interpolációs eljárással néztem meg a modellek közötti különbségeket, illetve azt, hogy van-e egyáltalán számottevő eltérés a két domborzatmodell között. Másodsorban a LiDAR interpolációkat vizsgáltam meg több szempont alapján (megjelenítés, statisztikák, pontosság). Végül pedig megnéztem a két módszer közötti különbség mértékét, ami természetesen alapvetően az eltérő adatforrásokra vezethető vissza.

## *4.1.1. Szintvonalas domborzatmodellek összehasonlítása*

A Kriging és Natural Neighbor interpolációk eredményét a *32. kép* ábrázolja. Az azonos pontokból és szintvonalakból interpolált, azonos felbontású (0,5 méter) domborzatmodellek között vizuális megjelenítésben is van némi különbség. Habár értelemszerűen a magasabb és mélyebb területek megegyeznek, mégis a Natural Neighbor egy simább és íveltebb domborzatú, néhol kisebb csúcsokkal; a Kriging pedig szögletesebb.

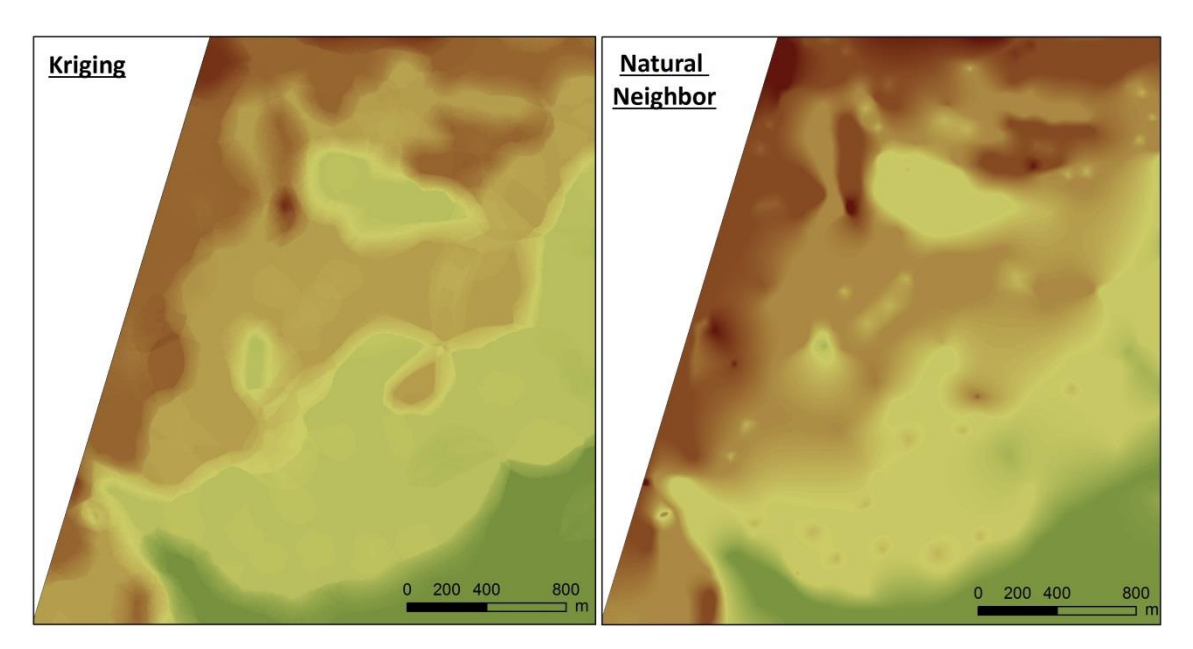

*32. kép.* A Kriging (bal) és a Natural Neighbor (jobb) domborzatmodell

A *33. kép* mutatja a két domborzatmodellt az eredeti és interpolált szintvonalakkal együtt. Ezek a domborzatmodellek már elég részletes felbontásúak és jól mutatják a kisebb felszíni formákat is. Ugyanakkor a magassági pontok egyenetlen és ritkás elhelyezkedése miatt sokszor elsimítják és leegyszerűsítik a felszínt. Ha néhány keresztszelvényen megnézzük a két módszert (*3. ábra, 34. kép*), akkor ott jól látható, hogy a Natural Neighbor egy sokkal durvább, simítottabb felszínt ad a Kriginggel szemben, ami jobban mutatja a terület változatosságát, bár kissé töredezett, lépcsőszerű lesz a domborzat. A szelvények futása azonban hasonló, bár azért előfordulhatnak nagyobb, akár fél méteres eltérések is. Ez persze még mindig igen jó eredmény, bár a 10-30 cm-es szintkülönbségek (szikpadkák) kimutatására nem elegendő.

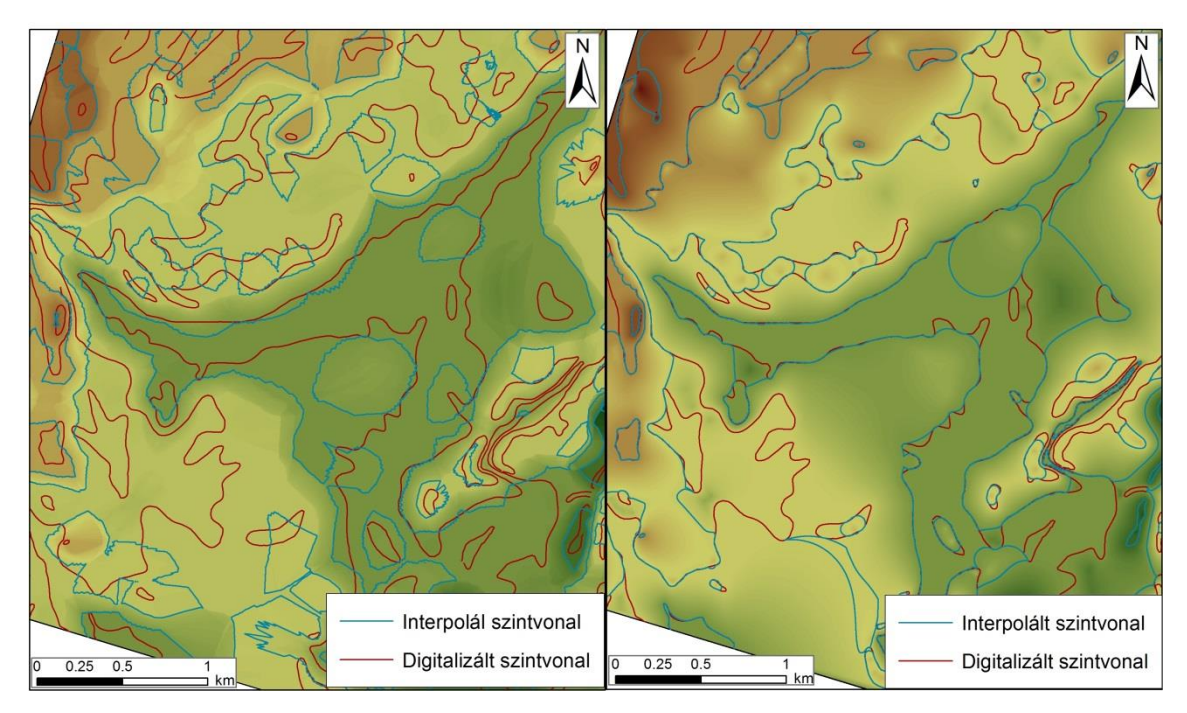

*33. kép.* A Kriging (bal) és a Natural Neighbor (jobb) interpoláció eredménye

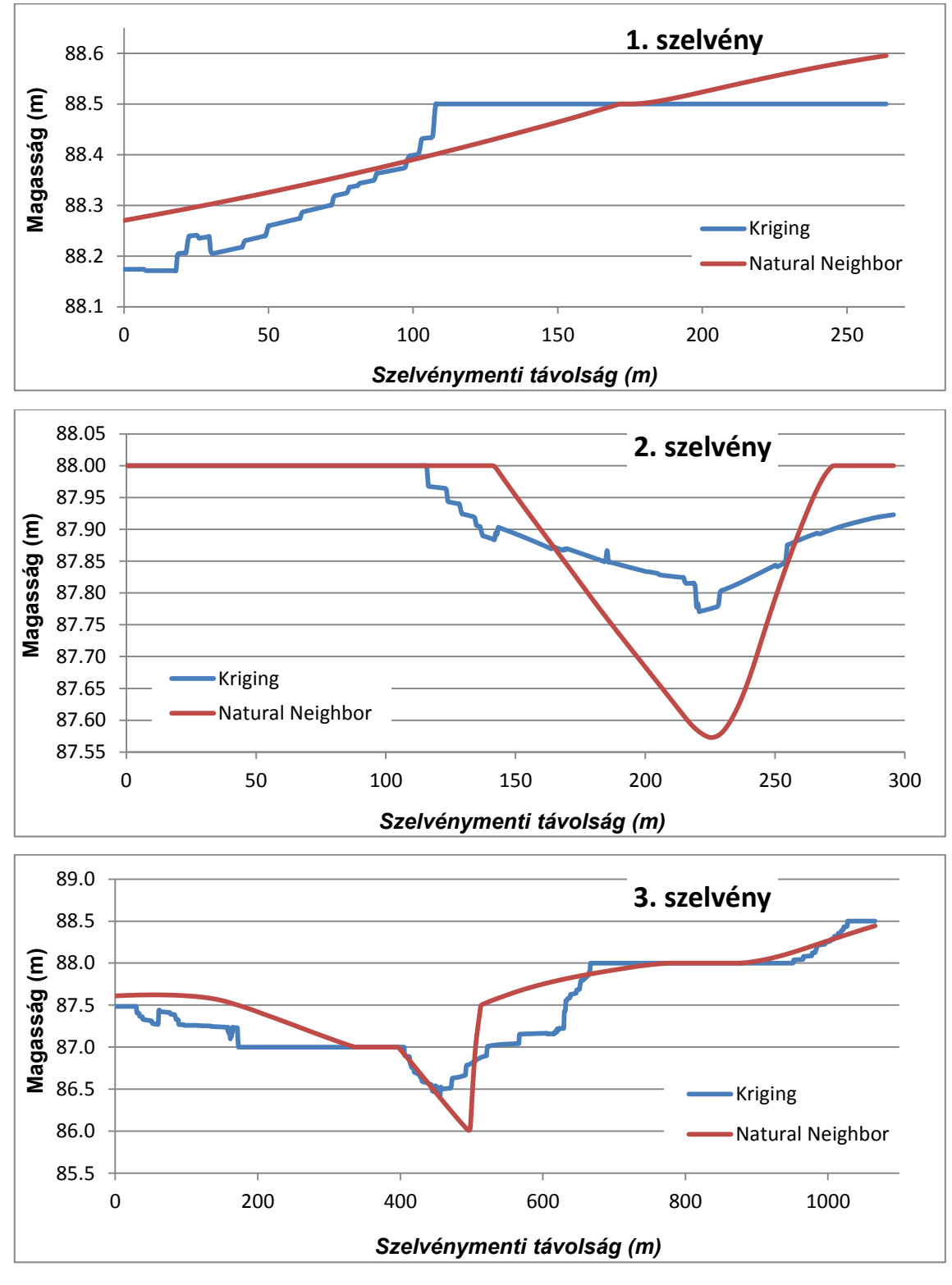

*3. ábra.* 1-3. keresztszelvények összehasonlítása

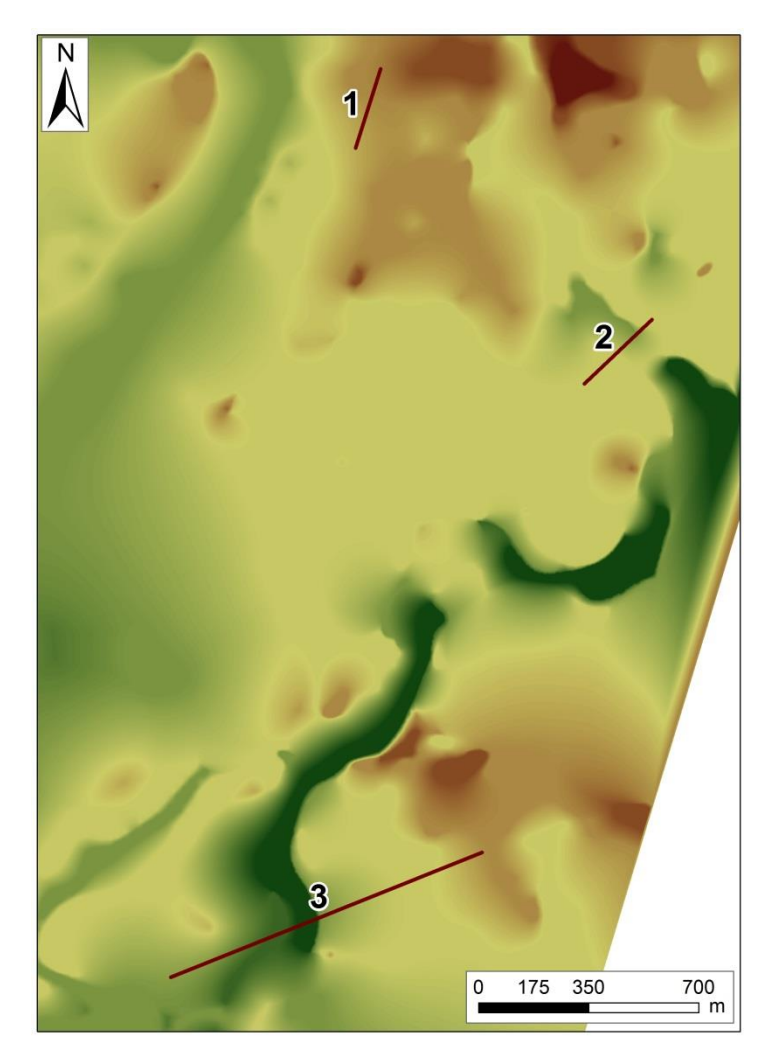

*34. kép.* A keresztszelvények elhelyezkedése

A két domborzatmodell további vizsgálatához statisztikai összehasonlítást is végeztem. A két teljes DDM minimum és maximum értéke 86 és 90 méter, a Kriging átlaga 88,042 m, szórása 0,5725, míg a Natural Neighbor átlaga 88,043 m és szórása 0,5679. Gyakorlatilag tehát nincs szignifikáns különbség. Megnéztem a különbséget a két DDM magasságai között adott pontokban is. Ehhez egy kisebb területről kivettem a magasságértékeket (*Sample* tool), azaz körülbelül 10 millió pontot mindkét domborzatból. A statisztikai elemzés egy részét a STATA programban dolgoztam fel, mivel az Excel kapacitását olykor meghaladta az adatok mennyisége. Ez a kis rész a mintaterület északi részén található, a magasságok 86,9 és 89,2 méter közöttiek. A magasságkülönbségeknél abszolút értékekkel számoltam (mindegy volt, hogy melyik

domborzatmodell a magasabb). A legnagyobb különbség a két interpoláció között 55 cm lett. Ez így viszonylag magas értéknek tűnik és a sík terephez képest fél méteres eltérés jelentős. De a különbségek átlaga 6,9 cm, a medián még kisebb, 4,6 cm lett. Az alábbi *4. ábra* pedig a különbségek gyakoriságát mutatja. Ezekből viszont jól látszik, hogy a minimális, néhány cm-es különbségek dominálnak. Az adatok 90%-a a 0-16,5 cm-es tartományba esik. Így azt lehet mondani, hogy tulajdonképpen ilyen sík területen, ilyen sűrűségű szintvonalak digitalizálásánál nincs érdemi különbség a két interpolációs módszer között.

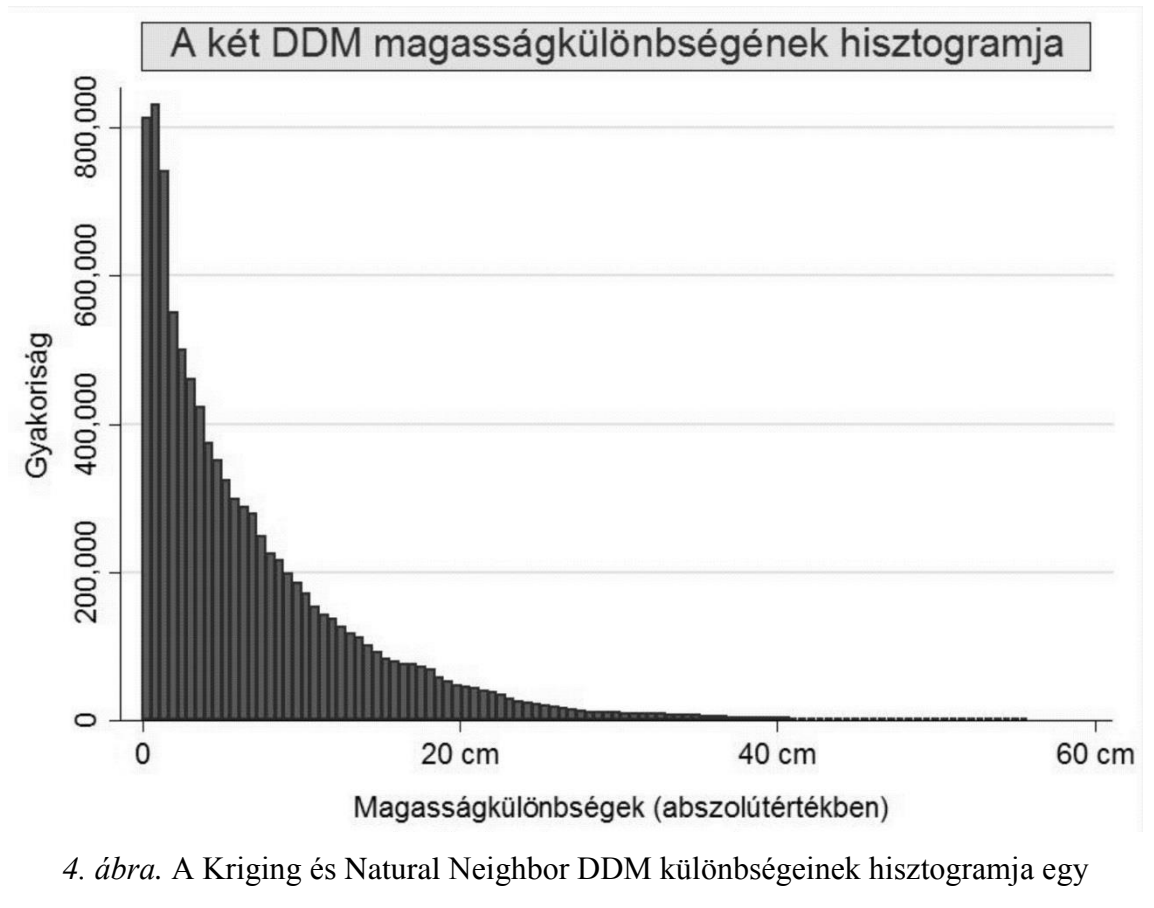

kiválasztott területről

### *4.1.2. LiDAR: az interpolációs módszer kiválasztása*

A korábban említett 7 interpolációs módszert hasonlítottam össze a DTM és DSM elkészítéséhez. Ugyan megnéztem még néhány más módszert is, de ezeket nem vettem bele az összehasonlításba különböző okok miatt. Az ArcGIS *LAS Dataset To Raster* eszköze például nem rossz, de nem igazán volt megbízható, sokszor egyszerűen

figyelmeztetés nélkül összeomlott a program. Tud ugyan TIN-es és néhány Binning interpolációt. Furcsamódon, amikor kipróbáltam az IDW módszerét (a Binning opción belül), az egyértelműen a más programokkal készített TIN interpolációkkal mutatott nagy hasonlóságot. A *Terrain To Raster* eszköz is hasonló eredményt ad, ezt csak Terrain Datasetre lehet alkalmazni. A LAStools tartalmaz ugyan egy las2dem funkciót, ami egész jó eredményt ad, ugyanakkor nagy hátránya, hogy a 2 milliós korlát miatt a legtöbb fájlon nem futtatható le egyszerre (korábban említett csíkokat generál bele), így fel kellene darabolni ezeket. Ez is háromszöghálós interpolációt használ.

A *35-41. képeken* látható mindegyik interpoláció vizuális megjelenítése. Ezeken az látható, hogy a Nearest Neighbor adja a legtöredezettebb felszínt, a kis poligonok jól kivehetőek. A kétféle Binning interpoláció (Global Mapper) ennél egy fokkal jobb, bár ezek is kissé lépcsőszerű felszínt adnak, ami nem igazán fedi a valóságot. A két TIN módszernél (SAGA és Global Mapper) a jellegzetes háromszögháló jelenik meg. Ez főleg ott ütközik ki és válik jelentőssé, ahol nagyobb területen belül nincsenek mért pontok. Így a felszín szintén kissé szögletes lesz. A két program eredménye között azonban nem látható eltérés. Az ADW és IDW interpolációk nagyon hasonló eredményt adtak, alig van különbség köztük vizuálisan. Viszont ezeknél megjelenik az egyes pontok felerősödött hatása és kis pontszerű csúcsok és mélyedések láthatók (bikaszemeffektus). Ugyanakkor ezek tényleg csak pontszerűek, nem befolyásolnak nagy területeket. A megjelenítés valóssága alapján a következő sorrendet állítottam fel: IDW, ADW, TIN (SAGA), TIN (Global Mapper), Binning minimum, Binning átlag, Nearest Neighbor. Ugyanakkor az interpolált értékek pontosságát is figyelembe vettem a legideálisabb interpolációs módszer kiválasztásánál. Ehhez keresztszelvényeket készítettem, hogy megnézzem adott pontokban az interpolált értékek közötti különbségeket. A szelvényeket több különféle felszínborítású területen vettem fel. Az alábbi *42. kép* mutatja a szelvények helyét.

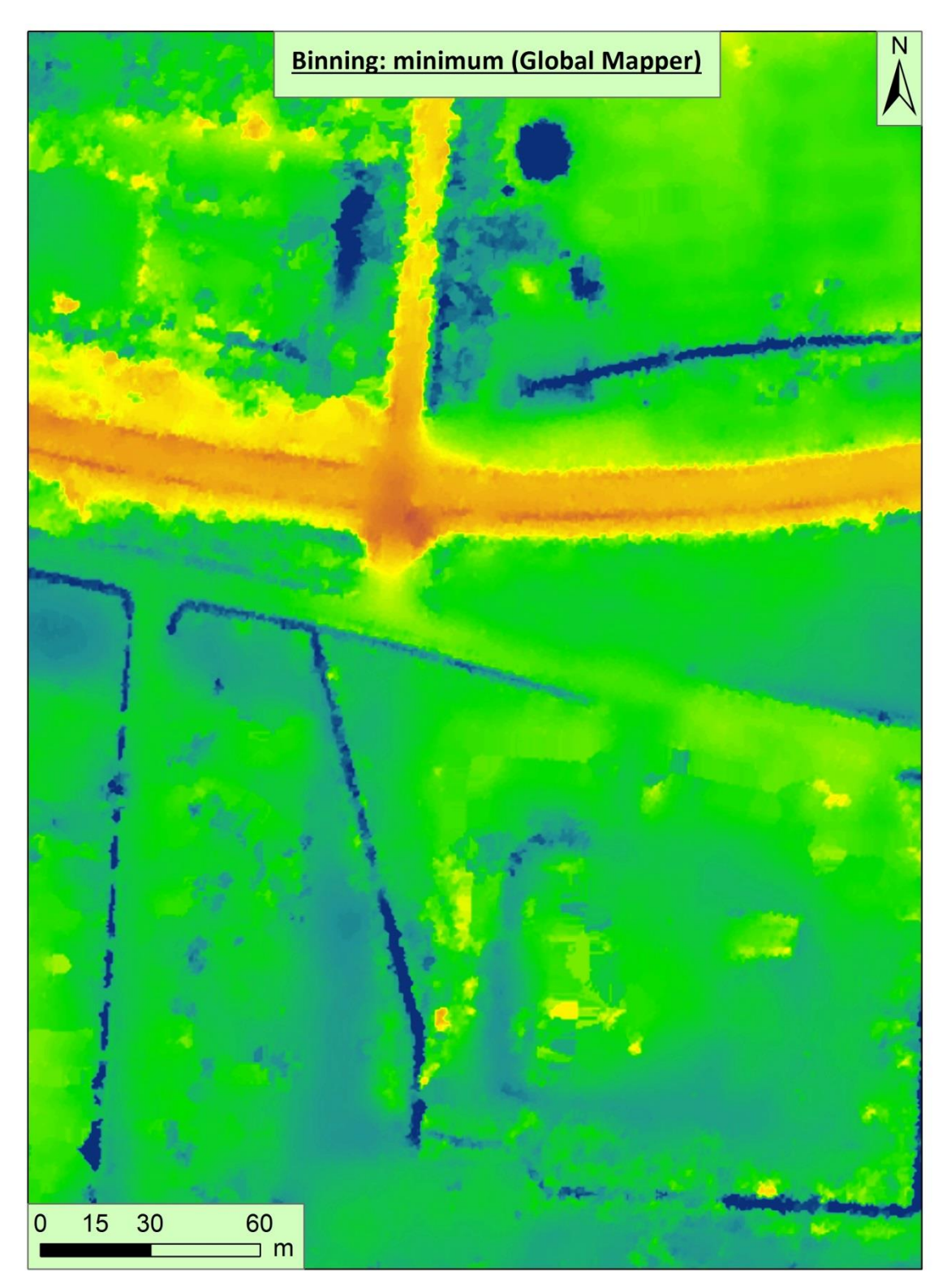

*35. kép.* A Binning minimum interpoláció

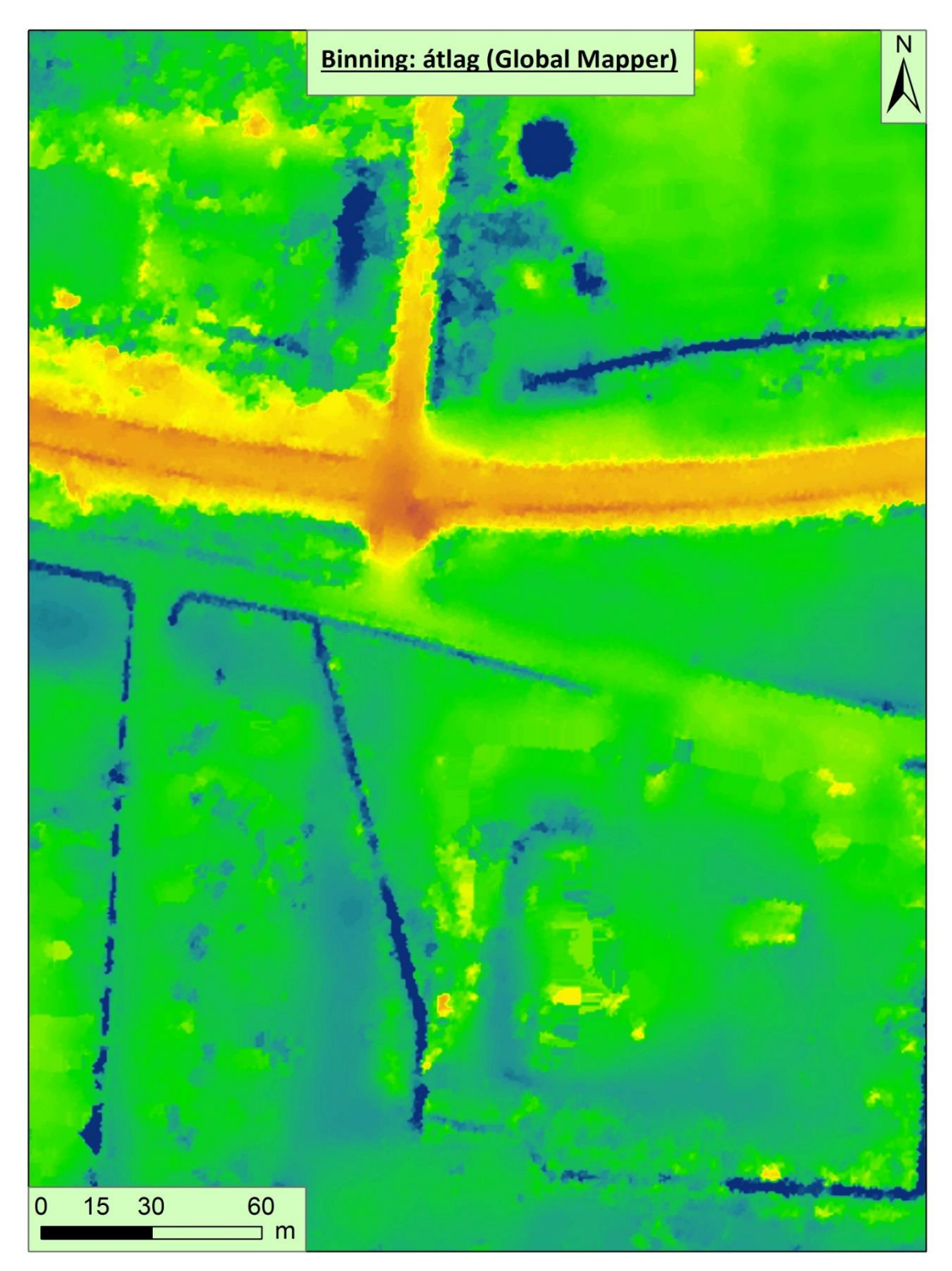

*36. kép.* A Binning átlag interpoláció

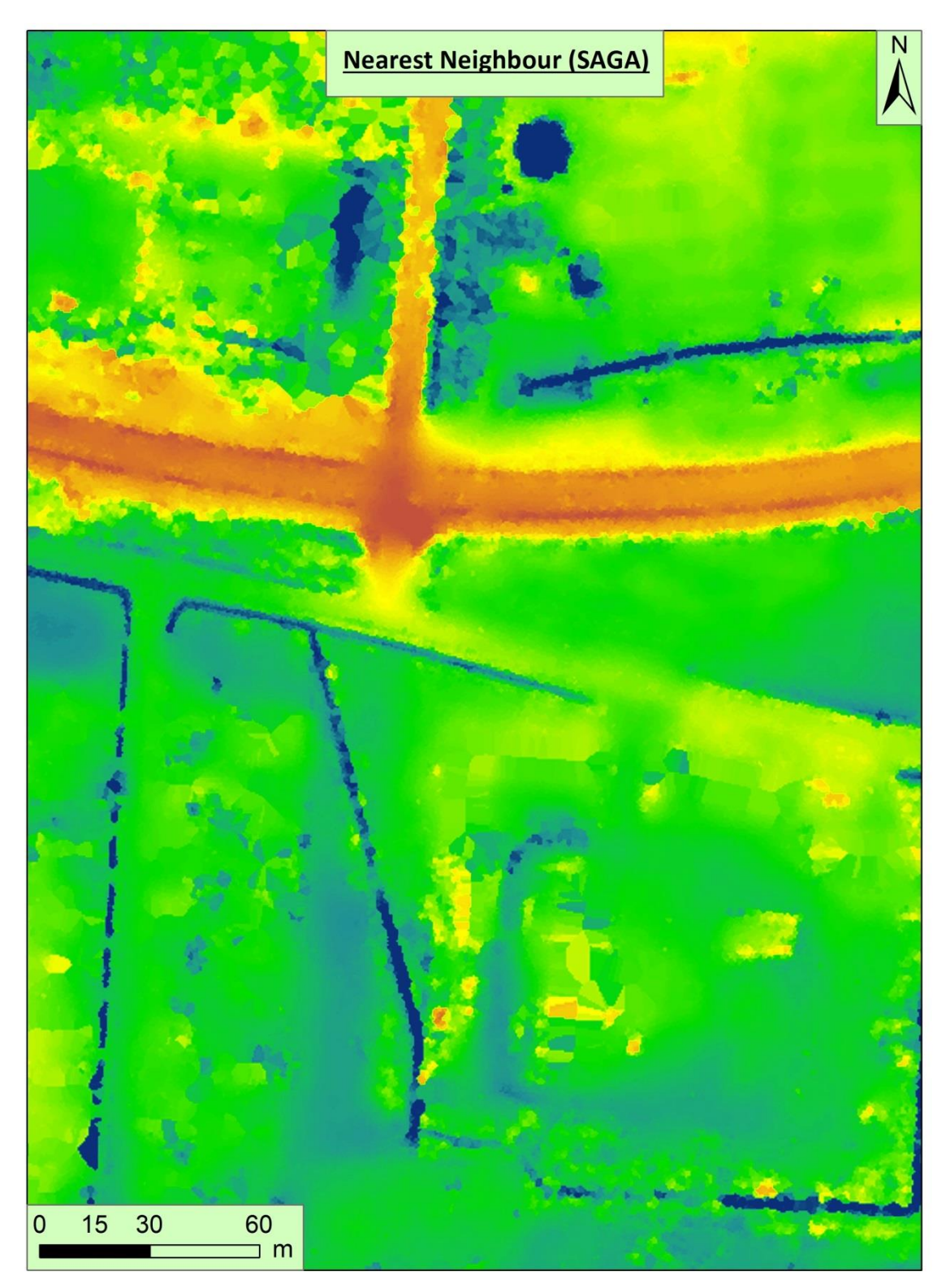

*37. kép.* A Nearest Neighbor interpoláció

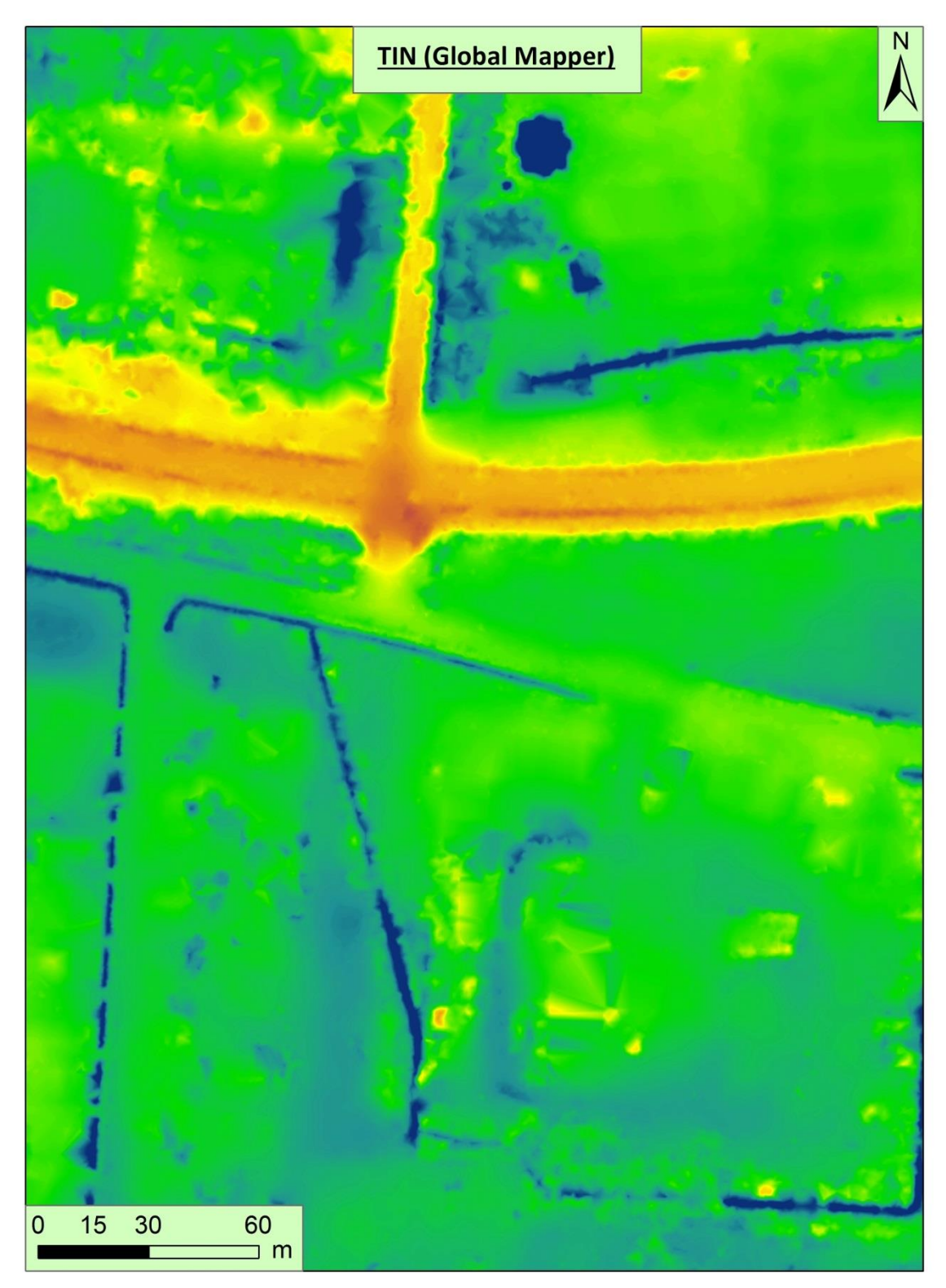

*38. kép.* A TIN interpoláció (Global Mapper)

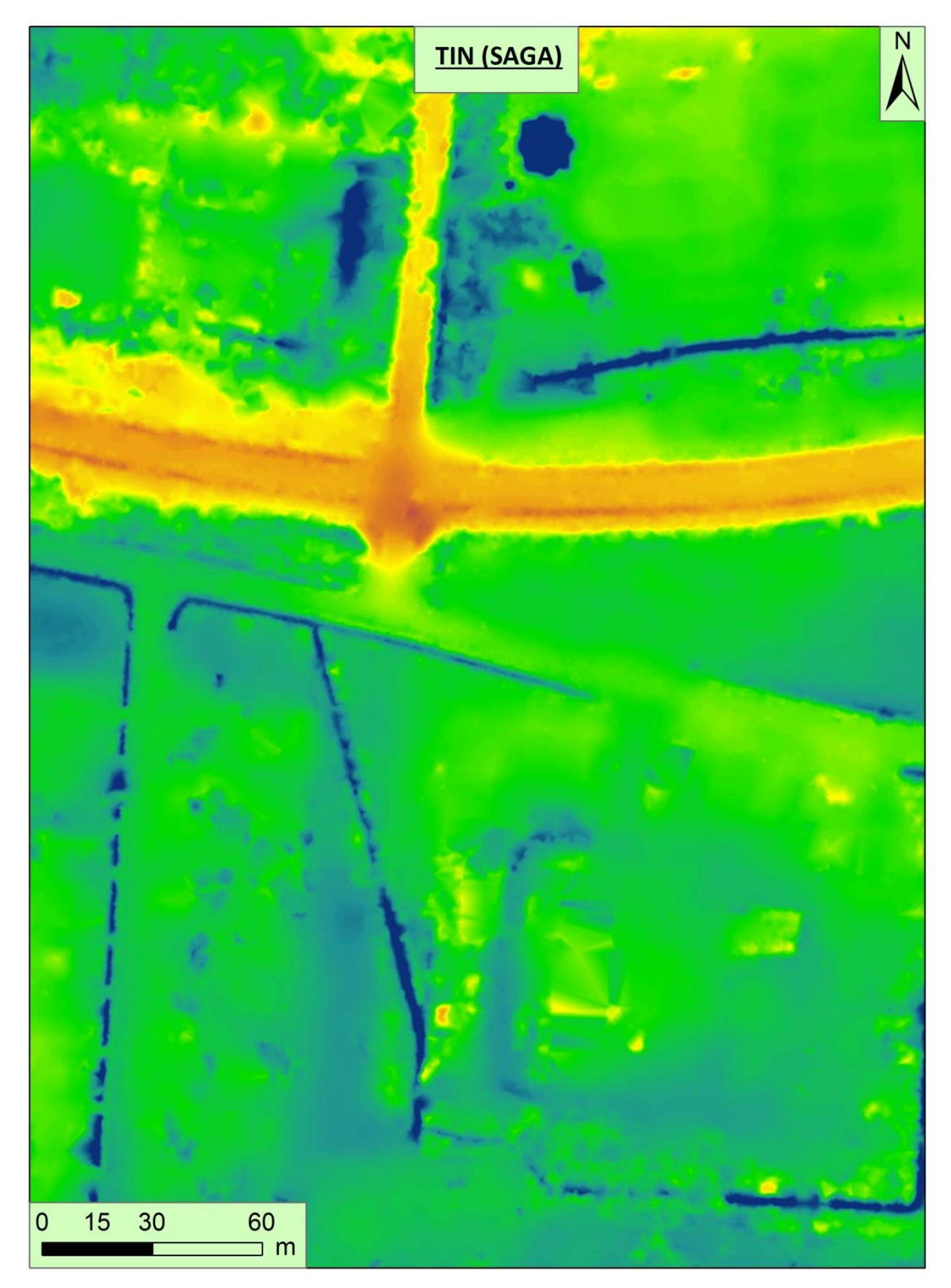

*39. kép.* A TIN interpoláció (SAGA)

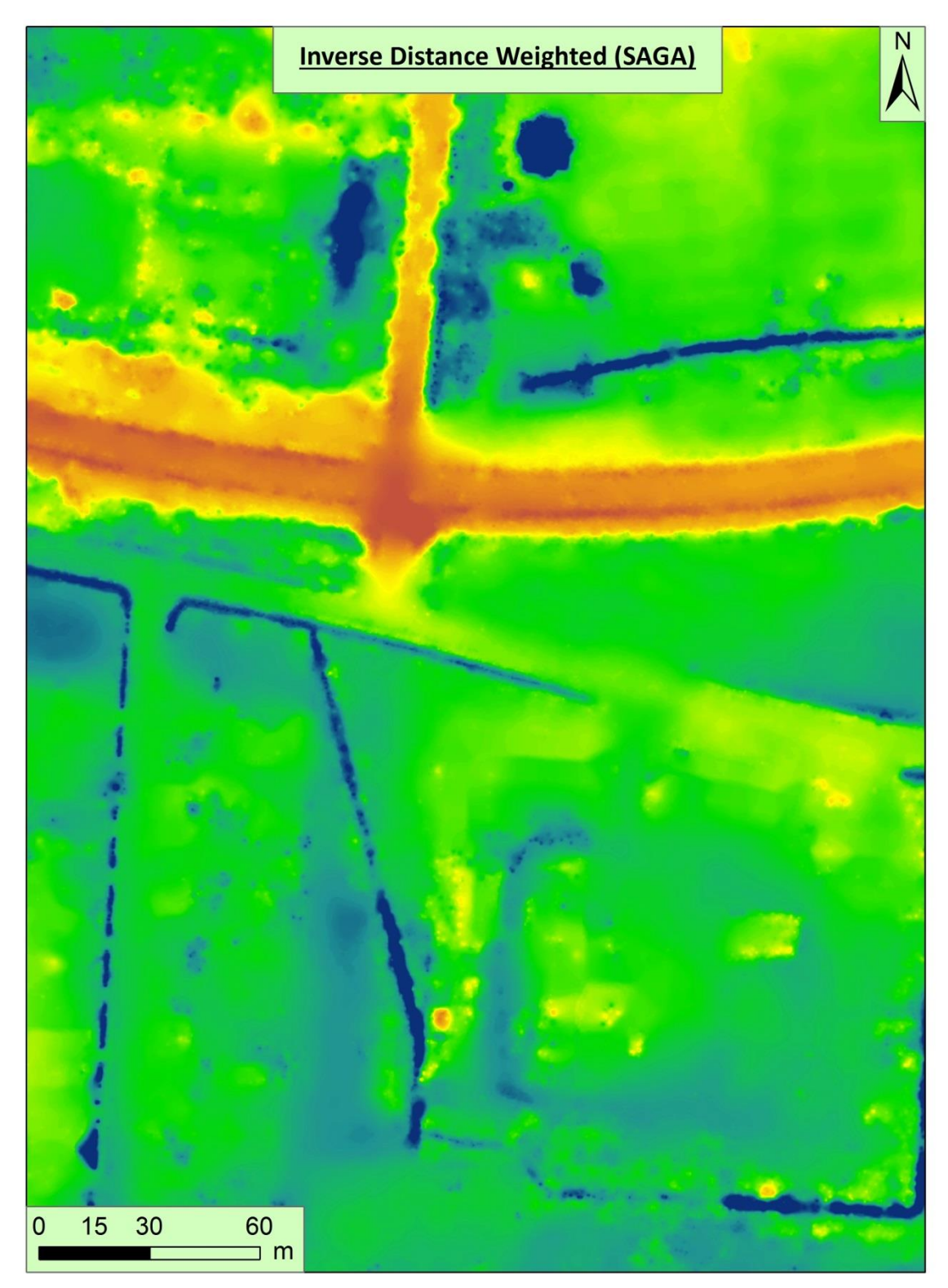

*40. kép.* Az IDW interpoláció

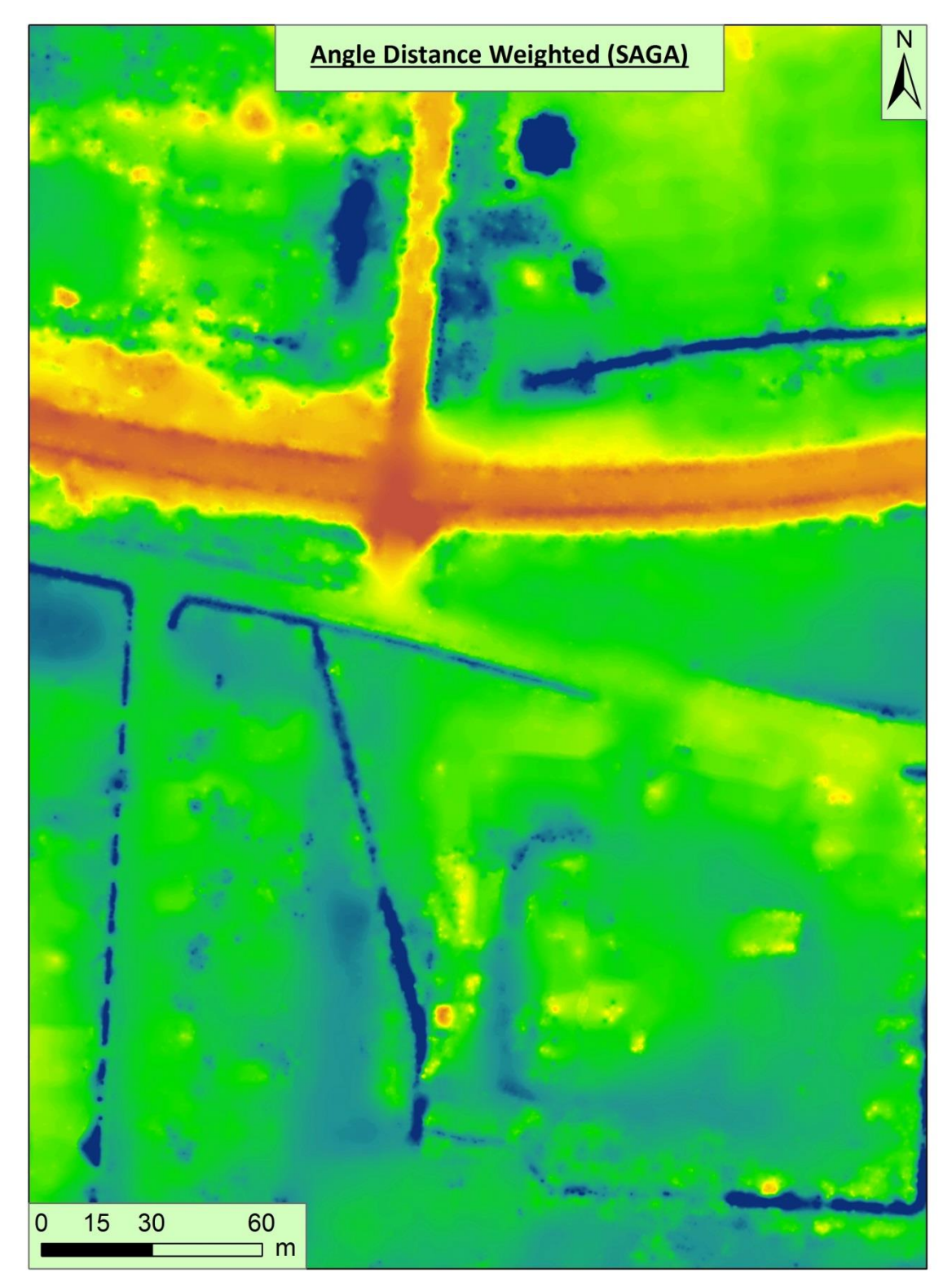

*41. kép.* Az ADW interpoláció

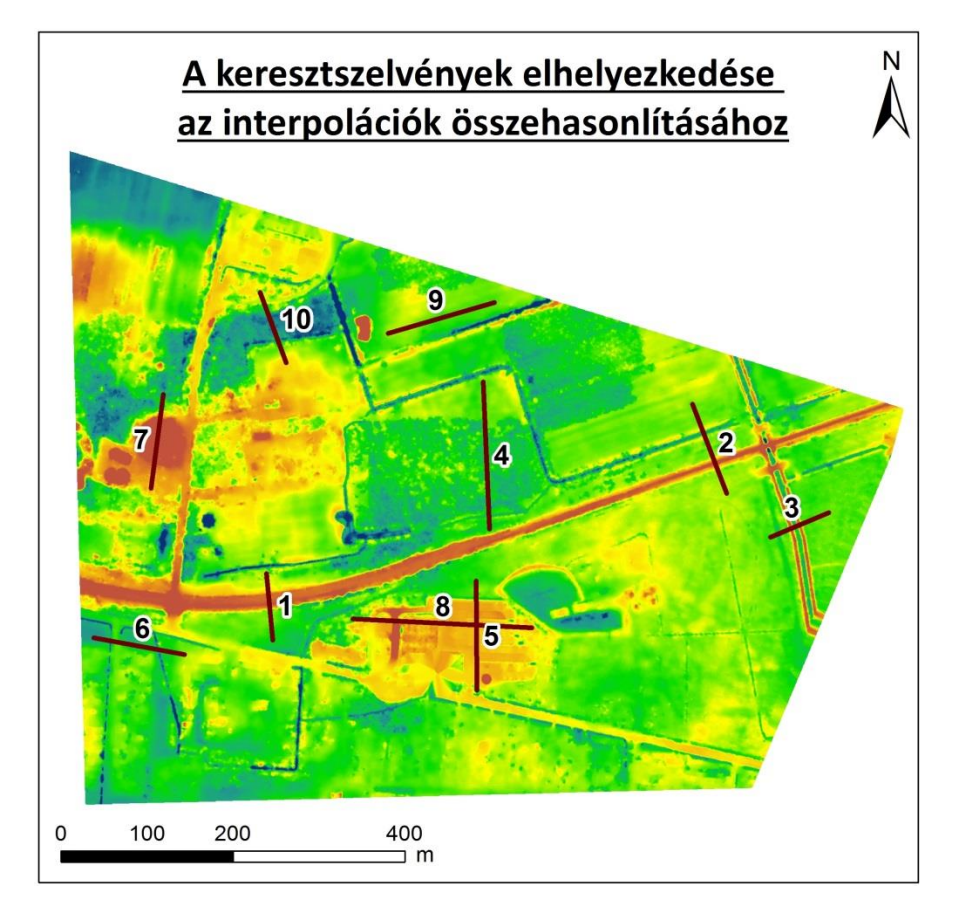

*42. kép.* A keresztszelvények elhelyezkedése

A szelvények a 7 interpoláció alapján készültek a terület terepmodelljéről (DTM). Egyes szelvények utakat, csatornát ábrázolnak (1., 2., 3., 6. szelvények), mások épület alatti területet (5., 8. szelvények), illetve magasabb (4., 10. szelvények) és alacsonyabb növényzetet (7., 9. szelvények). Az *5. ábrán* (1-10. szelvények) a diagramokon látható, hogy a legtöbb esetben nagyon együtt futnak a magasságértékek. Az alacsony növényzet és utak, épületek alatt szinte nincs köztük különbség (1, 2, 3, 5, 6, 8, 9. szelvények), a magasabb növényzet, és erdős területek alatt is csak kicsit szórtabbak az értékek (4., 10. szelvények). Összességében 10-20 cm-es vertikális különbségek figyelhetők meg a magasságok között. Ez egyrészt természetesen elenyésző és a legtöbb viszgálatnál nem számottevő különbség. Azonban lehetnek olyan geomorfológiai vizsgálatok, különösen valamilyen mikroformák esetében, ahol már ez az eltérés számít. Korábban nem volt ilyen pontosságra igény, mivel lehetőség sem volt ilyen részletes

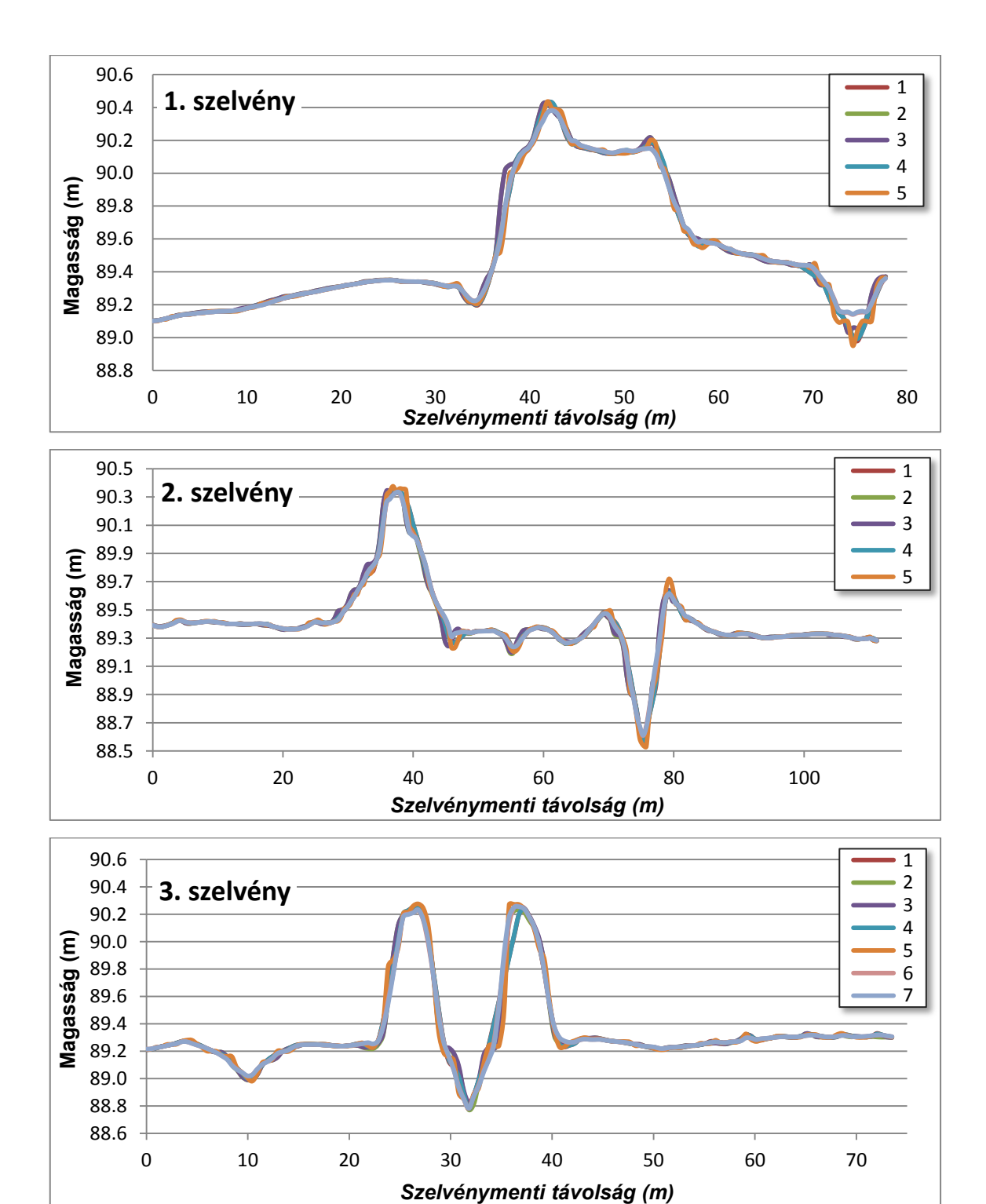

domborzatmodellek készítésére. Azonban fontos ezeket a tényezőket figyelembe venni, ha LiDAR adatokból készített domborzatmodell használatára van lehetőség.

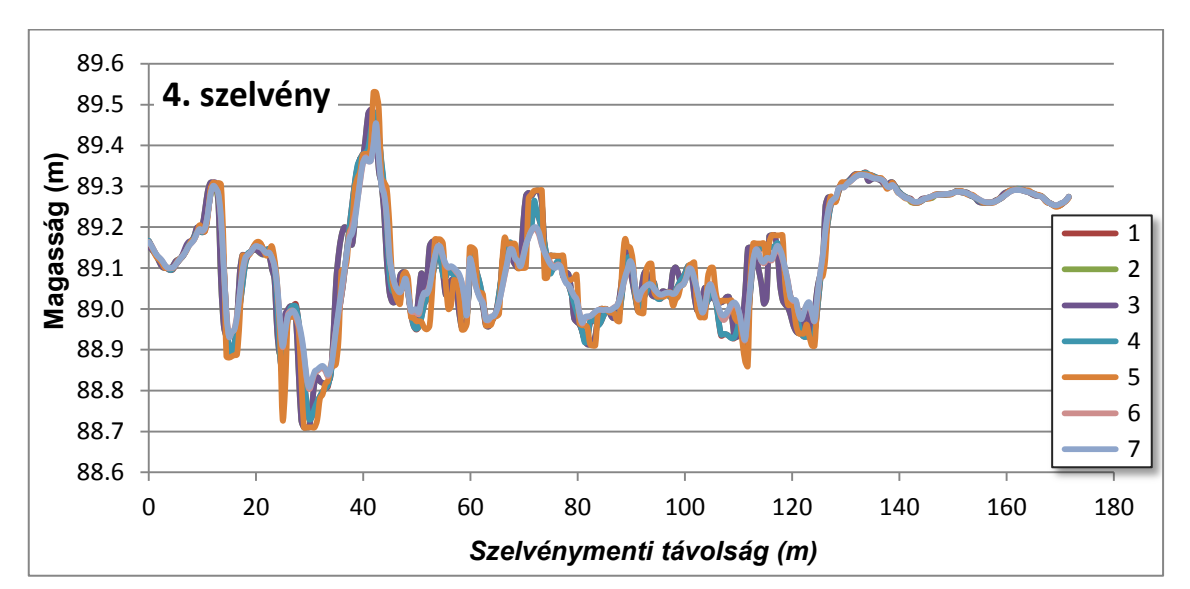

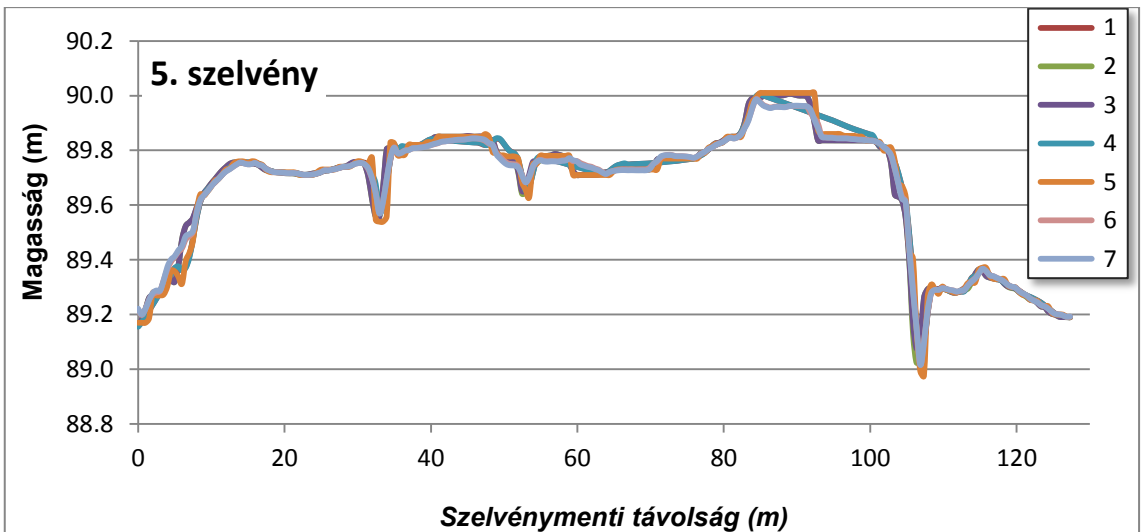

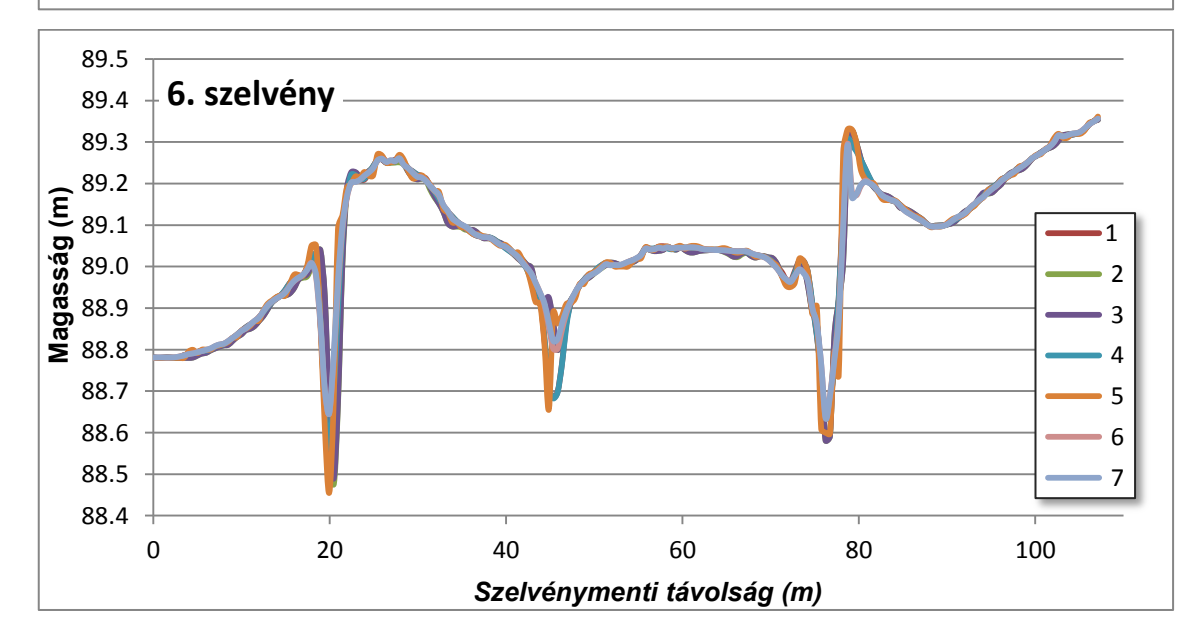

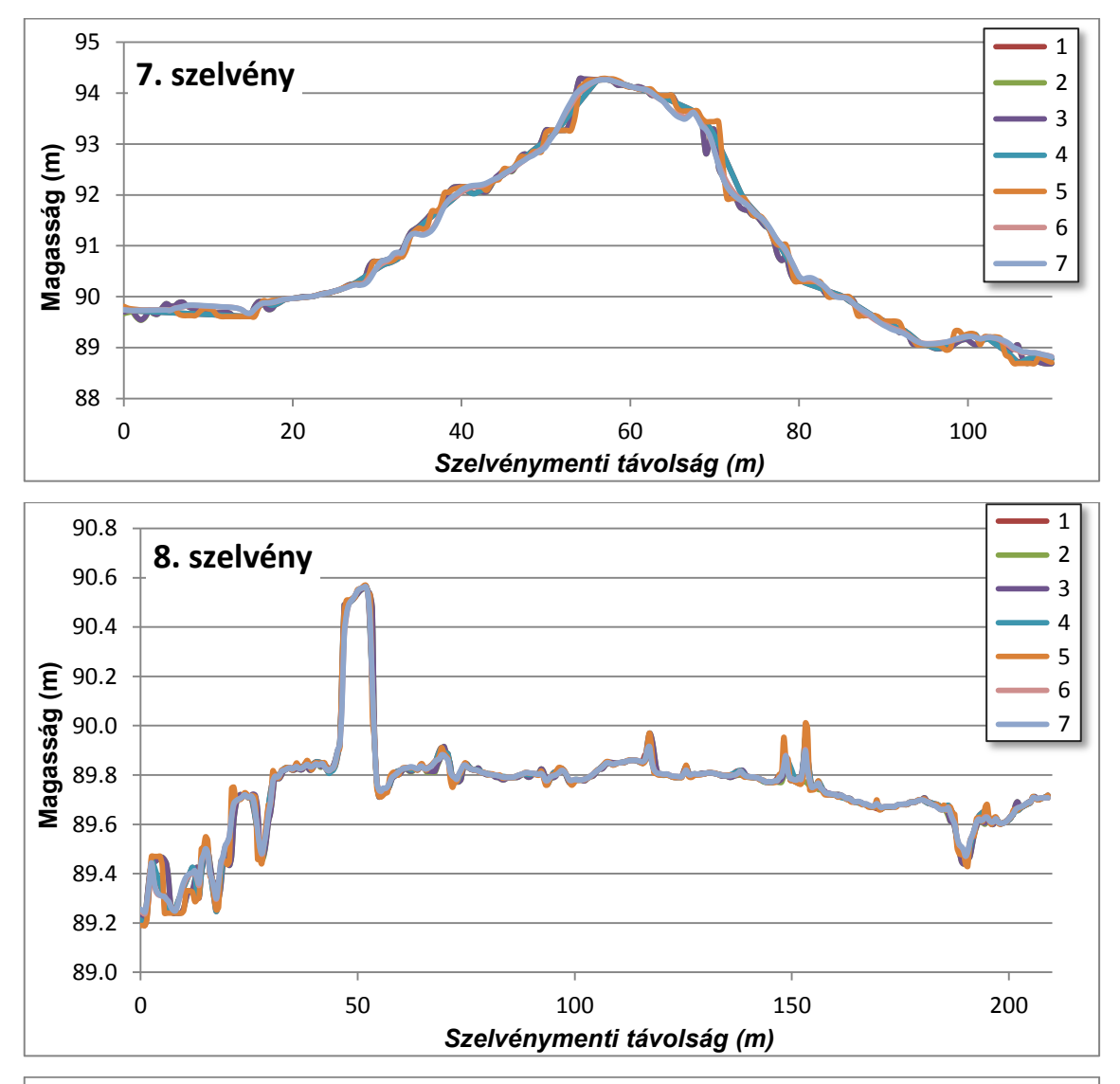

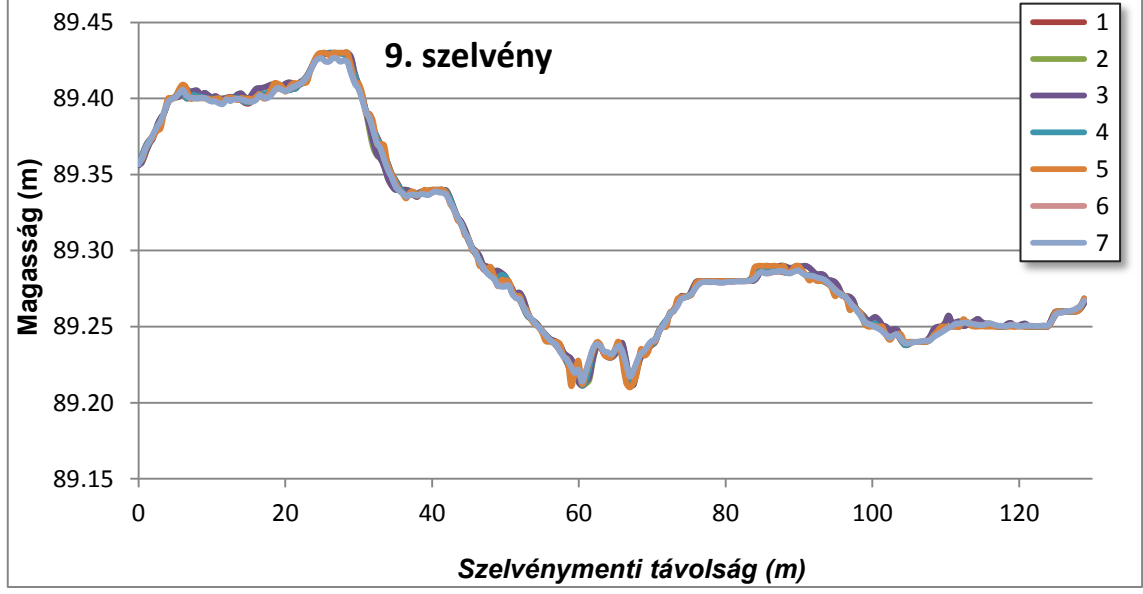

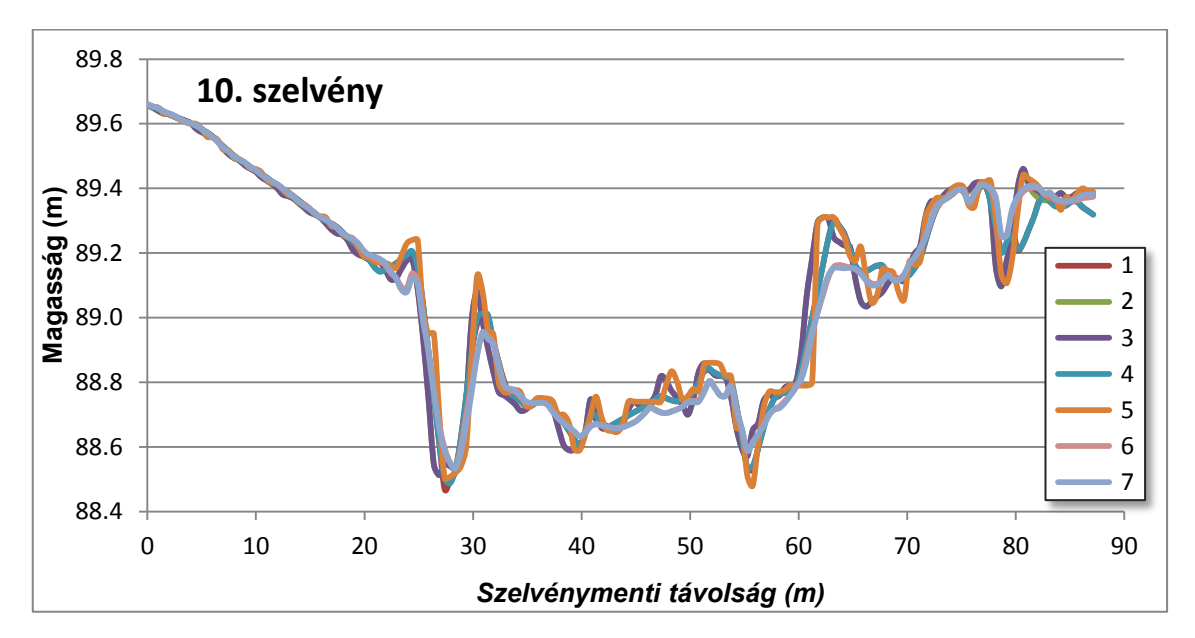

*5. ábra.* Interpolációk összehasonlítása keresztszelvények mentén (1-10. szelvény). 1 – TIN (GM); 2 – Binning minimum; 3 – Binning átlag; 4 – TIN (SAGA); 5 – Nearest Neighbor, 6 – ADW; 7 – IDW

Tulajdonképpen tehát nincs szignifikáns különbség a szelvények között. Hasznos lehet ugyanakkor éppen ezért az egyes módszerek összehasonlítása, hiszen így kitűnhetnek az eljárások különbözőségéből származó eltérések. A *4. táblázat* az egyes szelvények statisztikai értékeit mutatja olyan formában, hogy melyik interpolációs módszer adta a legkisebb illetve legnagyobb értéket az adott statisztikai mutatóra (minimum, maximum, átlag, szórás, terjedelem). Az egyértelműen kitűnik, hogy összességében a legalacsonyabb és legmagasabb magasságértékek a Nearest Neighbor interpoláció esetén jelentkeznek. Valamint ezekből kifolyólag a szórás és a terjedelem is itt a legnagyobb. Tehát ez az interpoláció rendelkezik a legnagyobb különbségű értékekkel, így a domborzat e szerint a legélénkebb. A *37. képen* azonban látszik, hogy ezek a különbségek viszont éles határokként jelentkeznek (kis sokszögek alkotják a felszínt). Ezzel szemben a legmagasabb minimum és legalacsonyabb maximum értékek az IDW és ADW esetében fordulnak elő (a szórás és terjedelem terén is). Tehát ezek az előbbihez képest simítottabb domborzatot ábrázolnak. A *40-41. képeken* látszik is, hogy nincsenek mindenhol éles határok, csak ott, ahol tényleg nagyobb a szintkülönbség (pl. út mellett).
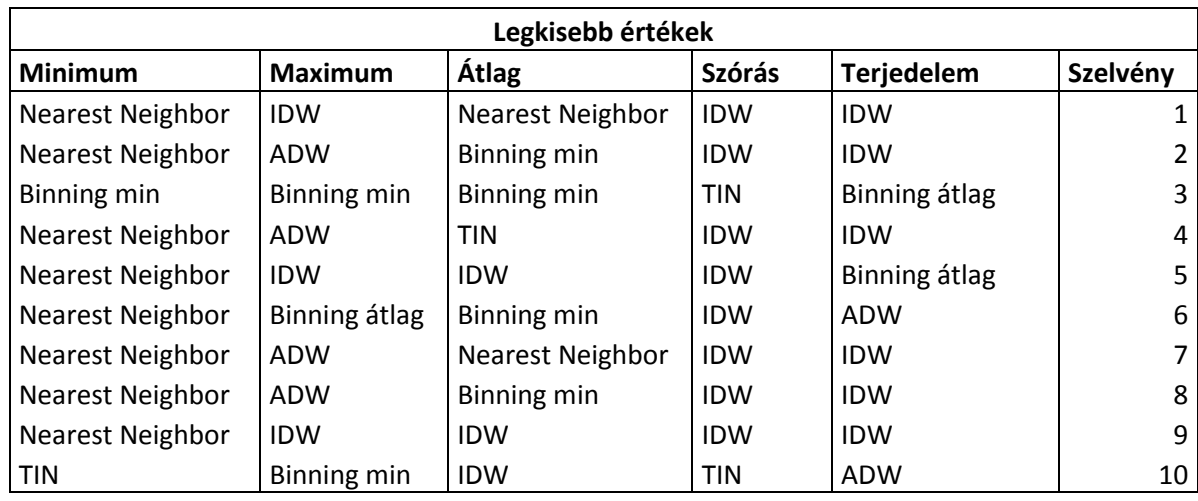

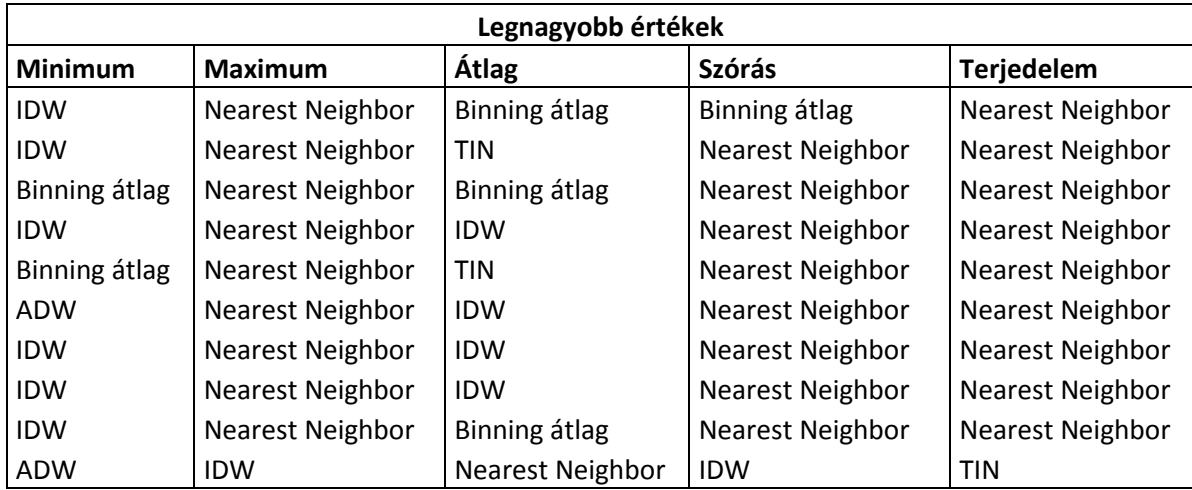

*4. táblázat.* A szelvények mentén a legkisebb és legnagyobb értékek a különböző interpolációknál

Azonban fontos megjegyezni, hogy ezek között csak halvány különbségek vannak. Például az első szelvény adatain (*5. táblázat*) látható, hogy a minimum értékek között 15 cm, a maximumnál 5 cm, míg az átlagoknál már csak 1 cm különbség van. Azonban ilyen sík terület esetén, mint a Hortobágy, fontos lehet akár ez a vertikálisan néhány 10 cm-es eltérés is. Az összes szelvényt tekintve elmondható, hogy a minimumértékeknél vannak a legnagyobb különbségek az egyes interpolációk között (4 és 18 cm közötti), utána a maximumok valamivel kisebb eltérést mutatnak (3 mm és 7 cm), az átlag meg szinte azonos a legtöbb esetben (2 mm és 1 cm között).

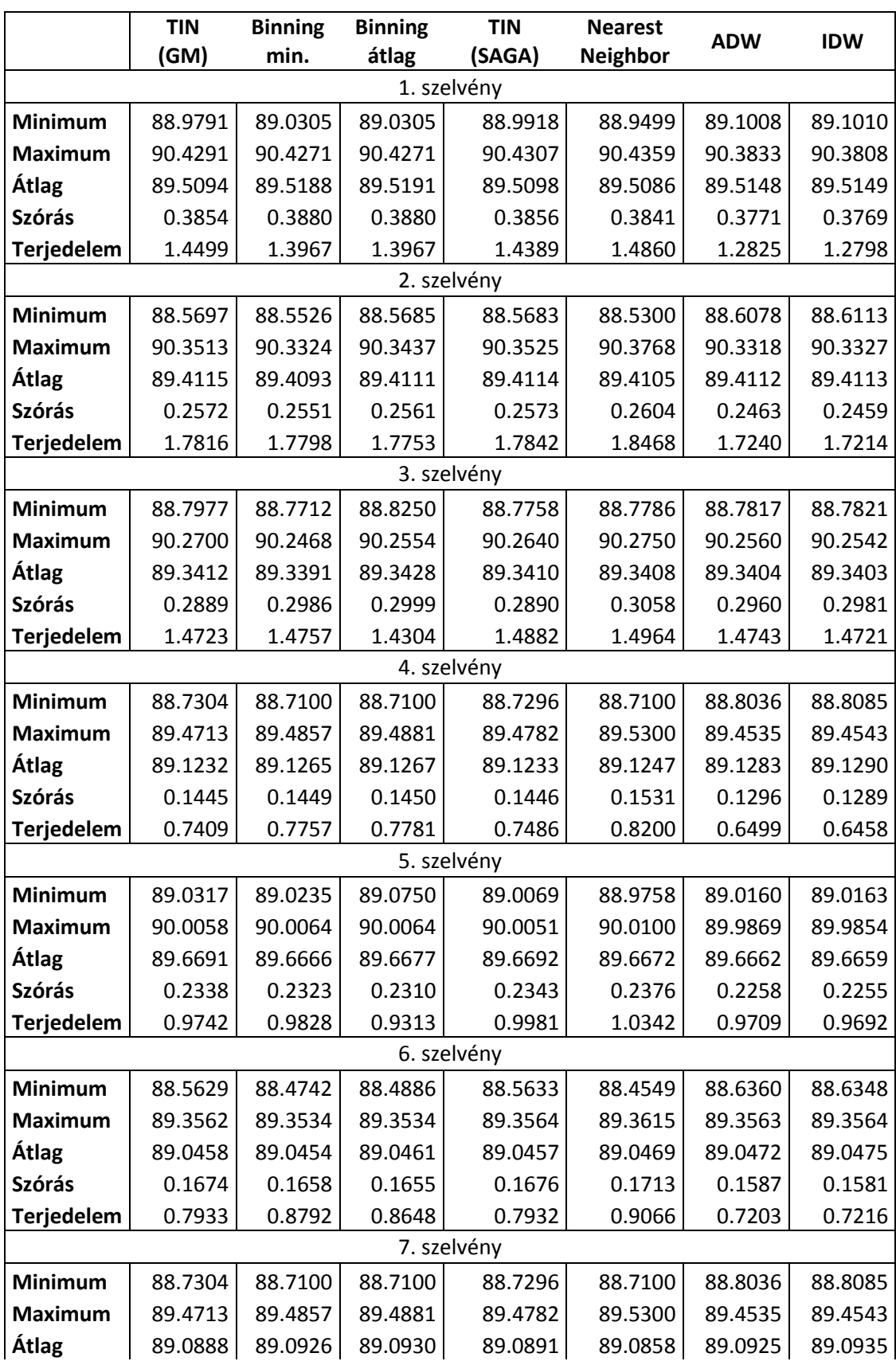

| <b>Szórás</b>     | 1.7233  | 1.7209  | 1.7212  | 1.7231       | 1.7286  | 1.6860  | 1.6859  |  |  |
|-------------------|---------|---------|---------|--------------|---------|---------|---------|--|--|
| Terjedelem        | 0.7409  | 0.7757  | 0.7781  | 0.7486       | 0.8200  | 0.6499  | 0.6458  |  |  |
| 8. szelvény       |         |         |         |              |         |         |         |  |  |
| Minimum           | 89.1915 | 89.2103 | 89.2103 | 89.1924      | 89.1900 | 89.2373 | 89.2449 |  |  |
| <b>Maximum</b>    | 90.5630 | 90.5675 | 90.5675 | 90.5638      | 90.5692 | 90.5627 | 90.5635 |  |  |
| <b>Átlag</b>      | 89.7451 | 89.7433 | 89.7447 | 89.7455      | 89.7449 | 89.7455 | 89.7458 |  |  |
| <b>Szórás</b>     | 0.2050  | 0.2078  | 0.2081  | 0.2047       | 0.2106  | 0.2010  | 0.2005  |  |  |
| <b>Terjedelem</b> | 1.3715  | 1.3571  | 1.3571  | 1.3713       | 1.3792  | 1.3254  | 1.3185  |  |  |
|                   |         |         |         | 9. szelvény  |         |         |         |  |  |
| <b>Minimum</b>    | 89.2115 | 89.2111 | 89.2112 | 89.2117      | 89.2100 | 89.2137 | 89.2142 |  |  |
| <b>Maximum</b>    | 89.4300 | 89.4300 | 89.4300 | 89.4300      | 89.4300 | 89.4269 | 89.4264 |  |  |
| Átlag             | 89.3027 | 89.3036 | 89.3036 | 89.3026      | 89.3027 | 89.3023 | 89.3022 |  |  |
| <b>Szórás</b>     | 0.0658  | 0.0656  | 0.0656  | 0.0658       | 0.0660  | 0.0650  | 0.0649  |  |  |
| <b>Terjedelem</b> | 0.2185  | 0.2189  | 0.2188  | 0.2183       | 0.2200  | 0.2131  | 0.2122  |  |  |
|                   |         |         |         | 10. szelvény |         |         |         |  |  |
| <b>Minimum</b>    | 88.4685 | 88.5124 | 88.5124 | 88.4873      | 88.4800 | 88.5348 | 88.5340 |  |  |
| <b>Maximum</b>    | 89.6598 | 89.6573 | 89.6576 | 89.6600      | 89.6596 | 89.6604 | 89.6605 |  |  |
| Átlag             | 89.0878 | 89.0893 | 89.0898 | 89.0880      | 89.0979 | 89.0829 | 89.0822 |  |  |
| <b>Szórás</b>     | 0.3217  | 0.3274  | 0.3280  | 0.3212       | 0.3262  | 0.3272  | 0.3290  |  |  |
| Terjedelem        | 1.1912  | 1.1448  | 1.1452  | 1.1727       | 1.1796  | 1.1256  | 1.1264  |  |  |

*5. táblázat.* A interpolációk statisztikái keresztszelvényenként (1-10.)

A vertikális pontosságnál természetesen figyelembe kell venni a műszer használata és az előfeldolgozás során fellépő hibahatárt. Ezzel együtt maga az interpoláció is bizonyos hibahatárral rendelkezik. A kész DTM-et éppen ezért keresztvalidáltam, hogy ezt a hibát megkapjam. Az első területre készített interpolációk mindegyikét kereszt-validáltam, így a különbséget is megkaptam, ami segített a megfelelő módszer kiválasztásában. A kereszt-validálás során a pontfelhő egy részét nem vettem bele a DTM számításba. Ez a mennyiség ideálisnak mondható, ha a kivett pontok a teljes pontfelhő 10-20%-a. Az összes talajpont 431193 pont volt, 81904 pontot kivettem az interpolálásból. Ez az összes pont körülbelül 19%-a. A gyakorlatban ezt úgy oldottam meg, hogy készítettem egy rácshálót (*Create Fishnet*) a területre, amire egy pufferzónát raktam, és az ebbe beleeső pontokat vettem ki az interpolációs számítás alól. Így miután elkészültek a DTM-ek, megnéztem, hogy a számításból kihagyott pontokban (ezeknek ismert a LiDAR által mért pontos magassága) a különböző eljárások milyen magasságértékeket adtak ki. Ezzel az interpoláció pontosságát tudtam megvizsgálni. Az egyes magasságadatoknál kiszámoltam az eltérést (a valós magasság és az interpolált különbsége), illetve ennek az abszolút értékével számoltam. A két TIN interpoláció esetén 120 (Global Mapper TIN) illetve 161 pont (SAGA féle TIN) értéke 0 lett, ezek a terület szélén elhelyezkedő pontok, amik a háromszögek készítése során kimaradtak és 0 érték lett a magasságuk. Ezeket a továbbiakban kitöröltem, mivel a statisztikát félrevitték volna. Így végül 81743 ponttal számoltam.

Ezután megnéztem az egyes interpolációk kereszt-validációjának leíró statisztikáit (*6. táblázat*). Itt a hibáknál (a valósnak tekintett domborzattól, vagyis a LiDAR ponttól való eltérés) megfigyelhető, hogy az átlagos eltérés 5 cm körül mozog. Ugyanakkor a maximumok igen nagyok, 1-2 méteresek. Ez a nagy különbség ott fordulhat elő, ahol nagyobb szintkülönbség van és úgy esik az adott pixel (ami fél méteres), hogy ez a szintkülönbség pont nem jön ki. A minimumok mindenhol 0 értékűek, mivel abszolút értékekkel számoltam, de a valós magasságból kivont interpolált értékek általában normál eloszlást mutattak (nagyrészt -1 és 1 között húzódott a görbe).

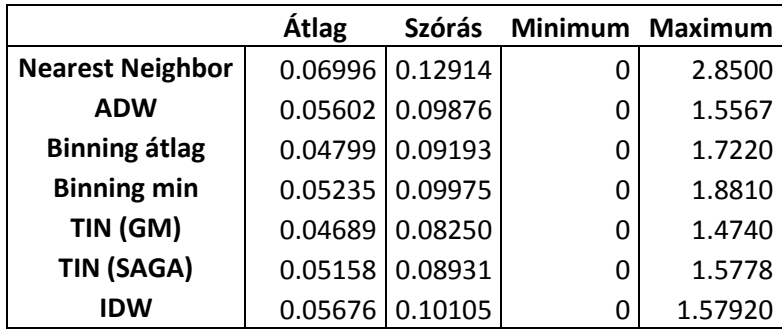

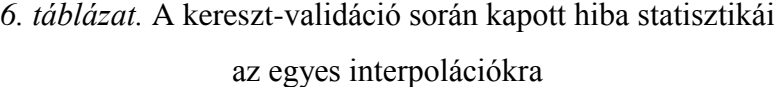

Ezután jobban megnéztem a hibák eloszlását és azt mutatták az eredmények, hogy a kiugróan nagy, 1 méter körüli hibák elenyésző mennyiségben fordulnak elő (a Nearest Neighbor kivételével 1% alatti, *7. táblázat*). Ráadásul az adatok 90%-a a legtöbb esetben már elfogadható hibahatárt adott: Nearest Neighbor 19,01 cm, ADW 15,69 cm, Binning átlag 13,10 cm, Binning minimum 14,40 cm, TIN (GM) 13,49 cm, TIN (SAGA) 14,89 cm, IDW 15,75 cm. Tehát az adatok döntő részénél 15 cm körüli volt a 90%-hoz tartozó hibahatár. Sőt, a *7. táblázaton* látható, hogy az adatok hány százaléka esik a 10 cm-es hibahatár alá, ez pedig 80-85%-ot jelent. Ez egy igen jó eredmény, figyelembe véve a fél méteres felbontást (a következő fejezetben részletezem a felbontás kiválasztását). Összességében tehát megfelelő az interpolációk pontossága, de természetesen kisebb-nagyobb eltérések előfordulnak az eljárások módszerének függvényében.

|                       | <b>Nearest</b><br><b>Neighbor</b> | <b>ADW</b> | <b>Binning</b><br>átlag | <b>Binning</b><br>min | TIN<br>(GM) | TIN<br>(SAGA) | <b>IDW</b> |
|-----------------------|-----------------------------------|------------|-------------------------|-----------------------|-------------|---------------|------------|
| 1 m feletti hiba (%)  | 0.18                              | 0.04       | 0.05                    | 0.07                  | 0.01        | 0.03          | 0.05       |
| 10 cm alatti hiba (%) | 81.81                             | 84.38      | 86.58                   | 85.50                 | 86.37       | 85.17         | 84.41      |

*7. táblázat.* A LiDAR magasságtól való eltérések (hibák)

Többféle minőségi és mennyiségi jellemzővel megvizsgáltam a különböző interpolációk eredményeit. Alapvető és szignifikáns különbségeket nem találtam ilyen horizontális és vertikális felbontás mellett. Gyakorlatilag szinte mindegy, hogy melyik módszert alkalmazom, de összességében a megjelenítés és pontosság kis előnyei miatt az IDW (Inverse Distance Weighted) mellett döntöttem. Egyrészt vizuálisan talán az egyik legreálisabb képet adja (a kevésbé ismert ADW-vel együtt). Másrészt a statisztikai vizsgálatokban is jó értékeket mutatott. Ugyanakkor gyakran használnak TIN-es megjelenítést LiDAR adatokból készült domborzatmodellekhez (az ArcGIS és LAStools is ezt tudja). Azonban mivel a végeredmény egy gridháló, így szerintem pont a lényegét veszti el, miszerint kevesebb pont is elegendő, illetve a fontos éleket és vonalakat (gerincek, völgyek) kiemeli. Habár ArcGIS-ben van lehetőség TIN hálót készíteni (nem grides) Terrain Datasetből, ennek kezelése és az elemzések elvégzése bonyolultabb.

## *4.1.3. LiDAR: a felbontás kiválasztása*

Az 1-es számú LAS fájlra elkészítettem 20, 30, 40 és 50 cm-es felbontású domborzatmodelleket. 10 cm-est azért nem, mivel rendkívül hosszúnak bizonyult a futási ideje, de ha később érdemes lett volna megnézni, akkor elkészülhetett volna. Az interpolációs módszer a korábban kiválasztott IDW volt. A fájlok generálási ideje

arányosan nőtt a felbontás növelésével, ezzel együtt nőtt természetesen a fájlméret is. Az alábbi *8. táblázat* bemutatja az egyes fájlok adatai (az első LAS fájlra készítettem el). Az ALS (légi) adatoknál fontos figyelni a fájlméretre és a generálási időre, TLS (földi) esetén pedig kiemelten lényeges. Még ha kisebb terület feldolgozása is a cél, akkor is jelentősen lelassíthatják a folyamatot és a további elemzéseket. A megfelelő hardver és szoftver megválasztása kulcsfontosságú. Néhány kutató már különösen erre is figyelmet fordít a lézeres adatok feldolgozásánál (AGARWAL, P. K. et al. 2006). A táblázat alapján látható, hogy – nem meglepő módon – a fájlméret és futási idő nő a felbontás növelésével. A leíró statisztikák pedig jó közelítést adnak a domborzatmodellek különbségeiről. A minimum értékekben relatíve nagyobb (valójában elenyészően kicsi) eltérés figyelhető meg, 87,62 és 87,67 m közöttiek a magasságok. A maximumok ehhez hasonlóan 94,95 és 94,99 méter közöttiek. Ez a 4-5 cm eltérés egyszerűen a pixelek méretének változásából is adódhat. Ezért a terjedelem (maximum-minimum) is kicsit tér csak el az egyes felbontásoknál, 7,28 és 7,36 méter a legnagyobb és legkisebb magasságkülönbség. Az átlag és szórás tekintetében gyakorlatilag nincs különbség, 5 tizedesig megegyeznek. Tehát alapvetően nincsenek nagy eltérések, a legtöbb esetben várhatóan centiméteres különbségek sem lesznek.

|  |  |  | Felbontás Fájlméret Futási idő Minimum Maximum Átlag Terjedelem Szórás   |  |
|--|--|--|--------------------------------------------------------------------------|--|
|  |  |  | 50 cm  11.28 MB  25 perc  87.6791  94.9668  89.343581  7.2877  0.377505  |  |
|  |  |  | 40 cm  17.62 MB  41 perc  87.6295  94.9612  89.343585  7.3317  0.377506  |  |
|  |  |  | 30 cm 31.31 MB 70 perc 87.6386 94.9530 89.343581 7.3144 0.377507         |  |
|  |  |  | 20 cm  70.45 MB  154 perc  87.6295  94.9976  89.343583  7.3681  0.377510 |  |

*8. táblázat.* A különböző felbontások jellemzői

Utána összehasonlítottam őket néhány keresztszelvény (*6. ábra*) alapján azért, hogy lássam térben is, hogy nincsen lényegi különbség köztük. A szelvények azt mutatták, hogy a legtöbb esetben teljesen együtt futnak a görbék, csak néhány esetben van vertikálisan néhány cm-es eltérés a 20 és 50 cm-es domborzatmodell között, de ez gyakorlatilag elhanyagolható.

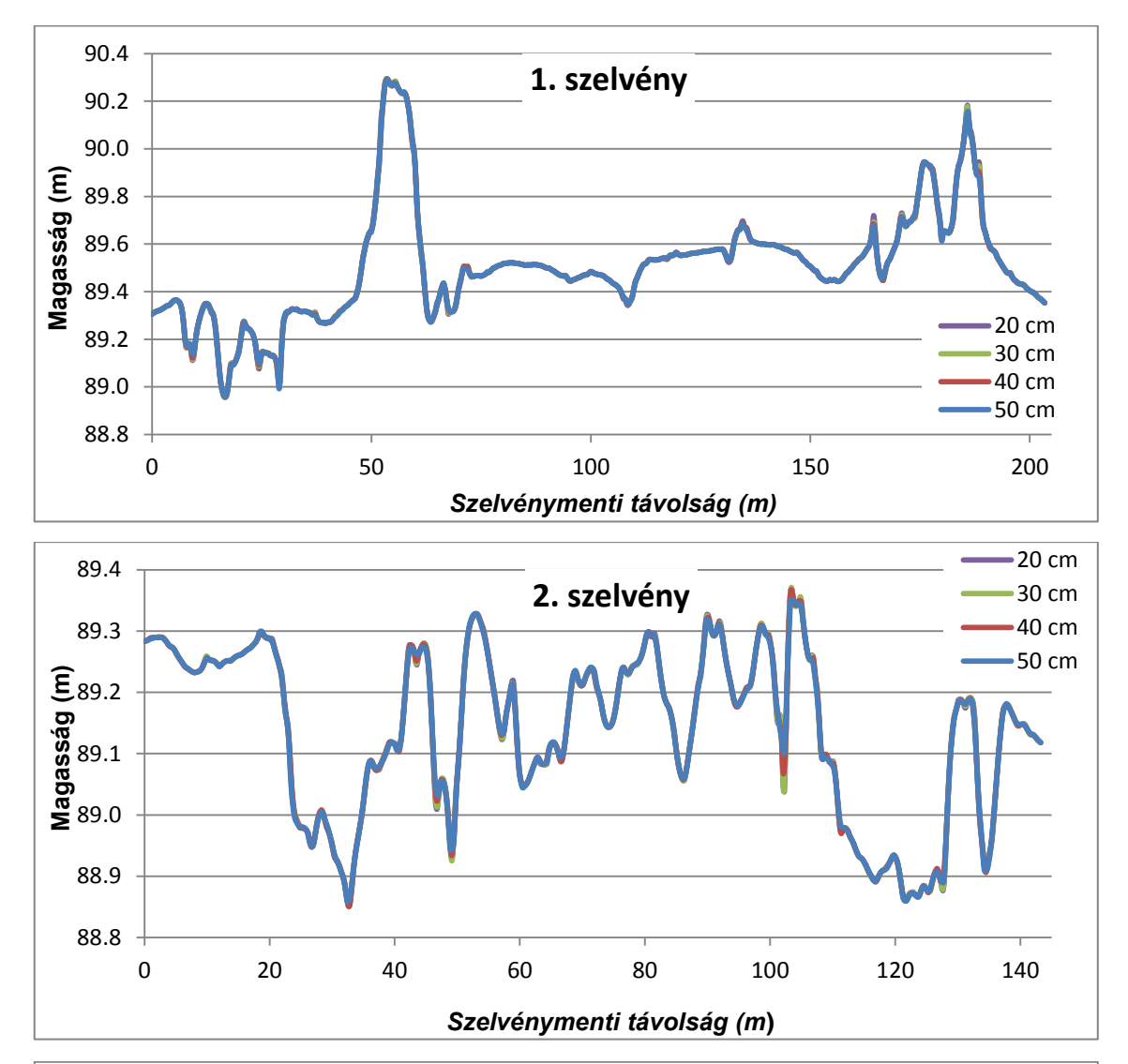

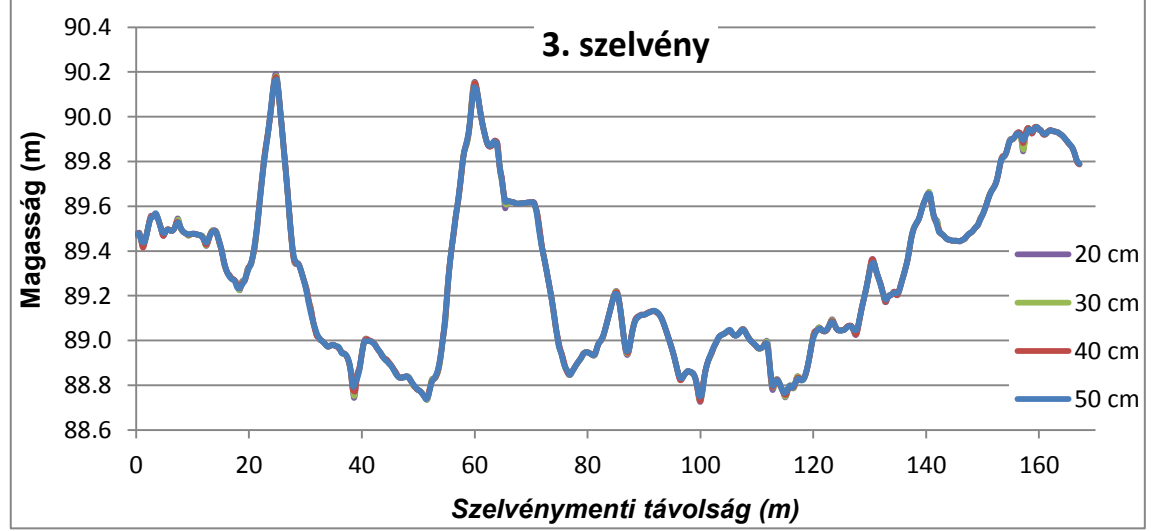

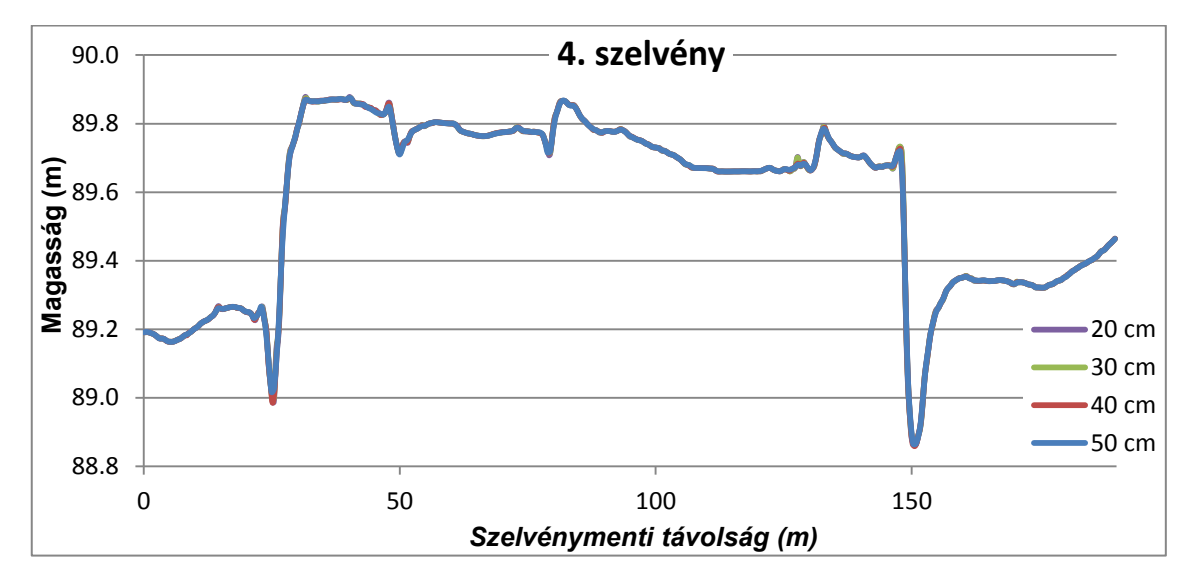

*6. ábra.* Keresztszelvények az eltérő felbontások mentén

A 4 szelvény az alábbi területen készült (*43. kép*), ami ugyan nem része a mintaterületnek, de itt és a különböző interpolációs módszerek összehasonlításakor is ezt választottam, mivel igen változatos és a legtöbb felszíntípust magában foglalja. Az elsőre is jól látszik, hogy gyakorlatilag nincs különbség az eltérő felbontások között. Az első szelvényen egy árok, útfelület, majd emelkedő felszín van. A második egy erdő alatti területet ábrázol. Itt a legkisebb a szintkülönbség (kb. 50 cm). A 3. szelvény egy vegyesen út és erdő alatti területről készült, míg a 4. szelvény egy épületegyüttes alatti felszínt ábrázol, ami szinte teljesen sík és nincs eltérés a különböző felbontások között. A szelvények alapján látszik, hogy nem csak a leíró statisztikákban, hanem a szelvények mentén egyes pontokban sincs szignifikáns különbség a felbontások magasságértékei között.

Ezeket figyelembe véve az 50 cm-es felbontás mellett döntöttem. A teljes mintaterület 27,05 km<sup>2</sup>, ami fél méteres felbontással kb. 108 millió pixelt jelent. A pontfelhőt tekintve is reális ez, mivel átlagosan 4 pont/m<sup>2</sup> volt a mérés pontsűrűsége, így a legideálisabb esetben, amikor a pontok a lehető legszabályosabb eloszlást mutatják, akkor tényleg ez a fél méteres távolság adódik a pontok között. Így ennél sokkal finomabb adatok nem nyerhetők ki belőle.

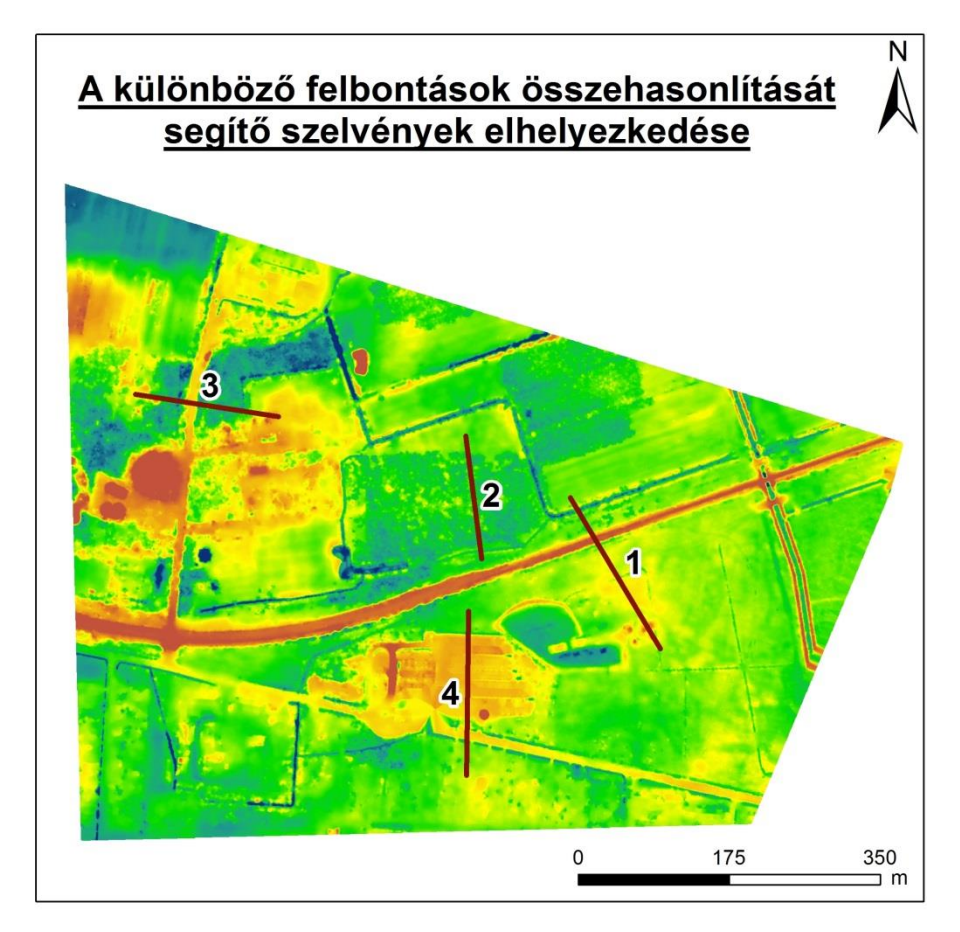

*43. kép.* A szelvények területi elhelyezkedése

A korábban bemutatott módszerek és eszközök segítségével így végül elkészült a teljes mintaterületre a DTM és DSM (*45. és 46. kép*). A fájlok mérete 644,26 MB, a horizontális felbontásuk 0,5 méter. A DTM magasságértékei 84,40 m és 94,96 m közöttiek, az átlagmagassága 88,69 m, szórása 0,686. A DSM 84,66 m és 113,08 m magasságú, az átlag itt 88,68 m, a szórás 1,453. Érthetően a DSM magassága meghaladja a DTM-ét, ugyanakkor az átlagban nincs különbség, sőt a DSM átlaga még kicsit alacsonyabb is. Ez elméletileg nem lehetséges, mivel nem lehet a talajpontok alatt a növényzet. Ennek a problémának a részletezésére a 4.3. fejezetben térek ki. Ez részben a néhány helyen előforduló félreosztályozásból adódhat. De nagyrészt érthető, hogy hasonló a két érték, mivel viszonylag kevés az épület és erdős, magas növényzettel borított felszín aránya a teljes területhez képest. Így az átlagban nem lesz jelentős eltérés, ugyanakkor a szórásnál megjelenik a felszíni objektumok hatása (ezért nagyobb

 $\overline{\mathsf{N}}$ A DTM részlete 30C  $\overline{\mathsf{N}}$ A DSM részlete  $\frac{300}{\phantom{00}}$  m 150

a DSM szórása). Közelebbről megnézve a két domborzatmodellt jól látszik, hogy az erdő, magas növényzet és épületek egyáltalán nem jelennek meg a DTM-en (*44. kép*).

*44. kép.* A DTM és DSM közötti különbség

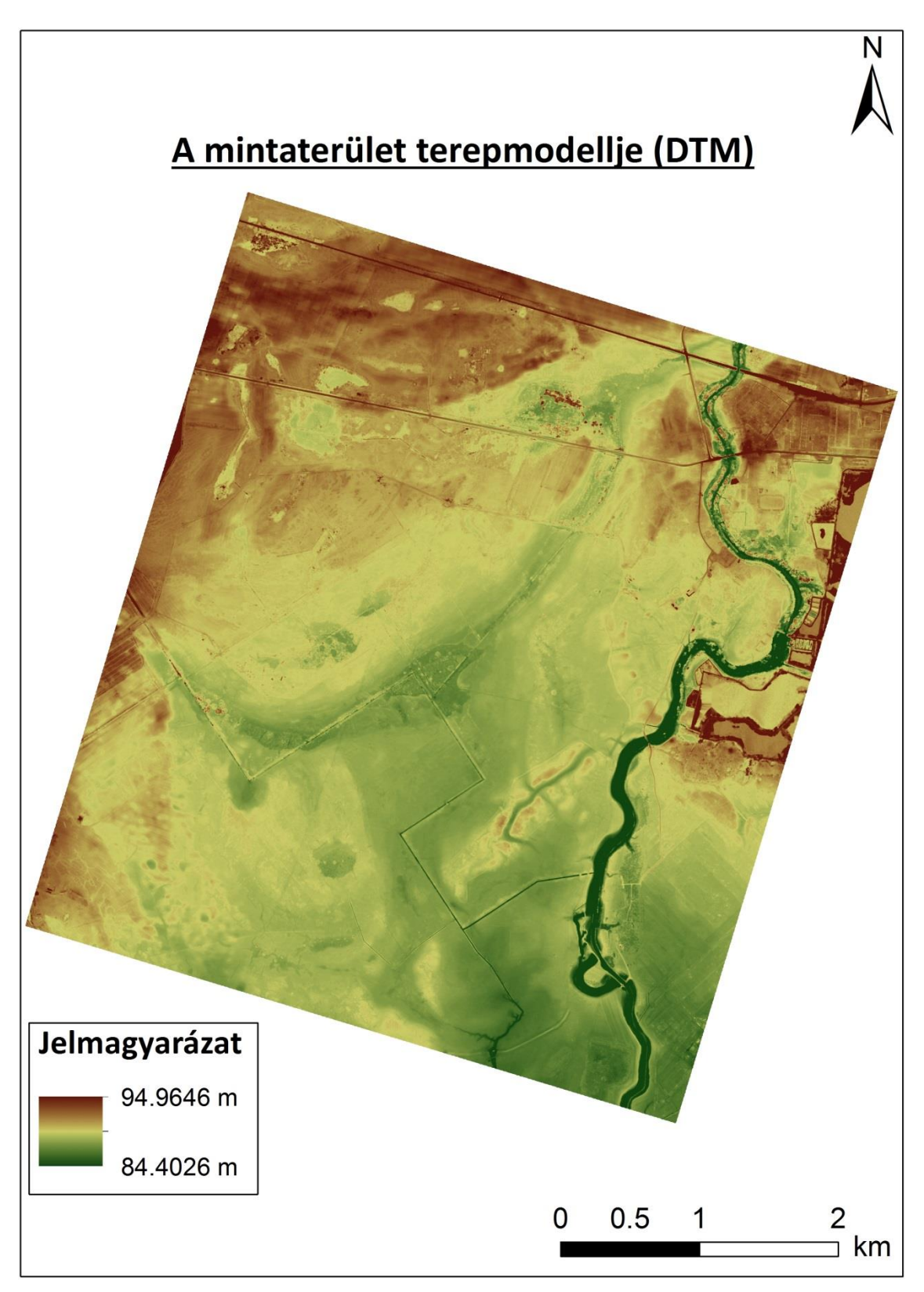

*45. kép.* A terület terepmodellje (DTM)

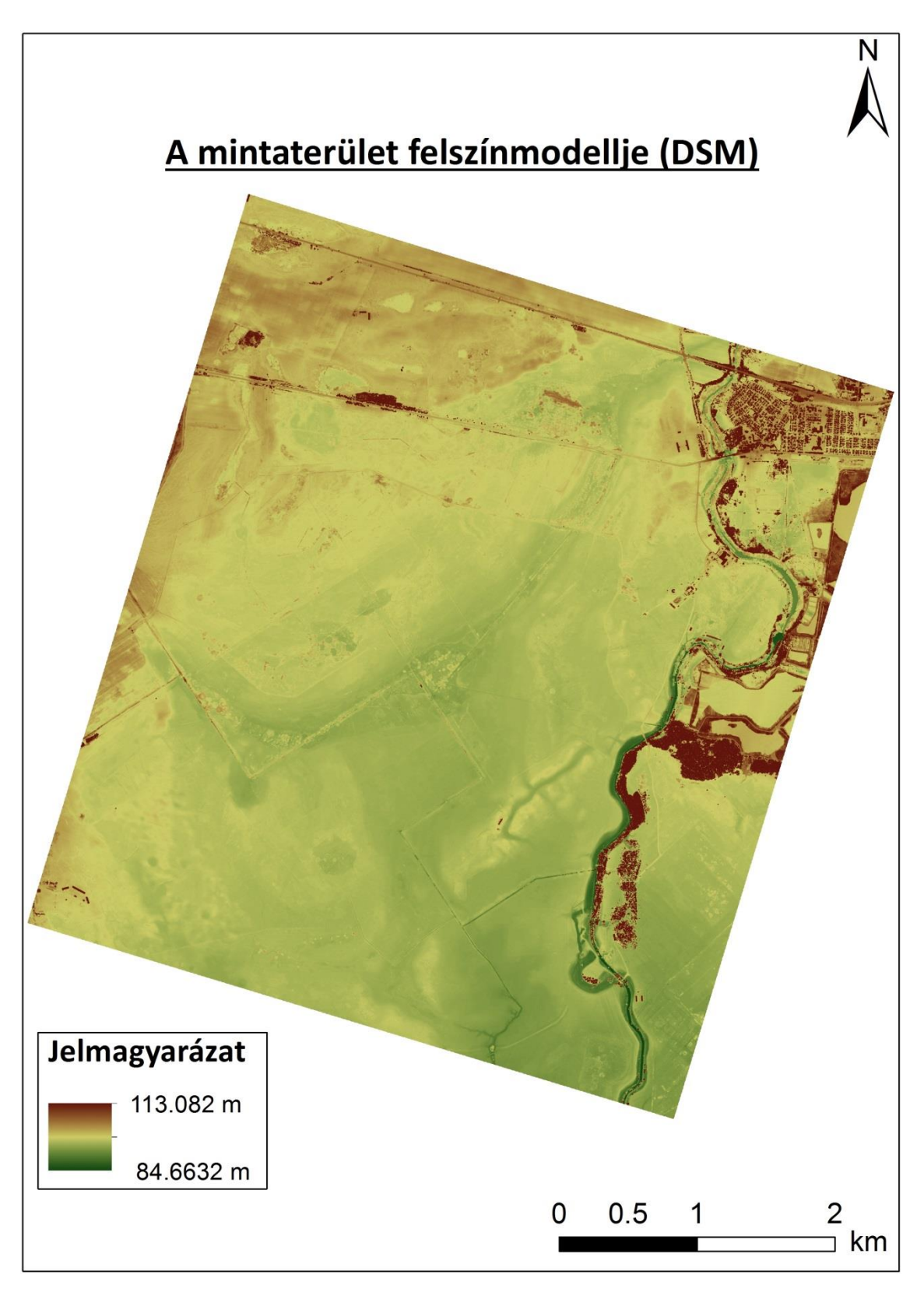

*46. kép.* A terület felszínmodellje (DSM)

Keresztszelvényeken jól kivehető a két DDM közötti eltérés. A 7*. ábrán* néhány jellegzetes terület magassága látható a DTM és DSM alapján. Az első diagram a település egy részéről készült, itt az épületek és 1-2 kisebb bokor jól kivehető a felszínmodellen, ezek a terepmodellen ugyanakkor nem jelennek meg. Megjelenik a háztetők jellegzetes futása, a házfal nem teljesen függőleges, de ennek oka az interpoláció. A házfalról nyilvánvalóan nem érkezik visszavert jel, így nem lesz teljesen függőleges. A talajfelszínen mindkét modell jól együttfut. Hasonló a helyzet a 2. diagramon egy erdős területen. A csatorna és út esetében (3. és 4. szelvény) már a füves növényzet és a talaj gyakran nehezebben elkülöníthető, de látszik, hogy alapvetően a DTM görbéje az alacsonyabb. A szikes és vizenyős részeknél hangsúlyosan kell ügyelni a füves növényzet és talajfelszín elkülönítésére (5. és 6. szelvény). A fél-automatikus osztályozás mellett szükséges elegendő mennyiségű terepi ellenőrzőpont felvétele a különböző magasságú növényzettel borított területekhez.

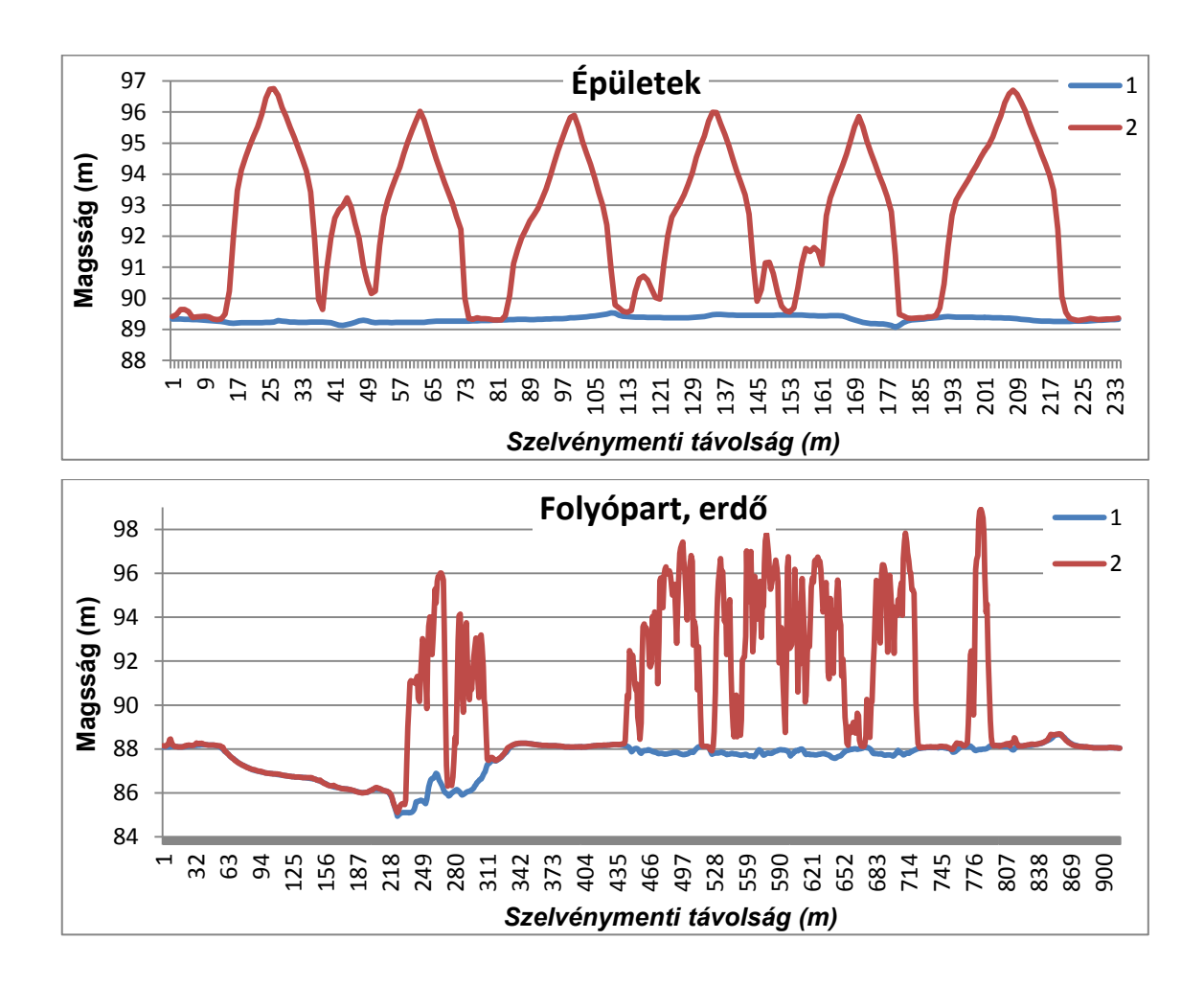

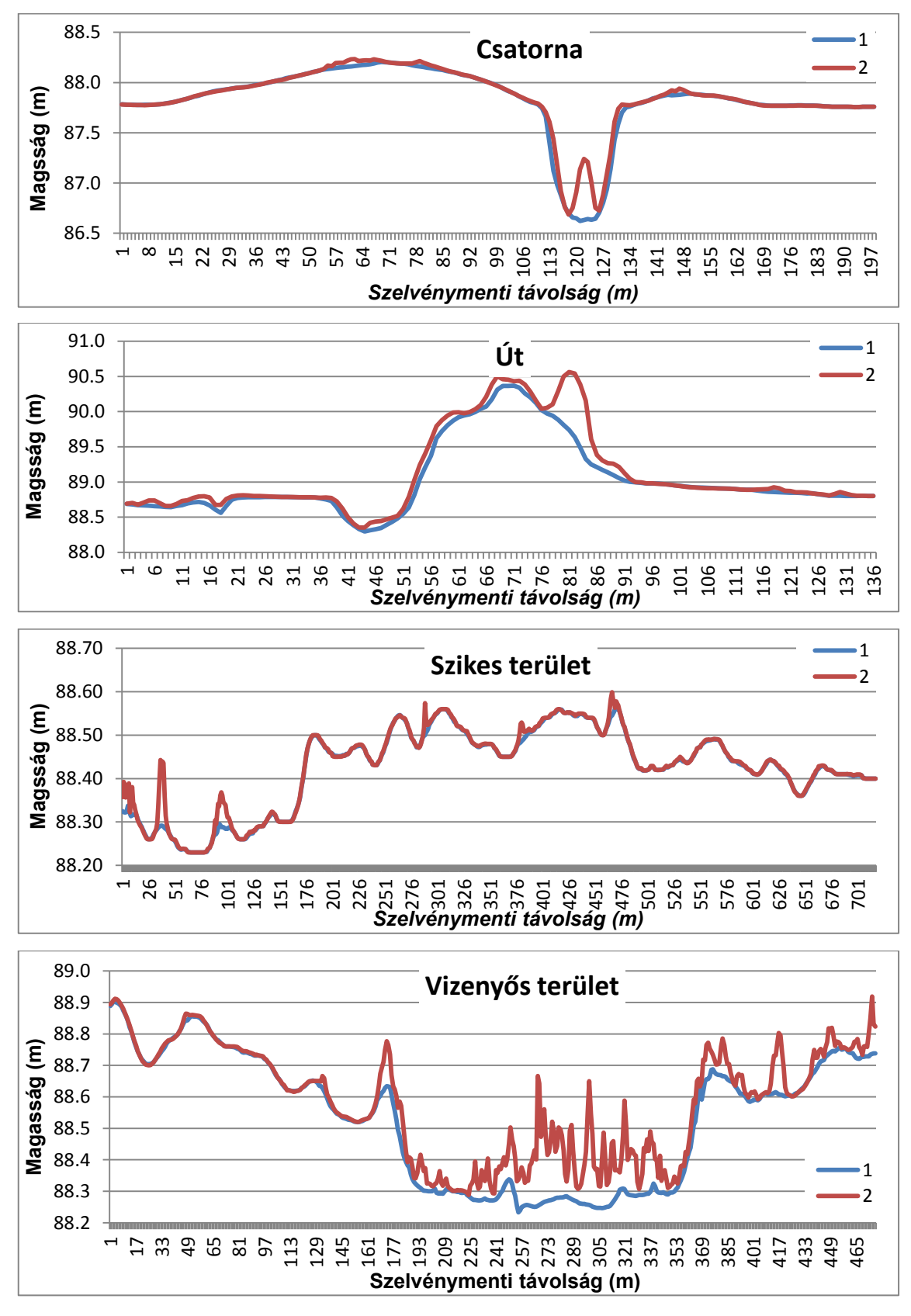

*7. ábra.* Keresztszelvények a teljes mintaterületről. 1 – DTM; 2 – DSM.

# *4.1.4. A különböző domborzatmodellek összevetése*

Végül pedig a LiDAR adatokat összehasonlítva a két, szintvonalakból interpolált modellel (*8. ábra*), kiugróan látszik, hogy szinte a legapróbb felszíni reliefkülönbségek is detektálhatók a LiDAR-ban a másik kettőhöz képest. Ugyanakkor a LiDAR interpolációja többször alapvetően magasabb értékeket ad, mint a másik kettő. Ennek részben oka lehet az eltérő interpolációs módszer (IDW), de inkább az eltérő adatforrás használata a magyarázata. Az is látható ugyanakkor, hogy az alapvető trendek megegyeznek, tehát kevésbé részletes vizsgálatokhoz a szintvonalak digitalizálása teljesen kielégítő eredményt ad. Mikroformák elemzéséhez azonban szükség van a részletesebb és finomabb felbontású domborzatmodellre.

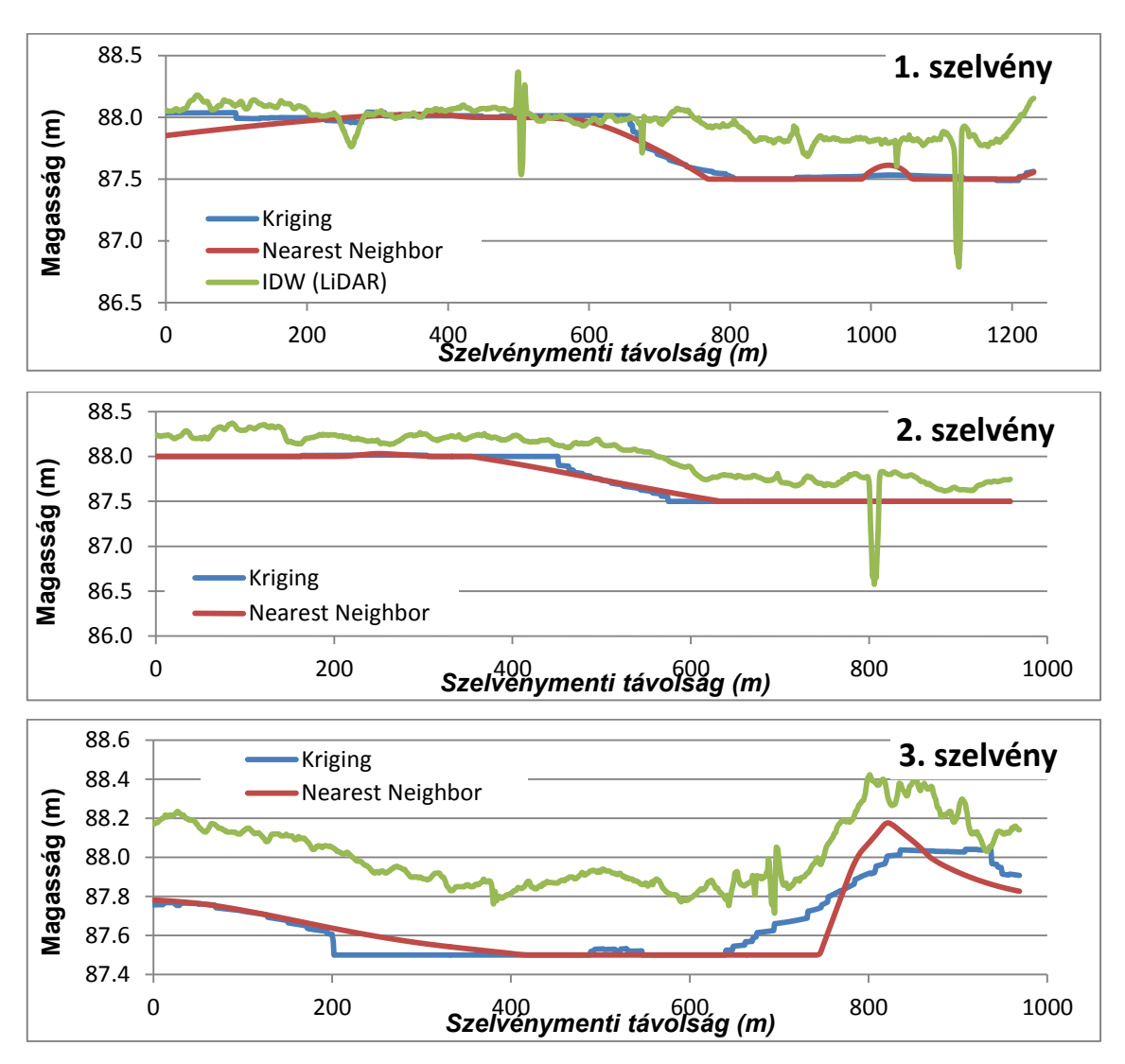

*8. ábra.* A digitalizált szintvonalak és LiDAR adatok DDM-jének különbsége

## **4.2. A felszínborítási kategorizálás eredménye**

A felszínborítási osztályok száma a hiperspektrális felvétel alapján végül 11 lett. A terepi mérés során néhány kérdéses osztályt megnéztem, hogy a valóságban is elkülöníthetők-e. Alapvetően jók lettek a lehatárolások, bár nem tudtam minden kategóriát a terepen megfigyelni, mert a felvétel késő nyáron készült én pedig március végén voltam kint, tehát a növényzet állapota jelentősen eltérő volt. Néhány osztály igen nagy területet fed le, míg van pár, aminek igen korlátozott az előfordulása. Ugyanakkor ezek igen jellemző értékekkel rendelkező kategóriák (2 – út, 7 – csatorna), ezért mindenképpen külön osztályba akartam sorolni őket. A kategóriák területi megoszlását a *9. táblázat* mutatja.

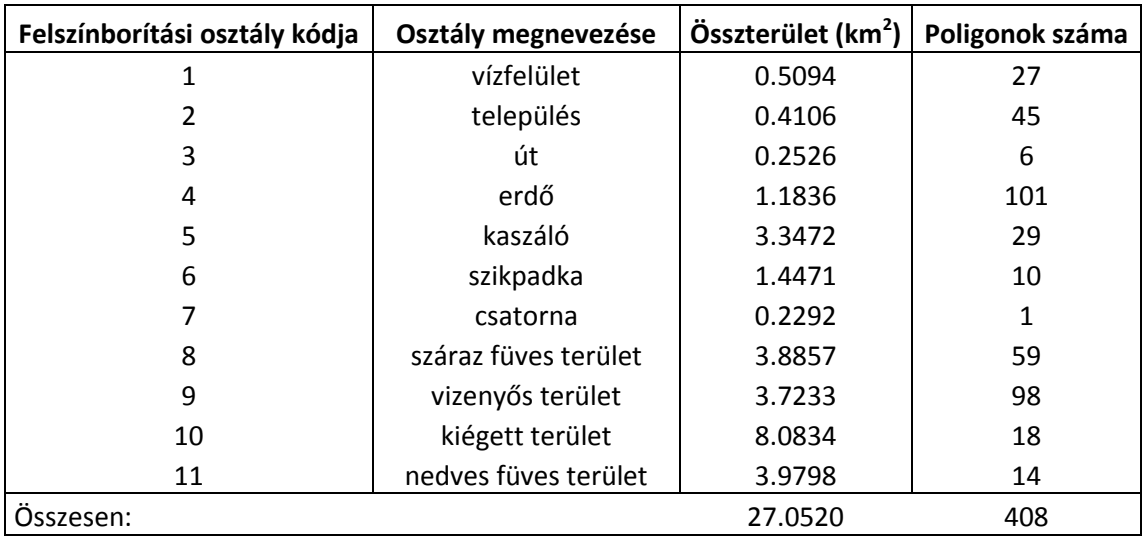

*9. táblázat.* A felszínborítási kategóriák adatai

A *47. kép* ábrázolja a kategóriák megjelenését a mintaterületen. A legnagyobb területet a hiperspektrális felvételen is jól elkülönülő, barnás, kicsit magasabban fekvő növényzet nélküli terület borítja. Ennek a területe természetesen évről évre változhat a vízháztartás illetve főleg az adott évi csapadék függvényében. Ezután pedig az areálisan nagy kiterjedésű többi terület következik: a vizenyős, száraz és nedves füves területek, valamint a kaszáló kategória. A szikes és erdős területek kb. már csak 1 km<sup>2</sup> területet fednek le, míg a vonalas elemek (utak, csatorna), település és vízfelület pedig még kevesebbet. Ugyanakkor a poligonok számát is fontos számításba venni, hiszen kitűnik,

hogy a vizenyős illetve erdős területek aránya viszonylag nagyobb, mégis nagyon elaprózottan jelennek meg.

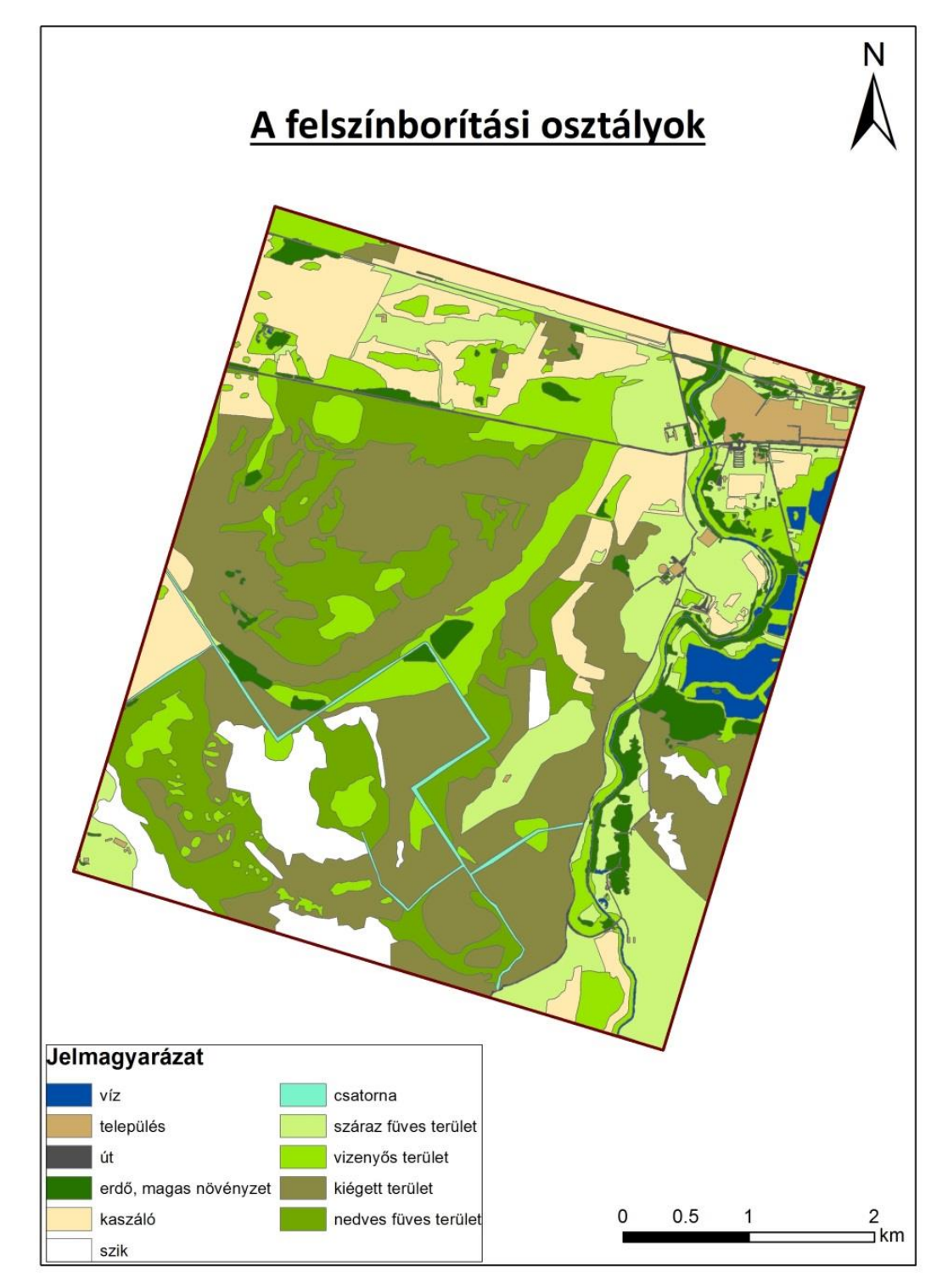

*47. kép.* A felszínborítás osztályozás eredménye

## **4.3. A felszínborítási kategóriák összevetése a terep- és felszínmodellel**

Mindezek után megvizsgáltam, hogy a DTM és DSM alapján van-e összefüggés a magasságértékek jellemzői (minimum, maximum, szórás) és az egyes felszínborítási osztályok között. Nyilvánvalóan például az erdő és az út teljesen más értékekkel fog rendelkezni. Így a diplomamunkám egyik célja az volt, hogy megvizsgáljam, alkalmasak-e a domborzatmodellek ilyenfajta lehatárolásokra. Élénkebb domborzatú területen gyengébb felbontású terepmodelleknél is lehetséges a tetők, völgyek stb. felszínformák meghatározása. Azonban mikroformák (pl. szikpadka) felismerésével még nem igazán kísérleteztek. Mivel a területem igen sík, így a szikpadkák és egyéb jól lehatárolható formák (út, település, csatorna) mellett a növényzet alapján végeztem el a felszínborítási lehatárolást. A felszínborítási osztályoknak megfelelően elkészítettem az egyes kategóriák különböző hisztogramjait a DTM és a DSM alapján is. A magassági hisztogramoknál az osztásközök 10 cm-esek voltak. Ezek után még megvizsgáltam külön a szikes területek jellemzőit a DTM és DSM függvényében.

Először az ArcGIS-ben a *Zonal Histogram* tool segítségével kinyertem a magasságadatokat a különböző területekre és utána elkészítettem a diagramokat és statisztikákat. A *10.* és *11. táblázat* a DTM és DSM leíró statisztikáit tartalmazza. Az egyes kategóriákról így egy áttekintő kép látható. A terepmodell esetében a minimum és maximum értékeket vizsgálva alapvetően nagy különbségek nincsenek, az egyes osztályoknál csak 3,2 m (min.) és 5,4 m (max.) eltérés van összességében. A legalacsonyabb minimumok a településeknél és a vízfelületeknél vannak, ami nem meglepő, hiszen a terület legalacsonyabb részei valóban itt helyezkednek el. A kaszáló és nedves füves területek mellett a szikeknek van a legmagasabb minimumuk. Ez részben azért lehetséges, mivel kis területen jelennek csak meg és a LiDAR pontok osztályozásánál a nagyon alacsony füves vegetáció leválogatása nem lehet tökéletes. A legmagasabb maximumai az erdőnek és a száraz füves területeknek vannak. A szikeknek a legkisebb a maximum magassága. Ebből kifolyólag a szikeknél fordul elő a legkisebb magasságkülönbség (1,9 m), a legnagyobb különbség pedig a száraz füves területeknél jelenik meg. Az átlagmagasságok mind 88 méter körüliek, csak néhány osztály esik e fölé (út, település) vagy alá (csatorna), de összességében az átlagok között nincs 1,5 m különbség. A szórások is ezeknek megfelelően alakulnak, a szikeknek a legkisebb, a füves területeknek közepes, míg a legnagyobb az erdőnek és a vízfelületnek. Utóbbiak oka az erdő nehézkes interpolációja a sűrű növényzet alatt, míg a víz esetében a lehatároláskor a vízi növényzetet nem lehetett elkülöníteni, így az okozza ezt a nagyobb értéket.

| <b>Felszíntípus</b>   | Terület (km <sup>2</sup> ) | <b>Minimum</b> | <b>Maximum</b> | <b>Terjedelem</b> | <b>Atlag</b> | <b>Szórás</b> |
|-----------------------|----------------------------|----------------|----------------|-------------------|--------------|---------------|
| Vízfelület            | 0.5094                     | 84.6216        | 92.6409        | 8.0193            | 88.2813      | 1.2799        |
| Település             | 0.4105                     | 84.4026        | 92.4447        | 8.0421            | 89.2883      | 0.3602        |
| Út                    | 0.2526                     | 84.8828        | 92.6559        | 7.7731            | 89.1218      | 0.9154        |
| Erdő                  | 1.1837                     | 84.7365        | 94.3223        | 9.5859            | 88.2232      | 1.0199        |
| Kaszáló               | 3.3472                     | 86.1520        | 90.5700        | 4.4180            | 88.9389      | 0.5966        |
| Szik                  | 1.4471                     | 87.6405        | 89.5759        | 1.9354            | 88.2745      | 0.2465        |
| Csatorna              | 0.2292                     | 85.8285        | 90.9940        | 5.1655            | 87.8471      | 0.6117        |
| Száraz füves terület  | 3.8856                     | 84.7177        | 94.9646        | 10.2469           | 88.3548      | 0.7088        |
| Vizenyős terület      | 3.7232                     | 84.7016        | 93.0495        | 8.3479            | 88.2952      | 0.9182        |
| Kiégett füves terület | 8.0834                     | 85.1400        | 90.4495        | 5.3095            | 88.2514      | 0.4304        |
| Nedves füves terület  | 3.9798                     | 86.3618        | 91.4128        | 5.0510            | 88.3846      | 0.4035        |

*10. táblázat.* A felszínborítási osztályok statisztikái (DTM)

A DSM esetében sok érték megváltozik az előzőhöz képest. A minimumok ugyanúgy 84 m és 87 m közöttiek, de a település kategória most a szikek után a második legmagasabb. A maximumok jelentősen nagyobbak, míg az előbb 89 m és 95 m közöttiek voltak, addig itt már 94 m és 113 m között vannak (a sorrend nem változik jelentősen). Ez természetesen a növényzet és épületek beleszámítása miatt van. Így akár adott területekre megadható átlagosan a növényzet magassága, de nem ilyen nagy területekre vetítve, hiszen az egyes kategóriák itt a mintaterület különböző részeiről vannak összegezve, erdős terület lehet a magasabb északi és az alacsonyabb déli részen is. Az átlagoknál jelentős eltérések lesznek (88 – 92 m), a legmagasabb értékek az út, település és erdő kategóriánál vannak. A szórások tekintetében a sziknek és a füves területeknek alacsonyabb (0,2 – 0,5 körül, kivéve a száraz területeket), míg 1 feletti a vizenyős terület, út és víz értéke. Ezeknél szintén a magasabb növényzet okozza a magasabb értéket. A két legnagyobb szórás pedig a település és erdő esetében fordul elő  $(2,7 \text{ és } 4,1).$ 

| <b>Felszíntípus</b>   | Terület (km <sup>2</sup> ) | <b>Minimum</b> | <b>Maximum</b> | <b>Terjedelem</b> | <b>Atlag</b> | <b>Szórás</b> |
|-----------------------|----------------------------|----------------|----------------|-------------------|--------------|---------------|
| Vízfelület            | 0.5094                     | 84.6632        | 108.7161       | 24.0529           | 88.7531      | 1.4958        |
| Település             | 0.4105                     | 87.0581        | 111.7127       | 24.6546           | 91.3009      | 2.7022        |
| Út                    | 0.2525                     | 85.0312        | 106.9381       | 21.9069           | 89.2895      | 1.2073        |
| Erdő                  | 1.1837                     | 84.7615        | 112.9594       | 28.1979           | 92.0694      | 4.1999        |
| Kaszáló               | 3.3472                     | 86.1719        | 102.4149       | 16.2430           | 88.9922      | 0.6299        |
| <b>Szik</b>           | 1.4468                     | 87.6400        | 93.9955        | 6.3555            | 88.2814      | 0.2499        |
| Csatorna              | 0.2292                     | 85.8713        | 95.5202        | 9.6489            | 88.1114      | 0.8252        |
| Száraz füves terület  | 3.8854                     | 84.7621        | 110.0394       | 25.2773           | 88.4659      | 0.9447        |
| Vizenyős terület      | 3.7231                     | 84.7028        | 113.0817       | 28.3789           | 88.5548      | 1.1512        |
| Kiégett füves terület | 8.0832                     | 86.4565        | 103.6467       | 17.1902           | 88.2736      | 0.4575        |
| Nedves füves terület  | 3.9798                     | 86.4141        | 104.8278       | 18.4137           | 88.4457      | 0.5299        |

*11. táblázat.* A felszínborítási osztályok statisztikái (DSM)

Azonban ezek valóban elég általános eredmények tekintve, hogy az osztályok különböző magasságokban fordulnak elő, ami szórtabbá teszi az értékeket (ilyen sík terület tekintetében a néhány méteres szintkülönbség is számít).

A hisztogramok már ezeknél egy teljesebb eloszlást mutatnak az egyes osztályokról. A vízszintes tengelyen a magasságokat ábrázoltam, míg az y tengely a gyakoriságot mutatja. A terepmodell alapján a következő eredményeket kaptam. A *9. ábrán* az összes felszínborítás hisztogramja látható, 10 cm-es magassági beosztásonként, %-os gyakorisági értékekkel.

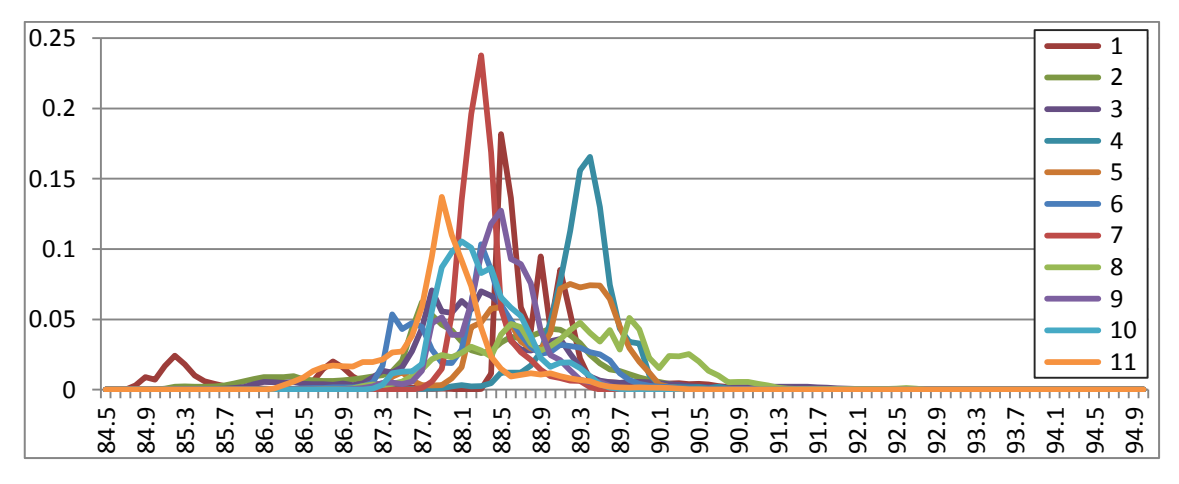

*9. ábra.* A felszínborítási osztályok hisztogramjai (DTM). 1 – vízfelület; 2 – település; 3 – út; 4 – erdő; 5 – kaszáló; 6 – szik; 7 – csatorna; 8 – száraz füves ter.; 9 – vizenyős ter.; 10 – kiégett füves ter.; 11 – nedves füves ter.

Az ábrán a számok az osztálykódokat jelölik (ld. előző fejezetben). A hisztogramok így egyben nehezen értelmezhetők és kezelhetők, az azonban elmondható, hogy az adatok döntő része 87 és 90 méter közé esik. A legtöbb hisztogram egy- vagy kétcsúcsú. A továbbiakban a hisztogramokat nem a teljes magassági tartományban ábrázoltam, hanem mindig a görbék számára legmegfelelőbb skálán. A *10. ábrán* a hasonló, növényzettel borított, alapvetően füves területek (5, 8, 9, 10, 11) osztályai láthatóak. A nedves füves területek magassága hozzávetőleg normál eloszlást mutat, a többi jellemzően két- vagy többcsúcsú. A vizenyős és nedves területek magasságeloszlása hasonló, az előbbi átlaga valamivel magasabb; 88,5 m a leggyakoribb magasságérték, míg az utóbbinál ez csak 87,9 m. Ezekhez hasonló, de alacsonyabb a szikes területek megjelenése. A kaszáló és száraz füves terület hasonló lefutású, elnyúltabb, így kiegyenlítettebb magasságú. A kiégett terület a nedves és vizenyős terület görbéjéhez áll közel. Összességében azonban elmondható, hogy ezek a területek hasonló magassági eloszlást mutatnak.

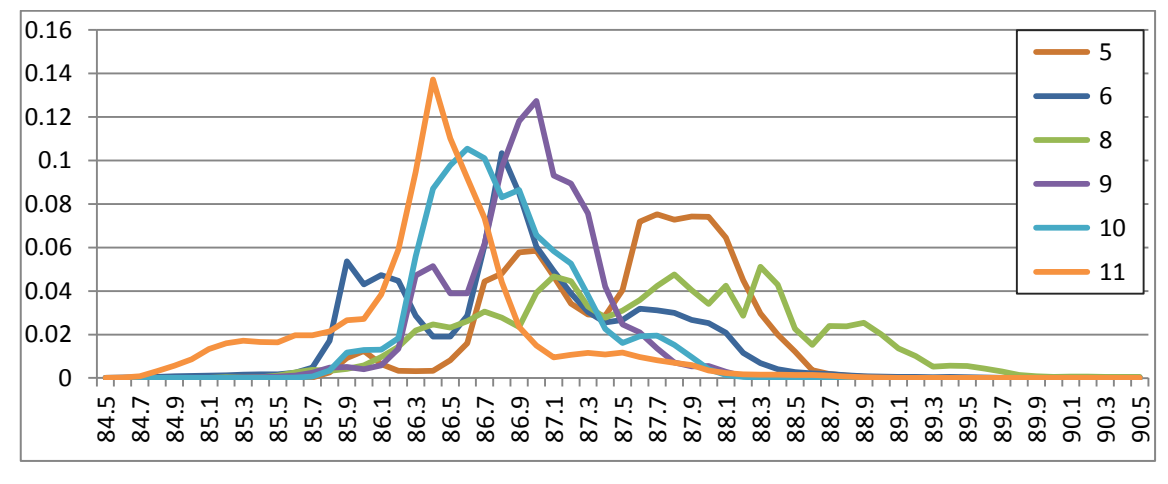

*10. ábra.* A kaszáló (5), szik (6), vizenyős (9) és füves területek (8, 10, 11) hisztogramjai (DTM)

A *11. ábrán* a település és út van ábrázolva. Ez a két kategória viszonylag együtt fut. Az útnál jól kivehető a 87,8 és 88,6 méter közötti nagyobb gyakoriság. A település esetében ez kicsit szélesebbre húzódik el (89,5 méterig) és nem olyan egyenletes. Ez utóbbi

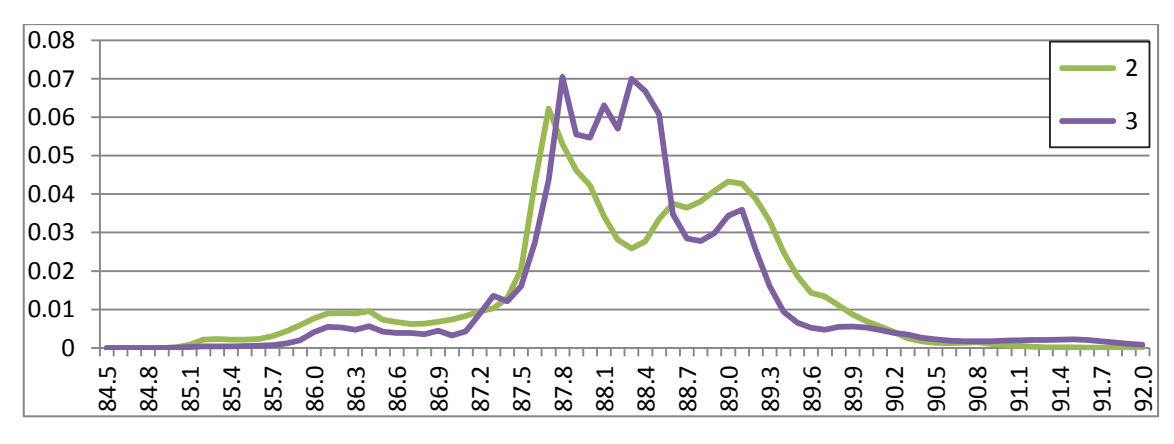

kategóriát érdemes a DSM tükrében vizsgálni, hiszen ez így jelenleg az épületek nélküli felszínt mutatja.

*11. ábra.* A település (2) és út (3) hisztogramja (DTM)

A következő DTM diagram (*12. ábra*) a vízfelületek (1), erdők (4), és csatorna (7) osztályokat mutatja. Nagyon érdekes a vízfelületek görbéje. Az alacsonyabb magasságokban két kisebb csúcs is megfigyelhető 85,2 és 86,8 méternél, de 88,5 és 89,3 méter között van a legnagyobb része. A vízfelületek LiDAR adatok feldolgozásánál problémásak, mivel a vízfelszínről nem igazán érkezik vissza jel, csak a vízen megjelenő növényzetről. A lehatárolásánál a tavak, folyó határát vettem ugyan figyelembe, de a vízparti növényzet okozhat kisebb csúcsokat. Az erdőt szintén a DSM magasságával együtt érdemes értelmezni. A csatorna az úttal összehasonlítva érdekes (*13. ábra*). Mindkét vonalas elem hasonló mértékben jelenik meg a mintaterületen (0,2 km<sup>2</sup> körüliek). A csatorna alja egy viszonylag vízszintes, kis kiterjedésű felszín (akár van benne víz, akár nincs). Ezt jól mutatja a hisztogram kiugró csúcsa 88,3 m körül. Az út ehhez képest kevésbé jellegzetes, ennek oka lehet, hogy több különböző út tartozik a kategóriába a terület különböző részeiről (aszfalt és betonfelszínek, földutak nem). Itt viszont megjelenik 87,3 és 89,1 méternél egy kisebb csúcs, ami az út menti peremet és árkot reprezentálhatja. Ez a csatornánál is meg kellene, hogy jelenjen. Ugyanakkor ezeknek a csatornáknak a partfala igen meredek, szinte függőleges; hirtelen van nagyobb (kb. félméteres) szintkülönbség. A domborzatmodell felbontása ugyan

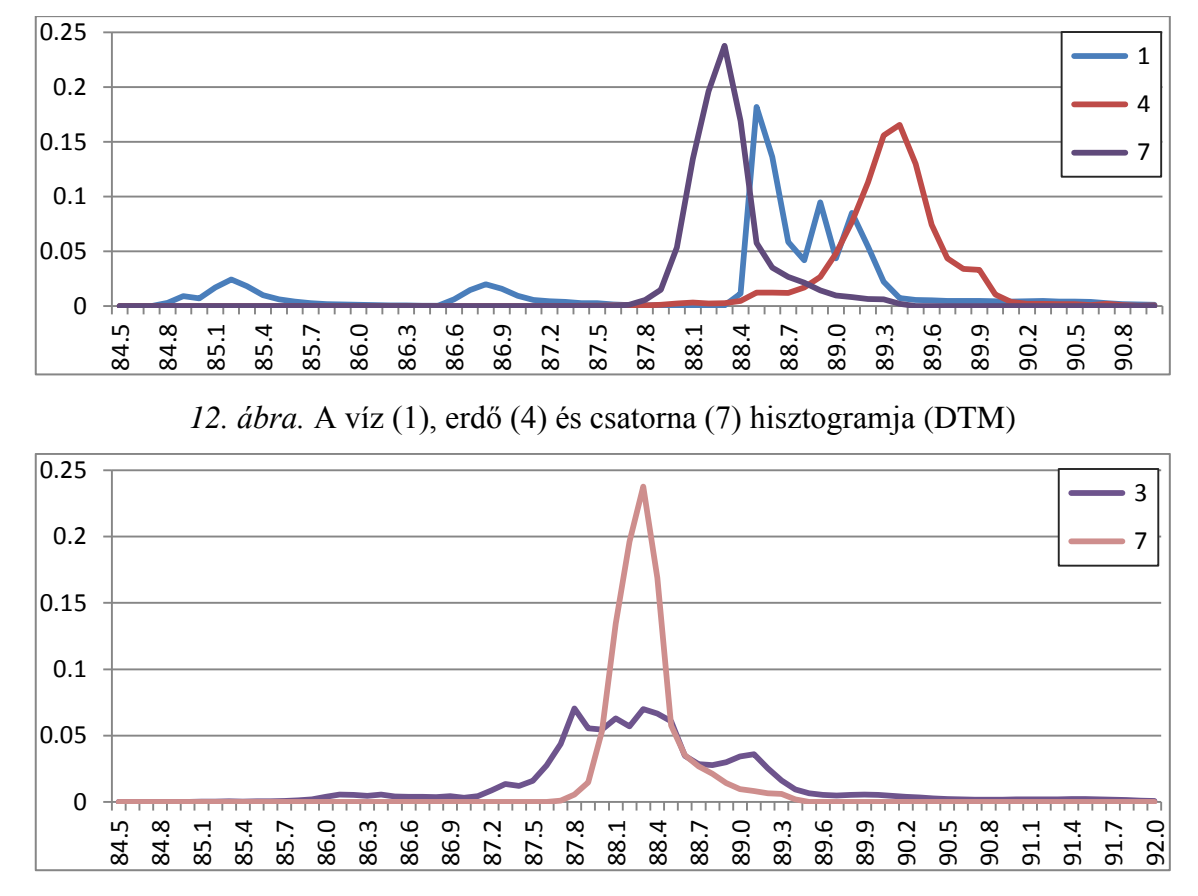

félméteres és előfordulhat, hogy néhol pont elsimul így az éles határ, de ettől függően sok helyen ki kellene tűnnie.

*13. ábra.* Az út (3) és csatorna (7) hisztogramja (DTM)

A felszínmodell hisztogramjai ezekkel szemben eltérő értékeket mutatnak. Az összes kategória a *14. ábrán* látható. A beosztás ugyanaz, az x tengely 10 cm-es beosztású, az y tengely pedig a gyakoriságot jelöli. Az adatok legnagyobb része 87 és 90 méter közé esik. A füves területeket (8, 9, 10, 11) kiemelten a *15. ábra* mutatja be. A nedves és vizenyős területeknél a görbék első része egészen együtt fut, csak 87 méternél válik szét a kettő és a vizenyős terület magassága lecsökken. A száraz füves terület görbéje jellegzetesen kétcsúcsú, itt két jelentősebb magasságú felszín adódik (86 – 86,5 m és 87 méter közelében). A *16. ábrán* viszonylag csúcsos görbéket mutatnak az adatok (víz, szik, csatorna), de figyelembe kell venni, hogy ezek viszonylag kis területet fednek csak le. A víz és csatorna maximuma szinte megegyezik, csak a magasságértékük tér el

kissé, 87,9 és 88,6 méter. Illetve a víznél megjelenik egy kisebb maximum magasabban (89,2 m), ez a vízi növényzetre utal.

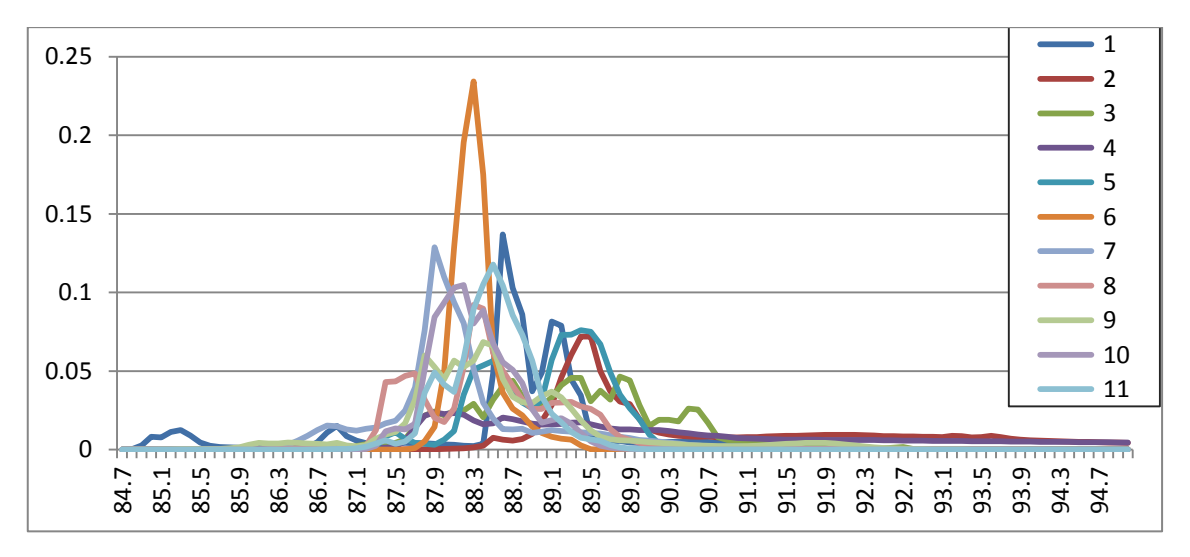

*14. ábra.* A felszínborítási osztályok hisztogramjai (DSM) 1 – vízfelület; 2 – település; 3 – út; 4 – erdő; 5 – kaszáló; 6 – szik; 7 – csatorna; 8 – száraz füves ter.; 9 – vizenyős ter.; 10 – kiégett füves ter.; 11 – nedves füves ter.

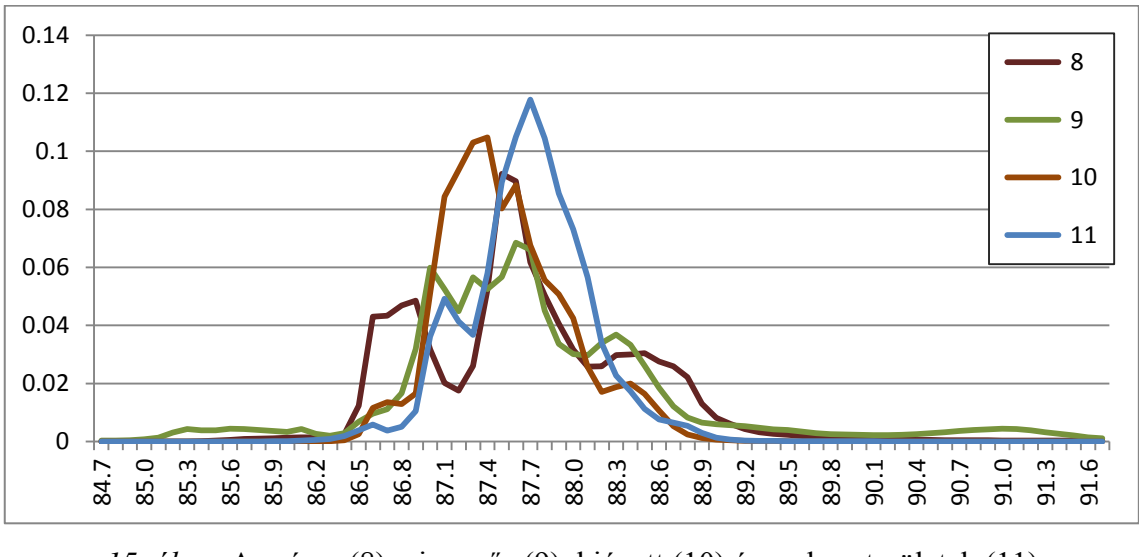

*15. ábra.* A száraz (8), vizenyős (9), kiégett (10) és nedves területek (11) hisztogramjai (DSM)

A többi osztály pedig a *17. ábrán* látható. A település (2) szépen kirajzolódik, a háztetők átlagmagassága 87 méter közelében egy egységet alkot. Az út (3) a DTM-hez képest egy sokkal szórtabb görbét mutat. Az út menti alacsony, olykor magasabb növényzet bevonása jobban tagolja a hisztogramot. Az erdő a településsel ellentétben nem ad egy adott magasságot, nagyon kiegyenlített a görbéje. Ez annak tudható be, hogy az erdő kategória lehatárolásakor a magas növényzet és erdő volt a cél. Ez a magas növényzet azonban – mint a terepen kiderült – sokszor sásos-nádas területeket jelölt, amik akár 2-3 méter magasságig is nyúltak. A kaszáló eloszlása kettősséget mutat. Mivel a kaszálók nagyon szórtan jelentek meg a mintaterületen, így lehetséges egy alacsonyabb (déli) és egy magasabb (északi) csúcs.

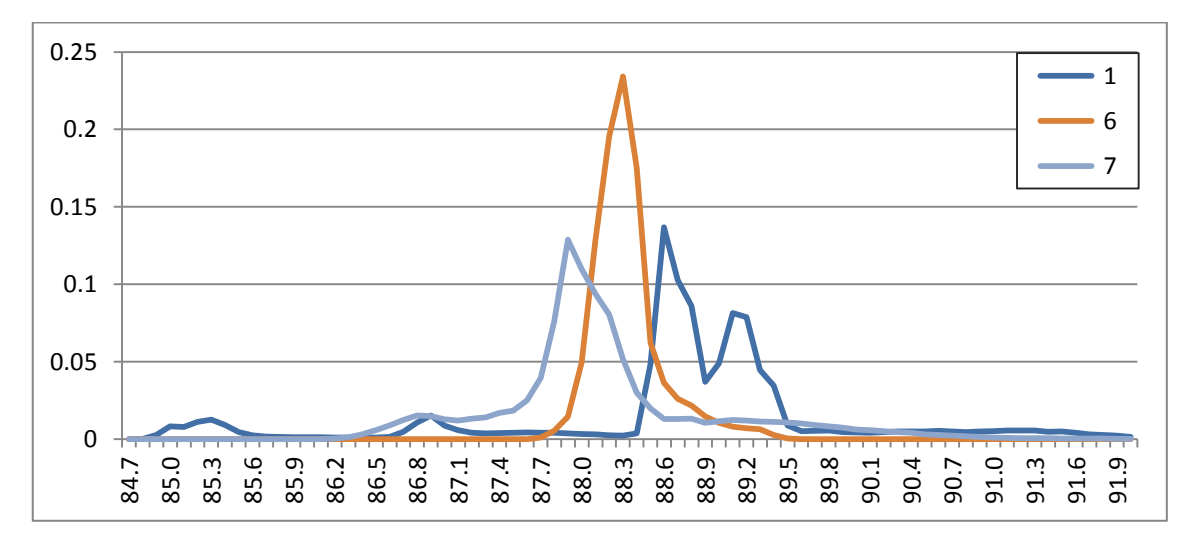

*16. ábra.* A víz (1), szik (6) és csatorna (7) hisztogramjai (DSM)

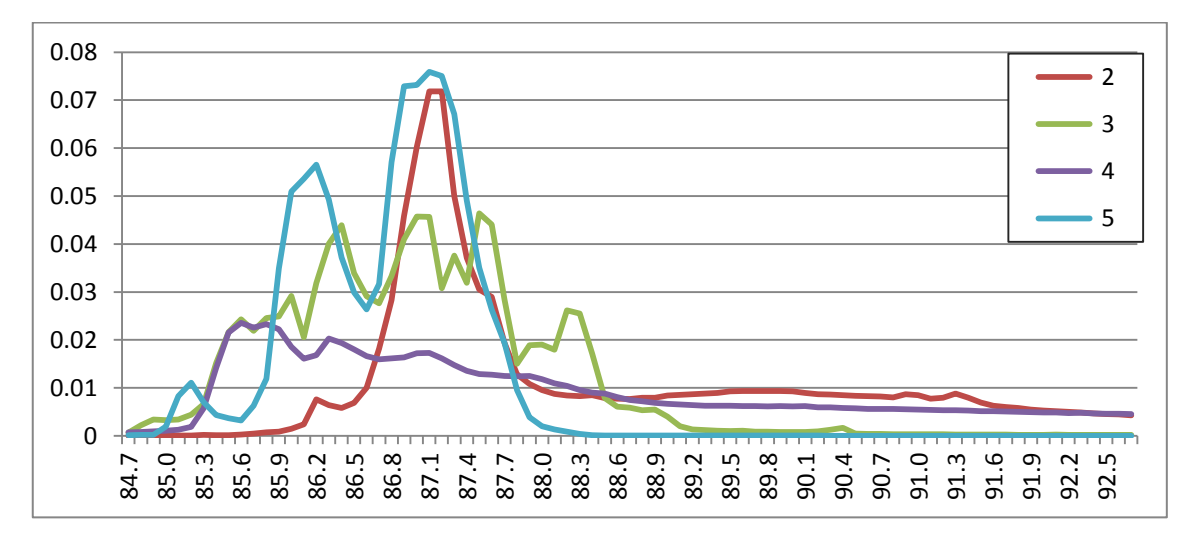

*17. ábra.* A település (2), út (3), erdő (4) és kaszáló (5) hisztogramjai (DSM)

Ezt követően megnéztem a DTM és DSM hisztogramot együttesen. Kétfajta eredményt adott ez az összehasonlítás. Az egyik esetben a két görbe futása gyakorlatilag megegyezik, csak a magasságértékekben van egy eltolódás (a DSM-nek vannak magasabb értékei). A másik esetben – ez volt a ritkább – pedig vagy a DTM vagy a DSM egy egycsúcsú kiugrást mutat, míg a másik egy kiegyenlítettebb eloszlást. Például a száraz és kiégett füves területeknél (*18. ábra*), amik elméletileg nagyon hasonlók, is az látható, hogy a száraz területnél a DTM-en jobban eloszlanak a magasságok, míg a felszínmodellen megjelenik a kettős csúcs, ami a kaszálónál is látható. Ezzel szemben a kiégett terület két görbéje szinte azonos, csak a magasságokban van egy kb. 1 méteres eltolódás. Ugyanez a helyzet a vizenyős és nedves területek esetében is (*19. ábra*). Itt a nedves területek egyeznek meg a DTM és DSM szerint kis eltolódással, míg a vizenyős esetében van különbség. Hasonló futás és eltolódás jelenik meg gyakorlatilag az összes görbe esetén. Értelemszerűen ez logikus, mivel csak a növényzet illetve épületek plusz magassága változtatja meg a hisztogramot.

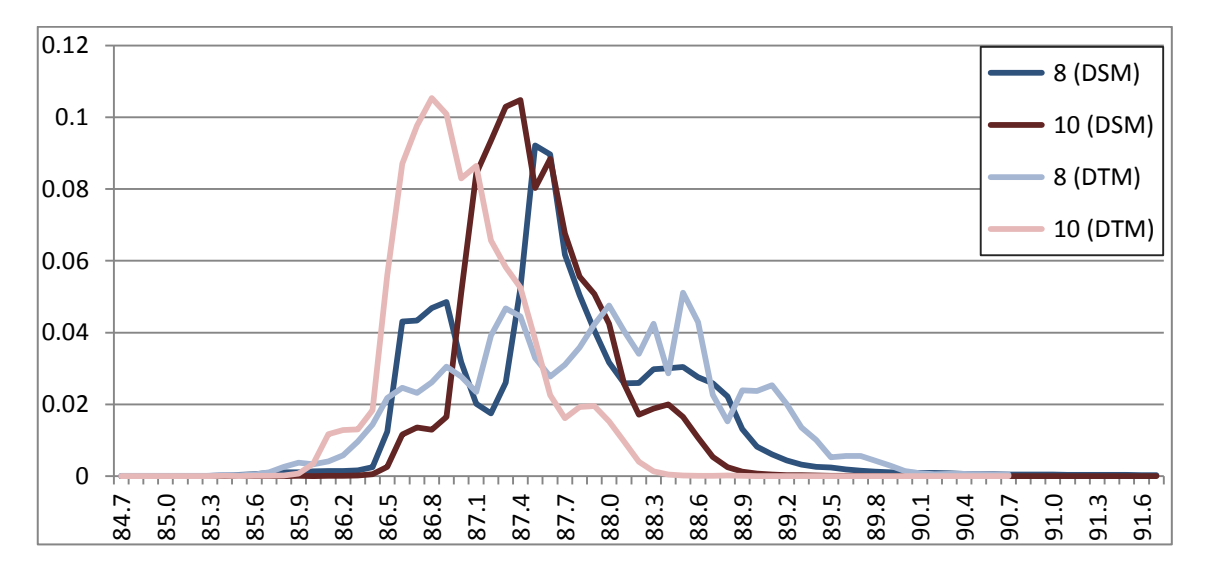

*18. ábra.* A száraz (8) és kiégett (10) füves területek hisztogramja (DTM-DSM)

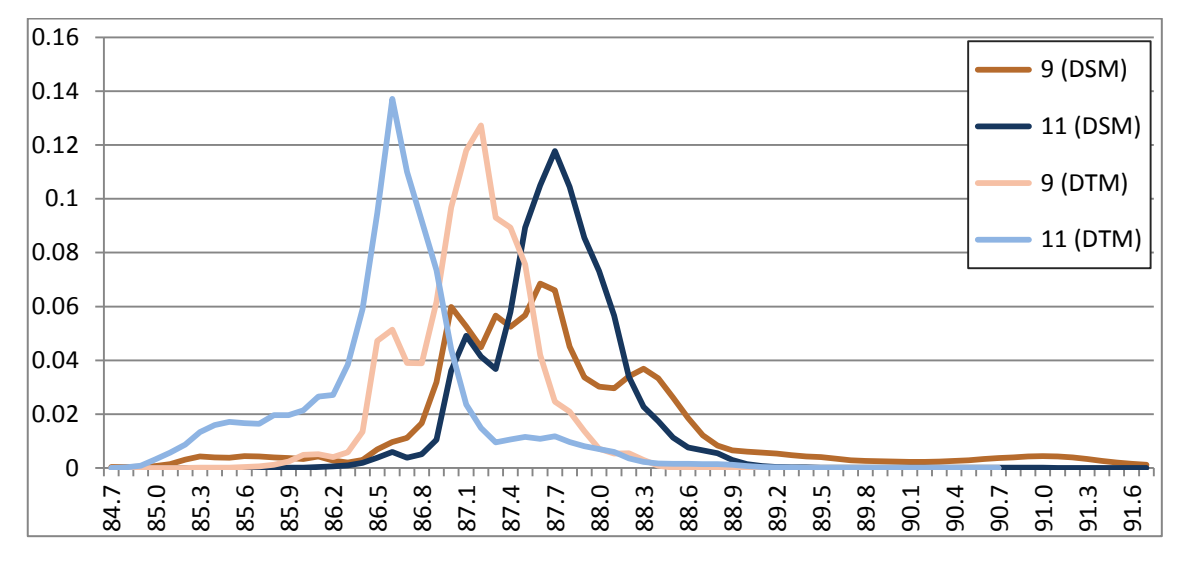

*19. ábra.* A vizenyős (9) és nedves (11) füves területek hisztogramja (DTM-DSM)

Az út és csatorna (*20. ábra*), valamint a víz (*22. ábra*) osztályok szintén hasonlóságot mutatnak, kis eltolódással a magasabb értékek felé a DSM esetében. A település (*22. ábra*) és erdő (*21. ábra*) esetén a DTM-nek nincs igazán valós jelentése. A kaszáló és szik osztályoknál (*21. ábra*) meglepő, hogy a kaszáló DTM és DSM görbéje ennyire együtt fut. A szikes területeknél pedig furcsa a két maximum a DTM-en és egy nagy a DSM-en. A padkáknál pont, hogy minimum két kitüntetett magassági tartománynak kellene lennie mind a talaj, mind a növényzet szempontjából.

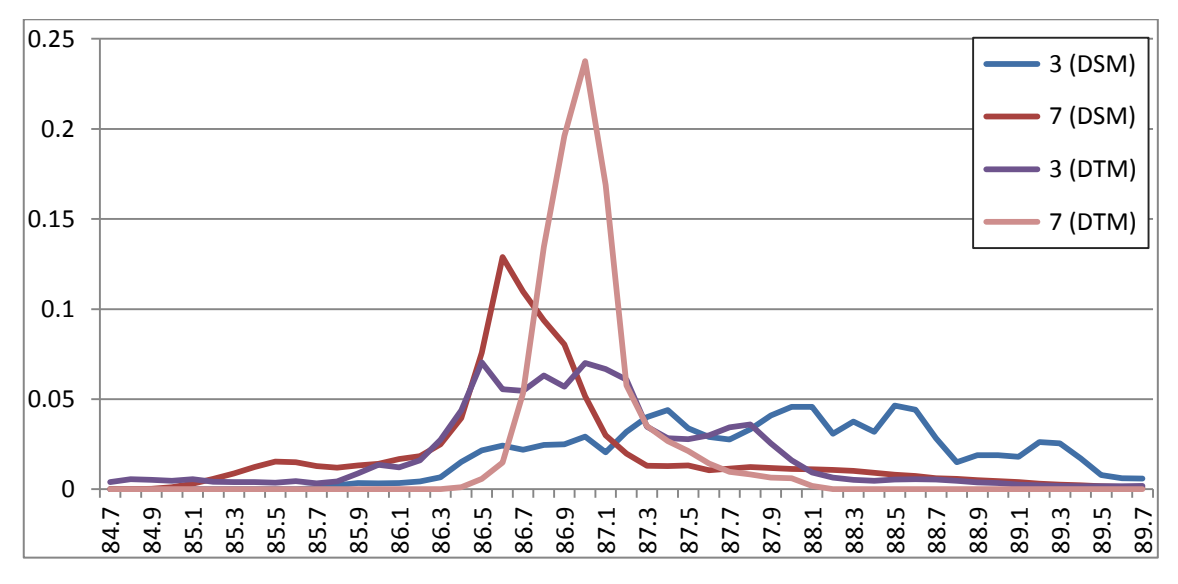

*20. ábra.* Az út (3) és csatorna (7) hisztogramja (DTM-DSM)

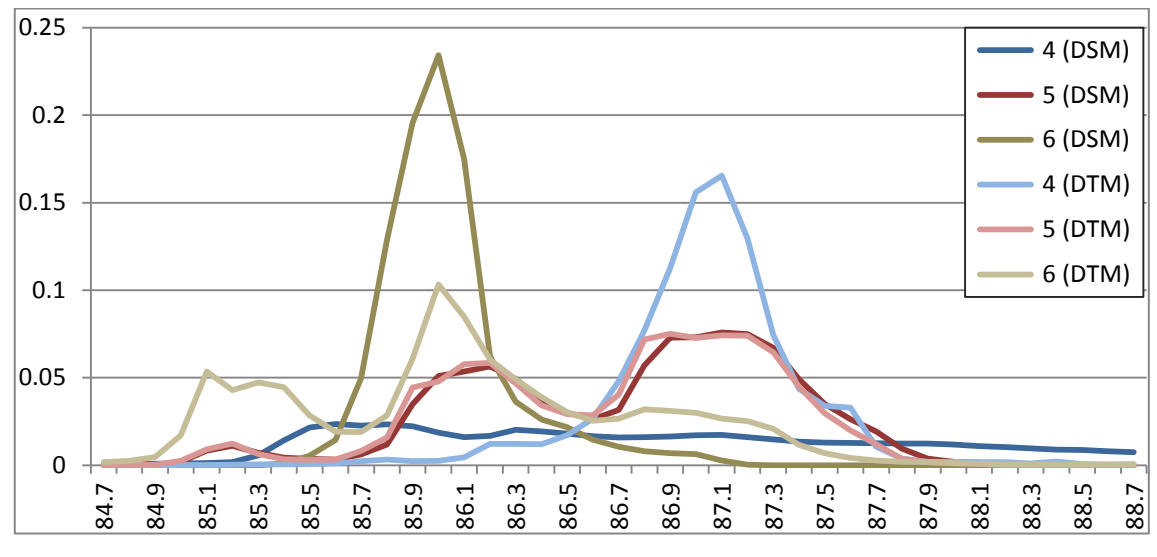

*21. ábra.* Az erdő (4), a kaszáló (5) és a szik (6) hisztogramja (DTM-DSM)

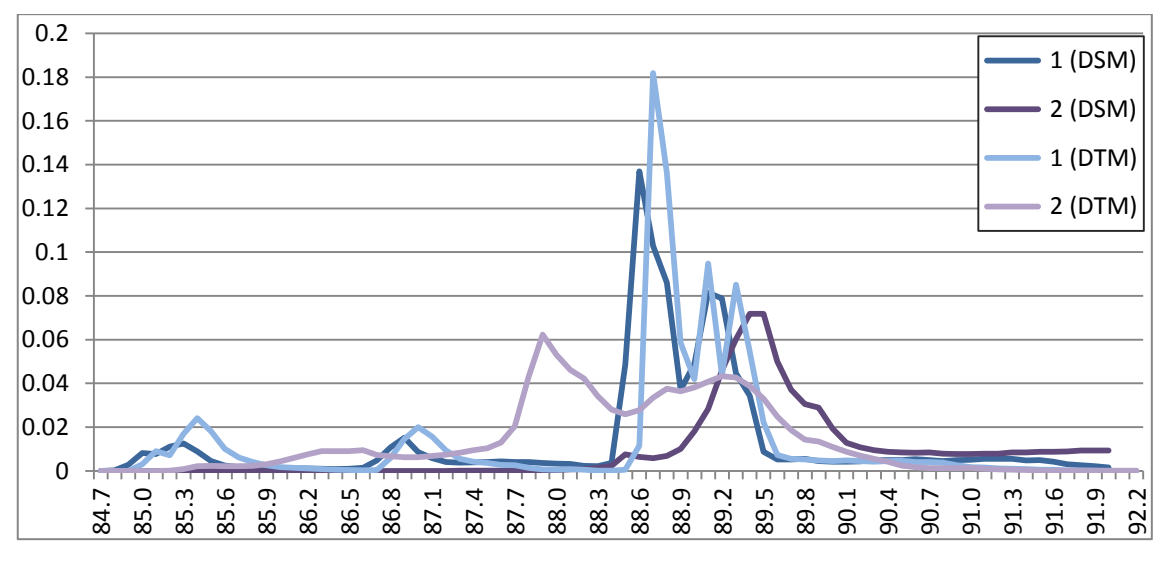

*22. ábra.* Az víz (1) és település (2) hisztogramja (DTM-DSM)

Összességében látható, hogy elkülöníthetők bizonyos szinten a felszíntípusok magasságainak megoszlásai; természetesen a hasonló felszínborítások hasonló értékekkel rendelkeznek. A szikes területek, pontosabban szikpadkák szempontjából a legmarkánsabb területet megnéztem a lejtőszög szempontjából is. Ennek a megjelenítésére (pontosabban főleg 3D adatok vizualizációjára) kitaláltak egy nagyon jó módszert. A Red Relief Image Map (RRIM) egy olyan térkép, ami magában foglalja a lejtő mellett a pozitív és negatív "nyitottság" (openness) értékét (IH [14]). Ez utóbbi azt jelenti, hogy a felszín mennyire konkáv vagy konvex. Így két tengely mentén

helyezkednek el az adatok, egyrészt minél nagyobb a lejtés annál pirosabb, és egy szürkeátmenetes skálán minél sötétebb, annál konkávabb. Egy kész térkép a *48. képen* látható.

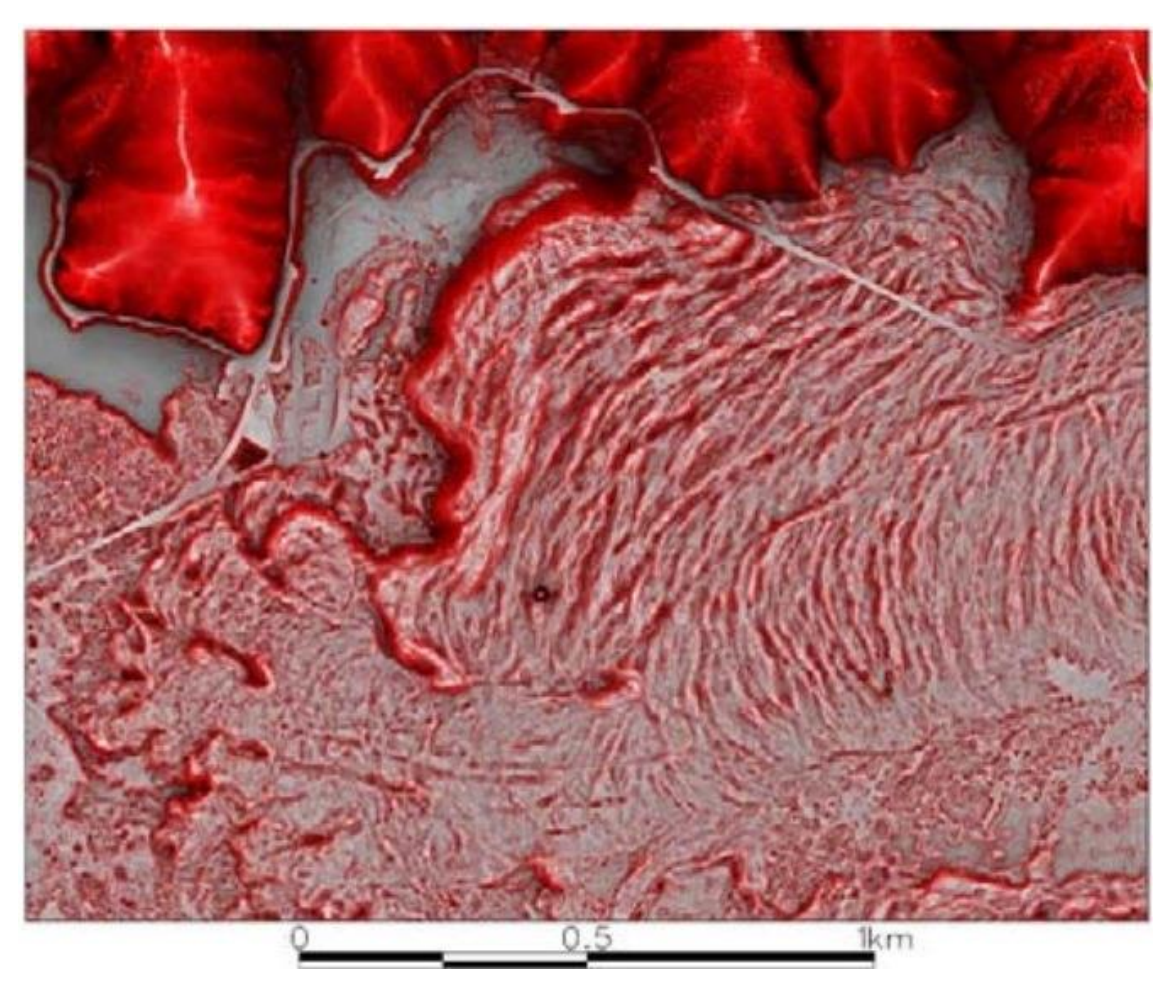

*48. kép.* Egy RRIM térkép a Fuji lávafolyásairól (forrás: IH [14])

Én egy ehhez hasonló módszert alkalmaztam. A lejtőtérképet (DTM alapján természetesen) könnyen el tudtam készíteni a területről, ezt pirossal jelöltem a lejtőszög függvényében. Ez lett a felső réteg, amelyet áttetszővé tettem. Alá pedig a *Sky View Factor/Visible Sky* (SAGA) nevű toolt használtam, ami gyakorlatilag megfeleltethető a nyitottságnak (a módszer a LAStools fórumban került elő). Ennek eredménye hasonlít az ArcGIS *Hillshade* eszközéhez, csak itt nem egy adott szögből jön a megvilágítás, hanem a felszínre merőlegesen felülről (90°). Ezzel kiszűrhető az a hiány, hogy mindig

csak bizonyos szögből látható a domborzat árnyékolása. Ezt egy szürkeárnyalatos skálán a lejtőtérkép alá téve elég jól kirajzolódnak a szikpadkák peremei, tetősíkjai és a kisebb leszakadt padkatetők a sziklaposok között (*49. kép*). A terület középső részén ÉNy-DK-i irányban egy kisebb csatorna halad, az északi részén a félköríves terület egy vizenyős rész. A középső részen van a mintaterület legnagyobb méretű összefüggő szikpadkája. Látszik, hogy minden irányból eléggé felszabdalt, a legtöbb mára leszakadt padkatető a DNy-i és DK-i peremen fordul elő, feltételezhető, hogy erre van a terület legnagyobb lejtése, illetve, hogy szerepet játszik a kitettség, valamint korábbi antropogén hatás is lehet az oka.

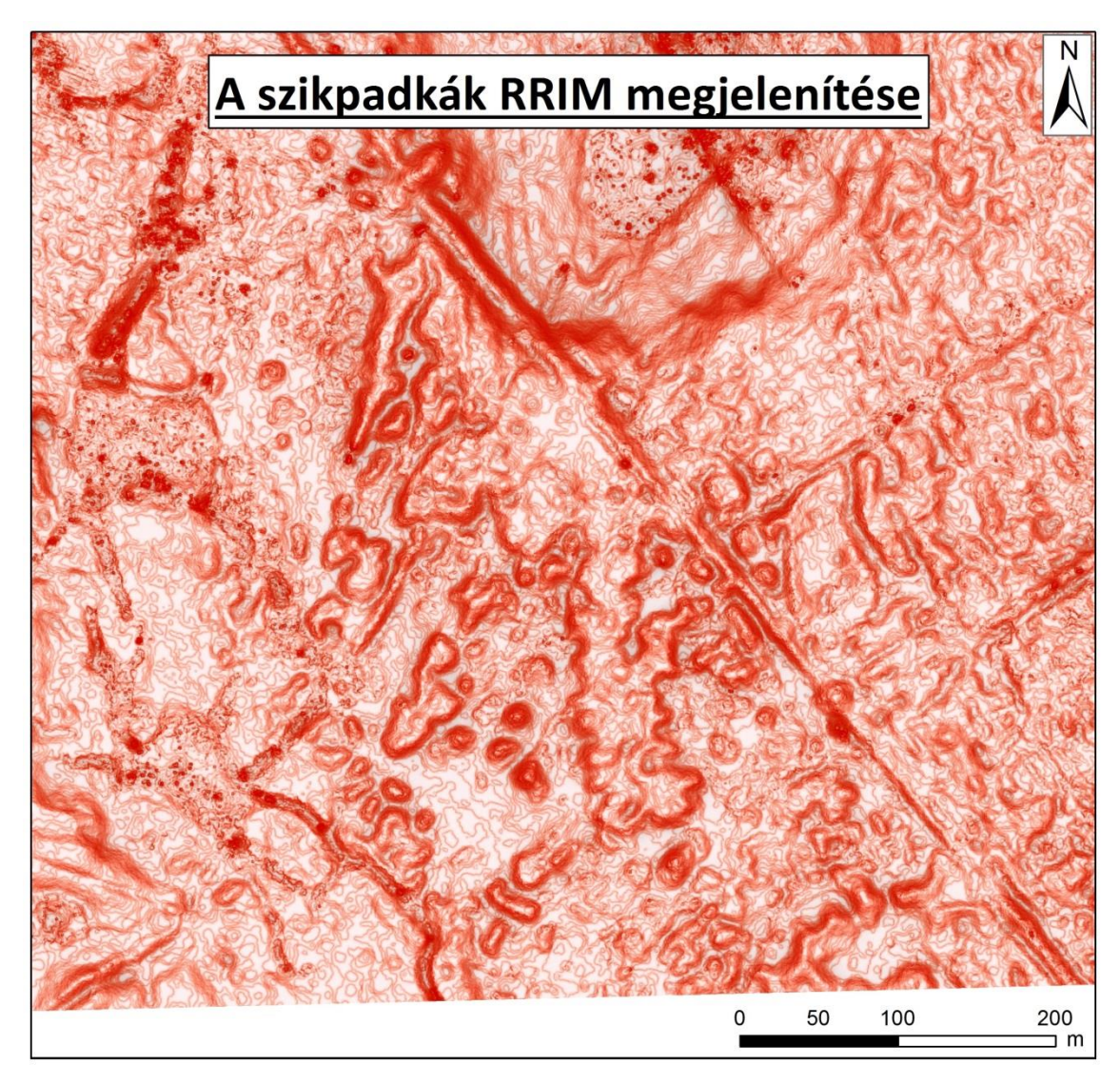

*49. kép.* RRIM térkép a szikpadkákról

Ezután végül megvizsgáltam a DTM és DSM viszonyát. Alapvetően egy probléma volt, miszerint a terület egy részén (kb. 20%) a terepmodell magasabb, mint a felszínmodell, ami nem lehetséges (erre utalt a DSM alacsonyabb átlaga is korábban). Ennek oka a LiDAR pontok osztályozási pontatlansága. Egyrészt néhol az épületek egy része volt magas növényzetnek osztályozva, ami ebből a szempontból persze nem gond. De az alacsony növényzet és talaj nehéz – pontosabban szinte lehetetlen – szétválasztása komolyabb gond. A pontfelhőről szelvényt készítve látszik (*50. kép*), hogy az alacsony növényzet pontjai (zöld) és a talajpontok (barna) sokszor keverednek és a talajpontok alatt is megjelennek a vegetációt jelölő visszaverődések. Nagyobb kitekintésben (*51. kép*), ha a pontfelhőt magasság és osztályozás szerinti színezéssel jelölöm, akkor látszik, hogy nincs az osztályozás esetében semmilyen struktúra, a pontok összevissza jelennek meg.

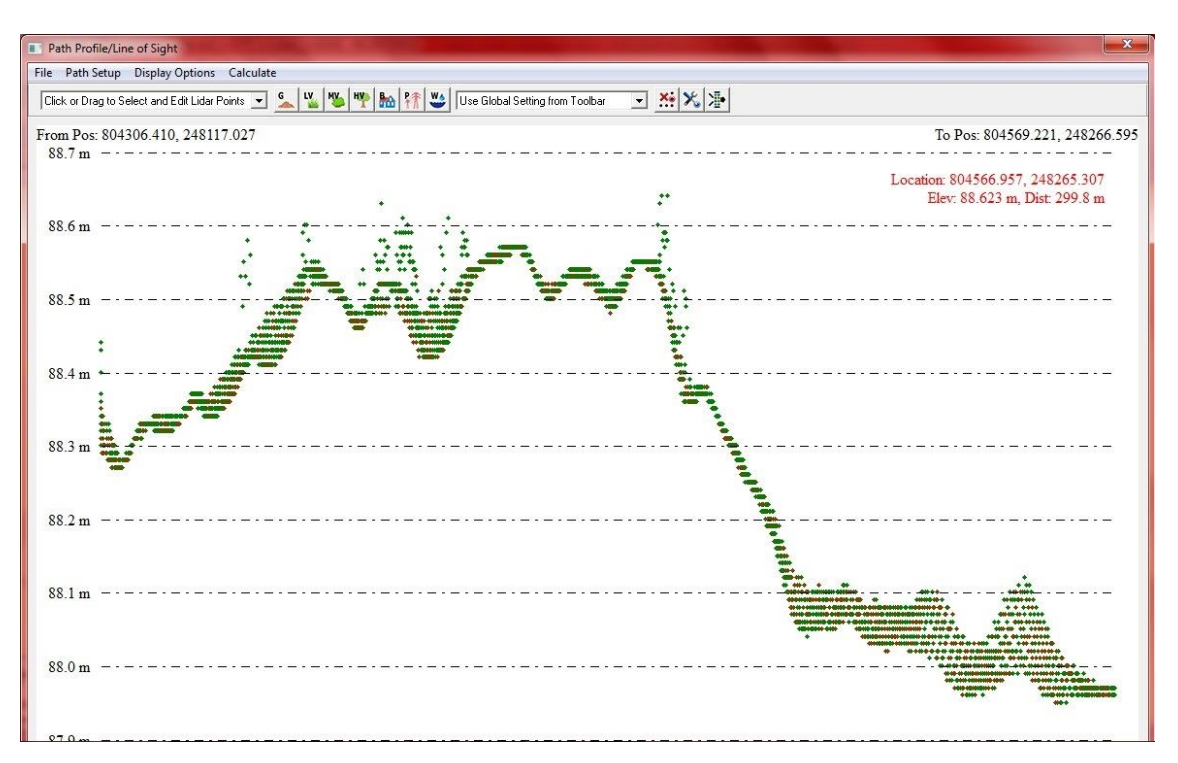

*50. kép.* Keresztszelvény a szikekről a pontfelhő alapján

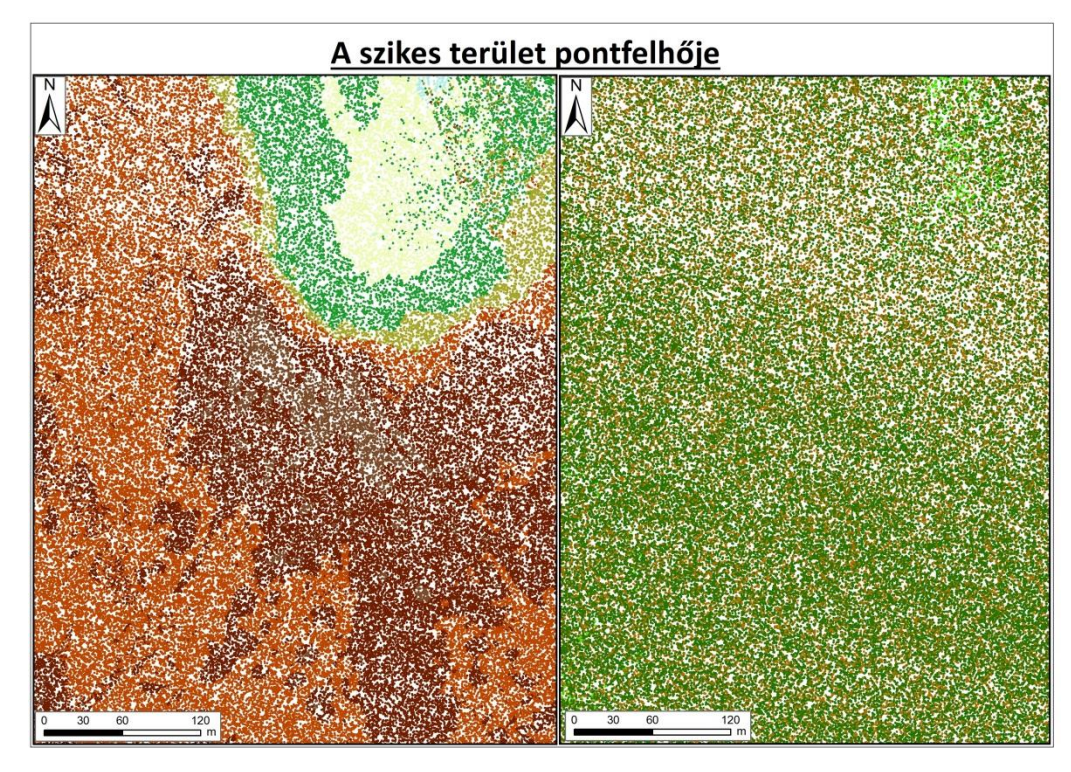

*51. kép.* A pontfelhő színezése magasság (bal) és osztályozás (jobb) szerint

A pontok osztályozásának javítása érdekében megpróbáltam a Global Mapper, valamint a LAStools segítségével saját osztályozást elvégezni. A Global Mapper-ben van egy automatikus talajpontokat osztályozó tool, amellyel a szórást és a küszöbértéket lehet állítani. Azonban ennyire lapos területeken nem használható, jellemzően a terület közepén sok talajpontot talált, míg a sarkok felé távolodva egyre kevesebbet. A LAStools lasground eszköze részletesen paraméterezhető, de ez sem tudta elkülöníteni az alacsony növényzetet, bár jobb eredményt adott az előzőnél.

A DTM és DSM közötti különbséget az *52. kép* mutatja (DSM-DTM). A hibás pixelek elhelyezkedése elég szórt, de egy dolog azért megfigyelhető: az utak, vízfelületek és vizenyős területek helyén szinte alig van hibás pixel (világos). Megnéztem, hogy a felszínborítási osztályok és a hiba előfordulása között van-e összefüggés, mert így esetleg az könnyebben értelmezhető és kiszűrhető. Az alábbi *12. táblázat* mutatja a hibás pixelek arányát, mellette pedig az adott felszínkategória területi kiterjedését (hány pixel tartozik az adott osztályba). Eszerint a legpontosabb az erdők felszínén, majd a vizes területeken (vízfelületek, vizenyős területek) és a településen.

Ezeknél mindenhol 10% alatti a hibás pixelek aránya. A közös ezekben a felszínekben az lehet, hogy mindegyiknél jelentős szintkülönbségek vannak (épületek, fák, magas sás-nád), így igazából biztosabb lesz az osztályozás, könnyebb a talajpontokat leválogatni.

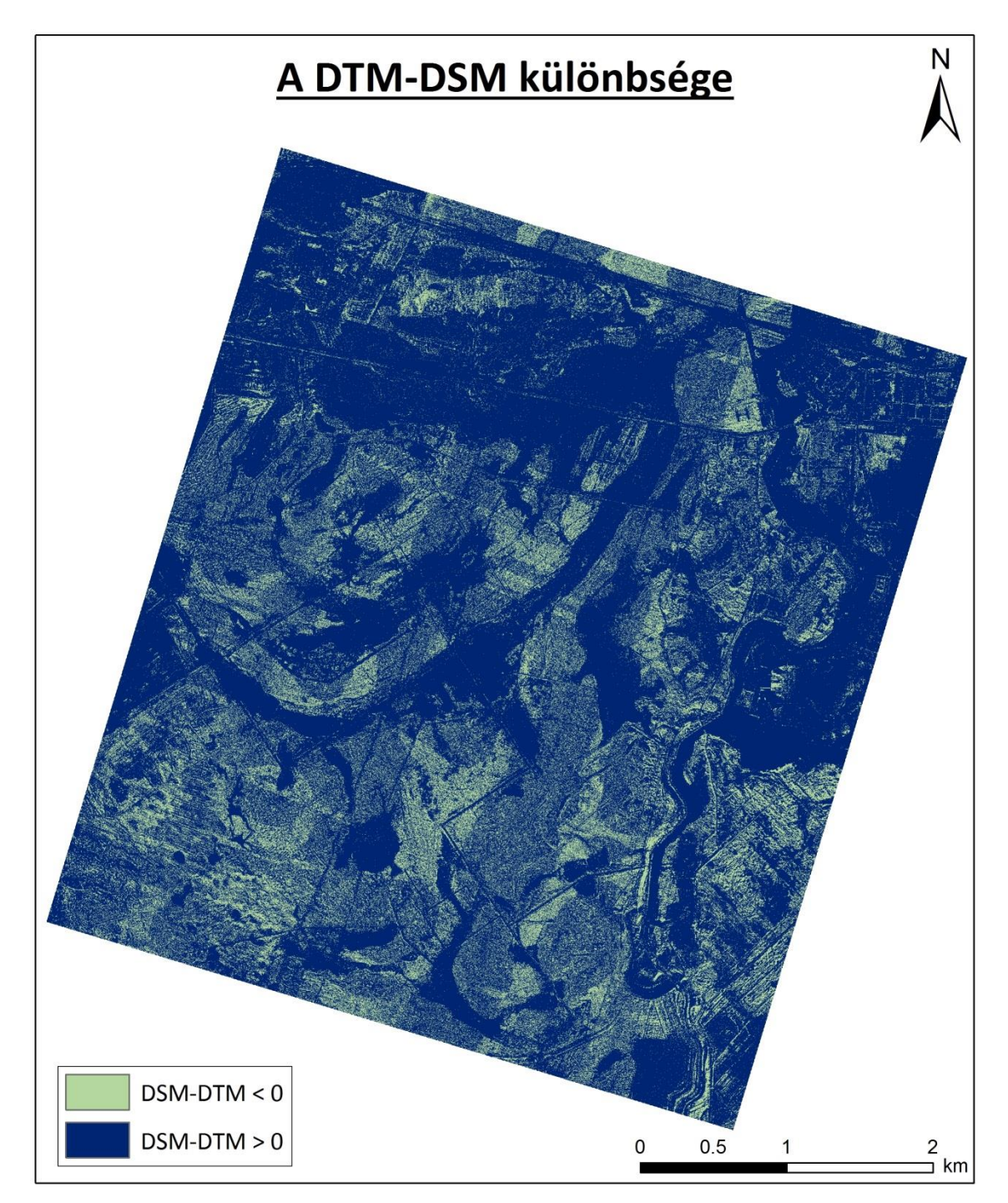

*52. kép.* A hibás pontok térbeli elrendeződése (DSM-DTM)

| Felszín               | Pixelek száma | Hibás pixelek aránya (%) |
|-----------------------|---------------|--------------------------|
| Erdő                  | 4734796       | 0.93                     |
| Vizenyős terület      | 14 893 013    | 5.37                     |
| Vízfelület            | 2 037 506     | 5.51                     |
| Település             | 1642173       | 6.87                     |
| Csatorna              | 916 946       | 11.46                    |
| Út                    | 1 010 359     | 13.28                    |
| Kaszáló               | 13 388 670    | 17.01                    |
| Nedves füves terület  | 15 918 907    | 17.63                    |
| Száraz füves terület  | 15 541 567    | 22.88                    |
| Kiégett füves terület | 32 332 935    | 28.94                    |
| Szik                  | 5787391       | 34.51                    |

*12. táblázat.* A hibás pixelek megoszlása osztályonként

A következő csoportba tartoznak a csatorna, út, valamint kaszáló és nedves területek. Ezeknél már jobban megjelenik az alacsony növényzet, nagyobb a füves területek aránya: az út és csatorna peremén, a kaszálónál alacsonyabb már a növényzet a korábbiaknál, és a nedves füves részeken megnő a füves növényzet részaránya. A legrosszabb százalékok (20% felett) a száraz és kiégett füves területek, továbbá a szikesek. Itt nyilván a legnehezebb a kis relief miatt és az alacsony növényzet miatt az osztályozás.

Az osztályok méretétől nem függ a hiba megoszlása, viszont érdemes megvizsgálni, hogy adott osztályokon belül milyenek a hibás pixelek statisztikái. A *13. táblázatban* összefoglaltam az egyes osztályok esetében megjelenő hibák minimum, maximum, átlag és szórás értékeit. A maximum értelemszerűen mindig 0, mert a DSM-DTM különbségtérképet újraosztályoztam aszerint, hogy a kettő különbsége mikor negatív, vagyis mikor alacsonyabb a DSM a DTM-nél, és csak ezeknek a statisztikáit néztem meg. Az adatokból látszik, hogy szignifikáns különbség van a minimumok között. A legnagyobb pixelhibák az út és erdő, valamint a vizes területek esetén jelentkeznek. Ez a 2-3 méteres hiba elég nagy. Az átlagot tekintve nincs nagy különbség az egyes osztályok hibái között; -2,5 cm és -1,5 mm közöttiek. Az átlag és szórás tekintetében a legnagyobb értékekkel a vízfelület, erdő, út és vizenyős terület osztályok rendelkeznek, tehát amiknek a legkevesebb a hibaszázalékuk, de a legnagyobbak a hibáik (ezekből persze kevés van). Ezeknek az osztályoknak az átlagértékei is csak 1-2 cm-esek, tehát a kirívó méteres értékek nem dominánsak. A szikesek és füves területek (száraz füves, kiégett, kaszáló) ezzel szemben minimális hibát mutatnak; kb. -20–30 cm-es minimumhiba, és az átlag is nagyon alacsony (1–2 mm).

| Felszín               | <b>Minimum</b> | <b>Maximum</b> | <b>Átlag</b> | <b>Szórás</b> |
|-----------------------|----------------|----------------|--------------|---------------|
| Út                    | $-3.286903$    | O              | $-0.007919$  | 0.045579      |
| Erdő                  | $-3.100098$    | 0              | $-0.021652$  | 0.061045      |
| Vizenyős terület      | $-2.507698$    | U              | $-0.009074$  | 0.031176      |
| Vízfelület            | $-2.303902$    | 0              | $-0.026423$  | 0.055358      |
| Száraz füves terület  | $-0.960449$    | 0              | $-0.003696$  | 0.008929      |
| Nedves füves terület  | $-0.449501$    | O              | $-0.001803$  | 0.004945      |
| <b>Település</b>      | $-0.422997$    | O              | $-0.004825$  | 0.014474      |
| Csatorna              | $-0.310349$    | O              | $-0.005523$  | 0.012575      |
| Kiégett füves terület | $-0.296898$    | 0              | $-0.001481$  | 0.002557      |
| Kaszáló               | $-0.231598$    | 0              | $-0.002294$  | 0.003909      |
| Szik                  | $-0.153496$    | 0              | $-0.001719$  | 0.002459      |

*13. táblázat.* A hibás pixelek statisztikái

Ezeknek az eredményeknek a magyarázata az osztályozási eljárásban keresendő. A nagyon sík, alacsony növényzetű területeken szinte lehetetlen pontos talajosztályozást végezni kizárólag magassági adatok alapján. A pontok osztályozásakor sokszor talajpontnak lesznek besorolva a füves növényzet részei, viszont nem lesz nagy eltérés, mivel a magasságkülönbségek nagyon kicsik. Az erdő és magas növényzet (sás, nád) esetében jobban meghatározható a talajszint, viszont a módszer során ha egy vegetációpontot véletlenül talajpontnak osztályoz, akkor az jelentősebb hibát okozhat. A szikes és füves területeknél pedig a DSM ugyan nagyobb százalékban (20-30%) alacsonyabb a DTM-nél, ugyanakkor ez a különbség minimális, az átlagban mm-es, a legrosszabb esetben is 20-30 cm a különbség. Ezért lehetséges, hogy a szikpadkák meglehetősen jól kirajzolódnak a DDM-eken, annak ellenére, hogy a két DDM között ilyen hibák fordulnak elő. A padkák körvonala így is megjelenik, a relatív magasságok jók, csak az abszolút magassággal lehet gond.

Sokféle különböző osztályozási módszer létezik (IH [15]), érdemes lehet az eltérő felszíntípusú területeknél mindig az arra megfelelő eljárást alkalmazni, akár egy mintaterületet felosztani és eltérő módszerekkel elvégezni az osztályozást. A másik

módszer lehet az egyéb információk integrálása, pl. intenzitásértékek, légifotók (BAO, Y. et al. 2008, GEERLING, G. W. et al. 2007, CHENG, W.–GLENN, N. F. 2009). Ezek nélkül egyelőre igen nehézkes, illetve nem kielégítő a LiDAR pontok osztályozása (IH [15]). Végül pedig lehet saját osztályozási eljárást készíteni az adatoknak megfelelő jelleggel.

## **4.4. A terepi ellenőrző mérések integrálása**

A terepi GPS mérések eredményeit txt formátumban kaptam meg, EOV vetületben. Különböző felszínekről összesen 62 pontot vettünk fel. Ebből egy részük a szikpadkák magasságát tartalmazza, más részük útburkolatot, csatornaperemet és nádassásos növényzet alatti területeket. Az *53. képen* látható a pontok elhelyezkedése. Mivel elég sok pont esik az egyik LAS fájl területére, ezért az interpoláció pontosságát megnéztem erre a felszínrészletre is. Azaz megcsináltam a korábban elkészített keresztvalidálást a 13. fájlra is, ahol jóval kisebbek a szintkülönbségek (nincsenek sem fák, sem épületek). A összes talajpont 1 524 684 volt, aminek a 19%-át vettem ki az interpoláció alól (ez 292 345 pont, amiből 8 pontnak nem lett értelmezhető eredménye, no data value), így végül 292 337 pont értékét vetettem össze (a mért LiDAR pont és az interpolált pont különbségének abszolút értékét). Ez alapján az ismeretlen magasságú pontokban az interpoláció szinte tökéletesen kiszámította a magasságot, az adatok döntő többsége, 90%-a, 1,5 cm-es hibahatáron belül esik. Ez a vertikális pontosság már tökéletes, figyelembe véve, hogy a horizontális felbontás 50 cm, tehát nincs is értelme ennél finomabb pontosságnak.
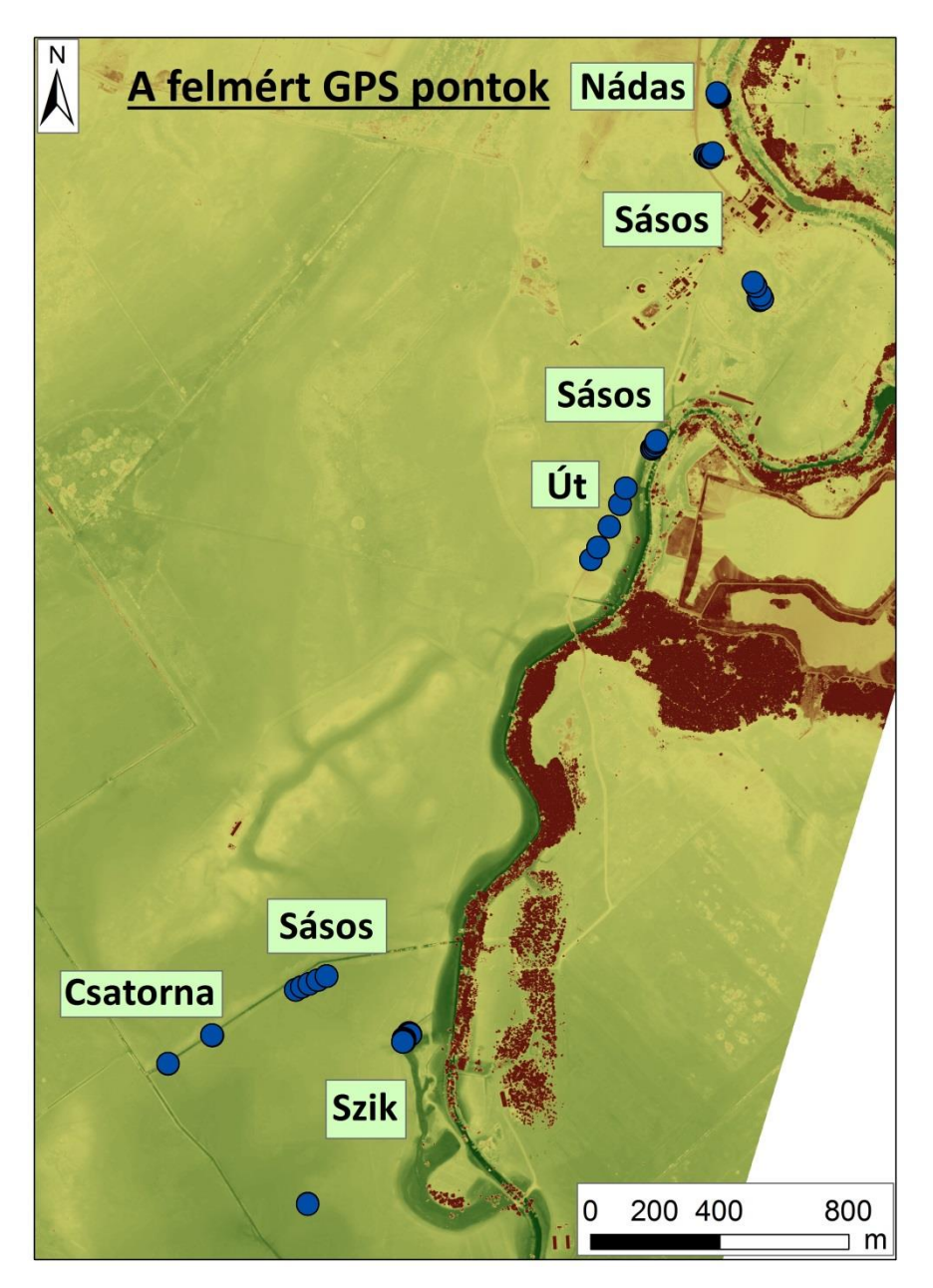

*53. kép.* A GPS pontok helye

A GPS mérést összevettem az interpolációval. A DDM értékeit a felszíntípusok szerint vizsgáltam meg (*14. táblázat*). Fontos megjegyezni, hogy ez a néhány ellenőrzőpont komolyabb összevetéshez nem elégséges, de bizonyos következtetések levonhatók ezekből is. A legkisebb eltérések az út és a szikes területek esetében vannak (a minimum kivételével mindig az útnál jelentek meg a legkisebbek), néhány mm-esek, a többinél pedig néhány dm-esek, a legnagyobb minimum a nádasnál jelenik meg,

majdnem fél méter. A maximumok 5 cm és több, mint 1 méter közöttiek. A többi mutatót nézve is hasonló a tendencia, az út után a szikes területek a legpontosabbak, majd a csatorna, a sás és a nád követi ezeket. A nádas esetében már igen nagy a vertikális hiba, az átlag és a medián is majdnem eléri az 1 métert. Ennek az oka az, hogy ilyen sűrű és magas (kb. 3 méteres) növényzet esetében a lézersugár nem biztos, hogy eléri a felszínt, így a mért legalacsonyabb pontok talajpontnak lesznek értelmezve, miközben lehetnek a növényzet részei. Összességében elmondható, hogy az alacsony növényzettel borított területeken a pontosság teljes mértékben megfelelő. A csatorna esetében a 10-20 cm-es pontosság a fél méteres terepi felbontás miatt lehet ilyen viszonylag nagy (hirtelen van nagy szintkülönbség). Az útnál a mm-es és néhány dm-es eltérések váltakoznak. Itt feltehetően a LiDAR (abszolút hiba 7 cm), a DDM (kb. 2-3 cm) és a GPS (1 cm) pontosságának együttes mértéke lehet a magyarázat. A szikesek döntően 10 cm alatti pontossága is kielégítő. A magasabb növényzet (2-3 m) esetében jelennek meg nagyobb eltérések.

| Felszín  | <b>Minimum</b> | <b>Maximum</b> | <b>Átlag</b> | <b>Szórás</b> | Medián     | Pontok száma |
|----------|----------------|----------------|--------------|---------------|------------|--------------|
| csatorna | 0.08740        | 0.25370        | 0.17690      | 0.08308       | 0.1832482  |              |
| út       | 0.00700        | 0.05346        | 0.02001      | 0.01979       | 0.00929749 | 5.           |
| szik     | 0.00250        | 0.23610        | 0.09422      | 0.06540       | 0.08344775 | 24           |
| sás      | 0.17210        | 0.76410        | 0.39277      | 0.16453       | 0.35490228 | 17           |
| nád      | 0.48950        | 1.31510        | 0.87483      | 0.31292       | 0.95385013 | 12           |

*14. táblázat.* A GPS és DDM magasságadatok különbségének (méter)

statisztikái felszíntípusonként

#### **5. Következtetések**

A domborzatmodellek használata ma már sokszor elengedhetetlen a geomorfológiai vizsgálatokhoz. A meglévő, ingyenesen hozzáférhető adatbázisok (SRTM, ASTER) kis kiterjedésű, síksági területekre nem használhatók megfelelő pontossággal. A szintvonalak digitalizálása már jobb közelítést ad a Hortobágy domborzatáról, de számít az interpolációs módszer és a kisebb felszíni formák nem azonosíthatók. A LiDAR módszerével nagy pontosságú, részletes domborzatmodellek készíthetők.

A DDM-ek felbontását 50 cm-nek választottam, mivel az ennél nagyobb felbontások nem adtak részletesebb eredményt. Ez nem meglepő, mivel az adathalmaz 4 pont/m<sup>2</sup> sűrűségű volt. Az interpolációs módszerek között a vizuális megjelenítésben és statisztikákban is volt némi eltérés. Az IDW (Inverse Distance Weighted) módszert választottam végül, mert megjelenítésben is reális képet adott és a pontossága is megfelelő volt. A hortobágyi tökéletes síkság felszínének reprezentálására jónak bizonyultak az így készült domborzatmodellek. A 10-30 cm-es szikpadkák is kimutathatók voltak. A DDM-ek megfelelő pontosságát a terepi GPS adatok is igazolták, némi kikötéssel ugyan a magasabb növényzettel borított területekre nézve.

Alapvető fontosságú a LiDAR pontok osztályozása. Nem volt feltűnő a diszkrét pontok vizsgálatánál, de kiderült, hogy sok esetben a pontfelhőben a talajpontok magasabban helyezkednek el, mint a növényzeti pontok, illetve keverednek ezekkel. Így az interpoláció elvégzése után a domborzatmodelleknél kiütközött ez a probléma, a DSM az esetek kb. 20%-ában alacsonyabb volt (maximum 3 méterrel), mint a DTM, ami nyilvánvalóan lehetetlen, hiszen a fű nem nőhet lefelé, és ha mégis, ezt nem lehet a lézerrel kimutatni. Ez a probléma főként a füves területeknél fordult elő (száraz füves és kiégett területek, kaszáló, szikek), de megjelent kisebb mértékben az utaknál is. Az erdő, víz és különféle nedves füves és vizenyős területeken azonban csak elvétve volt néhány ilyen pixel,viszont ott nagyobb volt a hiba. Az ilyen sík, füves térszínek osztályozásának pontosítása még további kutatásokat igényel.

# **6. Összefoglalás**

Diplomamunkámban bemutattam a légi LiDAR (ALS) adatok jellemzőit, feldolgozását és alkalmazását természetföldrajzi kutatásokhoz. A dolgozat célja a LiDAR adatokból készített DDM-ek vizsgálata a felszínborítás tükrében, különös tekintettel a mikroformák megjelenésére. A lézerszkennelés egy viszonylag új technológia (az 1990-es évektől terjedt el), így az adatok feldolgozása és használata szinte még gyerekcipőben jár. A LiDAR előnye a nagy pontosság (horizontális és vertikális irányban is néhány centiméteres), így részletes morfológiai vizsgálatok végezhetők jelentős terepi adatgyűjtés nélkül. Fontos azonban számításba venni a hatalmas mennyiségű adathalmazt, melynek kezelése olykor speciális hardveres és szoftveres környezetet igényel. A LiDAR adatok felhasználása igen széleskörű, a természetföldrajzban különösen hasznosak nagy pontosságú domborzatmodellek készítéséhez (DTM, DSM).

A lézerszkennelés egy aktív távérzékeléses eljárás, mellyel a domborzat magassága diszkrét pontokban a lézer visszaverődésének függvényében adható meg. Létezik földi (TLS) és légi (ALS, a mérés repülőről történik) fajtája is, amik között alapvető különbségek vannak. Az adatfeldolgozás sok lépésből áll, speciális szoftverek szükségesek, míg eljutunk a nyers adatoktól a georeferált, osztályozott pontfelhőig. A pontfelhő osztályozása és az interpoláció kulcsfontosságú lépések, amelyekre kiemelt figyelmet kell fordítani. A DDM elkészítése sokféle módszerrel történhet (interpoláció, szűrés), és ezek száma egyre bővül.

A mintaterületem a Hortobágy középső része volt, ahol a relatív szintkülönbség igen kicsi (27 km<sup>2</sup>-es területen a maximális szintkülönbség 10 m). A vizsgálat célja – a LiDAR adatok bemutatása mellett – egy ilyen kihívást jelentő terület elemzése volt. A terület déli részén megjelenő szikpadkák 10-30 cm magasságúak, így kérdéses volt, hogy a LiDAR adatokból készített DDM-en detektálhatók-e ilyen kis szintkülönbségek. A rendelkezésemre álló LiDAR adatok, valamint a hiperspektrális felvétel alapján domborzatmodellt és felszínborítási térképet készítettem, külön kiemelve a szikpadkás területeket.

A szikes mikroformák geomorfológiájával az utóbbi 10 évben többen is foglalkoztak (TÓTH Cs. 2003, KOVÁCS et al. 2006). Különösen a szikpadkák fejlődését vizsgálták terepi mérésekkel és távérzékeléssel. A pusztulás és feltöltődés kimutatható volt, de a lézerszkennelés nagyban megkönnyítené a formák időről időre történő rendszeres felmérését. Ehhez inkább földi lézerszkennert lenne érdemes használni, mivel annak pontossága egyelőre nagyobb, habár kezelése erősebb hardvert igényel (min. 8 GB RAM). A kapott ALS LiDAR adatok alapján azonban megállapítottam, hogy kimutatható a szikpadkák jellegzetes formája és egyes részei (padkatető, perem, sziklapos). Az eredmények azt mutatták, hogy ilyen vertikális pontosság is elegendő a detektálásukhoz, azonban a pontfelhő osztályozása igen nehézkes (a nagyon alacsony füves vegetációt ma még szinte lehetetlen pontosan leválogatni a talajfelszínről), a pontos magasságuk meghatározása nehézségekbe ütközik. A szikpadkák megfigyeléséhez terep- és felszínmodelleket is használtam, valamint ezeket terepi GPS mérésekkel és megfigyelésekkel egészítettem ki.

A DDM-ek elkészítéséhez és az adatfeldolgozáshoz tanulmányoztam a különböző térinformatikai programokat. Nem jelöltem meg egyetlen szoftvert legjobbként, mivel különféle előnyökkel és hátrányokkal rendelkeztek az egyes műveletek elvégzésében, így mindig az adott részfeladatra legalkalmasabb szoftvert választottam. A DTM és DSM generálásához szükséges interpolációs módszereket összehasonlítottam, végül az IDW (Inverse Distance Weighted) módszert választottam, a felbontása 50 cm lett. A felszínborítási térképet pedig a hiperspektrális felvétel alapján készítettem el. Emellett a topográfiai térképek szintvonalainak digitalizálásából készítettem azonos felbontású (50 cm) domborzatmodelleket is Natural Neighbor és Kriging interpolációval. Ezeket egymással hasonlítottam össze, végül pedig a LiDAR adatokból készült DDM-mel is összevetettem.

A terepi mérések alkalmasak voltak a DTM ellenőrzésére. A GPS mérés pontossága 1 cm körüli volt. Sík terepen a magasságok elég pontos egyezést mutattak, a sűrű és magas növényzet esetén jelentek csak meg nagyobb eltérések (általában az interpolált felszínnek voltak magasabb értékei). A terepen felmért pontok csak néhány jellegzetes felszíntípust reprezentálnak (62 pont), a DDM pontosításához ennél jóval több pont szükséges, de ez nem volt célja a jelen diplomamunkának.

A felszíntípusok alapján a DTM és DSM magasságértékei egyes osztályoknál jellemző értékeket mutattak, az osztályozás elkülönítése alapján. Problémát okozott azonban az osztályozás tökéletlensége. Ez különösen az alapvetően sík, de kis vertikális különbségekkel rendelkező, füves növényzettel borított térszíneken jellemző. Itt viszont szinte lehetetlen pontos osztályozást készíteni fél-automatikus módszerrel. A relatív magasságkülönbségek megmaradnak, csak az osztályozás keveredése (talajpontok és növényzet nem különül el) és az interpolálás eredményeképpen az abszolút magasságokban lett különbség, a terepmodell magassága többször meghaladta a felszínmodellét. Ennek a problémakörnek a kezelése további kutatásokat igényel.

Összességében elmondható, hogy a szikpadkák és egyéb szikes mikroformák ténylegesen kimutathatók a lézerszkennelés technológiájának segítségével, morfometriai kutatásokra alkalmasak. A felszíntípusok lehatárolásának összevetése a DDM-ekkel szintén hasznos eredményekkel szolgál. Véleményem szerint érdemes foglalkozni a LiDAR adatok további felhasználási lehetőségeivel, valamint az adatfeldolgozás módszerével, hiszen még sok nyitott kérdés van, és már hazánkban is egyre inkább kezd elterjedni a lézerszkennelés módszere.

#### **8. Köszönetnyilvánítás**

Szeretném megköszönni témavezetőmnek, Dr. Telbisz Tamásnak a sok segítséget és hasznos tanácsot, valamint hogy lehetőséget adott a téma kidolgozására és megvalósítására.

Köszönettel tartozom külső konzulensemnek, Dr. Burai Péternek (Károly Róbert Főiskola), aki biztosította számomra az adatokat és szintén sok segítséget nyújtott. Az adatok feldolgozásában többen is részt vettek az INSPIRE projekt keretében, nekik is szeretném megköszönni, hogy felhasználhattam az eredményeiket. Valamint külön köszönöm Papp Gábornak, aki a terepi GPS mérésekben segített.

Köszönöm Mészáros Jánosnak (ELTE), hogy a domborzatmodellek elkészítéséhez szükséges programok futtatásához lehetőséget biztosított a Térképtudományi Tanszék géptermében és ellátott hasznos tanácsaival.

Szeretném megköszönni Varga Balázsnak (KIH), Dr. Elek Péternek (ELTE) és Keresztély Tibornak (KIH), hogy mindig készséggel válaszoltak a kérdéseimre és segítettek a statisztikai számításokban.

Nem utolsó sorban szeretném megköszönni Koma Zsófinak, aki segített elindulni a téma szakirodalmával kapcsolatban és további hasznos tanácsokat adott.

Valamint köszönettel tartozom a családomnak és barátaimnak, amiért bíztattak és kitartottak mellettem a dolgozat megírása során.

### **9. Irodalomjegyzék**

- ÁBRAHÁM, L.–BOCSKAI, J. 1971: Szikes talajaink hasznosítása és javítása. *Országos Mezőgazdasági Minőségvizsgáló Intézet*, Budapest. p. 11.
- AGARWAL, P. K.–ARGE, L.–DANNER, A. 2006: From Point Cloud to Grid DEM: A Scalable Approach. – In.: RIEDL, A.–KAINZ, W.–ELMES G. A. (ed.) *Progress in Spatial Data Handling. –* 12th International Symposium on Spatial Data Handling. pp. 771-788.
- ARANY S. 1956: A szikes talaj és javítása. *Mezőgazdasági Kiadó*, Bp. pp. 227-233.
- BAO, Y.*–*Cao, C.*–*ZHANG, H.*–*CHEN, E.–HE, Q.–HUANG, H.–LI, Z.–LI, X.–Gon, P. 2008: Synchronous estimation of DTM and fractional vegetation cover in forested area from airborne LIDAR height and intensity data. – *Sci China Ser E-Tech Sci.* vol. 51. pp. 176-187.
- BARNA GY. 2009: A Szabadkígyósi puszta szikes talajainak időbeli változása. In: KISS T. (szerk.): *Természetföldrajzi folyamatok és formák: Geográfus Doktoranduszok IX. Országos Konferenciájának természetföldrajzos tanulmányai.* pp. 77-82.
- CHEN, Q.–GONG, P.–BALDOCCHI, D.–XIE, G. 2009: Filtering Airborne Laser Scanning Data with Morphological Methods. – *Photogrammetric Engineering & Remote Sensing*, vol. 43. pp.175 -187.
- CHENG, W.–GLENN, N. F. 2009: Integrating LiDAR Intensity and Elevation Data for Terrain Characterization in a Forested Area. – *IEEE Geoscience and Remote Sensing Letters*, vol. 6/3. pp. 463-466.
- Changa, Y-C.–HABIBA, A. F.–LEEB, D. C.–YOMB, J. H. 2008: Automatic Classification of LiDAR Data into Ground and Non-ground Points. – *The International Archives of the Photogrammetry, Remote Sensing and Spatial Information Sciences*. vol. XXXVII. Part B4, Peking. pp. 457-462.
- DORNINGER, P.–SZÉKELY B.–ZÁMOLYI A.–RONCAT, A. 2011: Automated Detection and Interpretation of Geomorphic Features in LiDAR Point Clouds. – *Vermessung & Geoinformation.* vol. 2. pp. 60–69.
- DÖVÉNYI Z. 2010: Magyarország kistájainak katasztere. *MTA Földrajztudományi Kutatóintézet*, Budapest.
- GEERLING, G. W.–LABRADOR-GARCIA, M.–CLEVERS, J. G. P. W –RAGAS, A. M. J. SMITHS, A. J. M. 2007: Classification of floodplain vegetation by data fusion of spectral (CASI) and LiDAR data. vol. 28/19. pp. 4263-4284.
- KOVÁCS F.–RAKONCZAI J. 2001: Geoinformatikai módszerek alkalmazása tájváltozások értékelésében a Kiskunsági Nemzeti Park területén. *A földrajz eredményei az új évezred küszöbén*. A Magyar Földrajzi Konferencia anyaga CD-n. 15 old. Szeged, ISBN 963482544-3.
- KOVÁCS F.–SZATMÁRI J.–RAKONCZAI J. 2006: Szikpadkás talajerózió értékelése az Alföldön térinformatikai módszerekkel. – In.: KERTÉSZ Á.–DÖVÉNYI Z.–KOCSIS K. (szerk.) *A III. Magyar Földrajzi Konferencia közleményei.* MTA FKI, Budapest. 10.p
- MOLNÁR ZS. 2009: A Hortobágy hazánk egyik legősibb növényzetű tája. In: TÖRÖK K.– KISS K.T.–KERTÉSZ M. (szerk.): Válogatás az MTA Ökológiai és Botanikai Kutatóintézete kutatási eredményeiből, Vácrátót pp. 143-148.
- RAKONCZAI J.–KOVÁCS F. 2006. A padkás erózió folyamata és mérése az Alföldön. *Agrokémia és Talajtan* 55.évf. 2.sz. pp. 329-346.
- STEFANOVITS P. 1981: Talajtan. *Mezőgazdasági Kiadó*, Budapest. 370 p.
- STRÖMPL G. 1931: A szik geomorfológiája. *Földrajzi Közlemények*. 59. pp. 62-74.
- SUSAKI, J. 2012: Adaptive Slope Filtering of Airborne LiDAR Data in Urban Areas for Digital Terrain Model (DTM) Generation. – *Remote Sens.* vol. 4. pp. 1804-1819.
- TÓTH CS. 2001a: Síkvidéki mikroerózió szikes talajon Ágota-pusztán (Hortobágyi Nemzeti Park). – *Agrokémia és Talajtan*. 50. pp. 397-408.
- TÓTH CS. 2001b: Természetes és mesterséges szikeróziós formakincs vizsgálata a Hortobágyon. – In: DORMÁNY G.–KOVÁCS F.–PÉTI M.–RAKONCZAY J. (szerk.) A földrajz eredményei az új évezred küszöbén. *Magyar Földrajzi Konferencia Tudományos Közleményei.* CD-ROM Szeged, 2001. október 25-27.
- TÓTH CS. 2003: A Hortobágy negyedidőszak végi felszínfejlődésének főbb természeti és antropogén vonásai. Doktori (PhD) értekezés. 244 p.
- TREITZ P. 1924: A sós és szikes talajok természetrajza. *Stádium Sajtóvállalat Részvénytársaság.* Budapest. 224-263.

Internetes források:

[1] LiDAR részei (utolsó megtekintés: 2014.05.11.):

[http://www.fmt.bme.hu/fmt/oktatas/feltoltesek/BMEEOFTMK08/taverzekeles\\_](http://www.fmt.bme.hu/fmt/oktatas/feltoltesek/BMEEOFTMK08/taverzekeles_msc_jegyzet.pdf) [msc\\_jegyzet.pdf](http://www.fmt.bme.hu/fmt/oktatas/feltoltesek/BMEEOFTMK08/taverzekeles_msc_jegyzet.pdf)

- [2] LiDAR működése (utolsó megtekintés: 2014.05.11.): <http://gmv.cast.uark.edu/scanning-2/airborne-laser-scanning>
- [3] Régészeti DTM LAStools programmal (utolsó megtekintés: 2014.05.11.): <http://lbi-archpro.org/als-filtering/lbi-project/results/lastools/>
- [4] TerraScan útmutató (utolsó megtekintés: 2014.05.11.): <http://www.terrasolid.com/download/tscan.pdf>
- [5] LIFE-Nature hivatkozás (utolsó megtekintés: 2014.05.11.): [http://life2002.hnp.hu/pdf/laymans\\_magyar.pdf](http://life2002.hnp.hu/pdf/laymans_magyar.pdf)
- [6] DDM letöltés (utolsó megtekintés: 2014.05.11.):

<http://earthexplorer.usgs.gov/>

[7] SRTM (utolsó megtekintés: 2014.05.11.):

<http://www2.jpl.nasa.gov/srtm/statistics.html>

- [8] ASTER (utolsó megtekintés: 2014.05.11.): <http://www.jspacesystems.or.jp/ersdac/GDEM/E/4.html>
- [9] Leica ALS70 (utolsó megtekintés: 2014.05.11.): [http://www.sfdp.cz/wp-content/uploads/11.09\\_priloha1\\_ALS70.pdf](http://www.sfdp.cz/wp-content/uploads/11.09_priloha1_ALS70.pdf)
- [10] ASPRS (utolsó megtekintés: 2014.05.11.): [http://www.asprs.org/a/society/committees/standards/asprs\\_las\\_format\\_v12.pdf](http://www.asprs.org/a/society/committees/standards/asprs_las_format_v12.pdf)
- [11] Corine letöltés (utolsó megtekintés: 2014.05.11.): <http://www.eea.europa.eu/data-and-maps/data/clc-2006-vector-data-version-3>
- [12] SAGA CMD (utolsó megtekintés: 2014.05.11.): [http://sourceforge.net/apps/trac/saga](http://sourceforge.net/apps/trac/saga-gis/wiki/Executing%20Modules%20with%20SAGA%20CMD)[gis/wiki/Executing%20Modules%20with%20SAGA%20CMD](http://sourceforge.net/apps/trac/saga-gis/wiki/Executing%20Modules%20with%20SAGA%20CMD)
- [13] SAGA honlap (utolsó megtekintés: 2014.05.11.): <http://www.saga-gis.org/en/index.html>
- [14] RRIM cikk (utolsó megtekintés: 2014.05.11.): [http://www.isprs.org/proceedings/XXXVII/congress/2\\_pdf/11\\_ThS-6/08.pdf](http://www.isprs.org/proceedings/XXXVII/congress/2_pdf/11_ThS-6/08.pdf)
- [15] LiDAR osztályozása cikk (utolsó megtekintés: 2014.05.11.): <http://floods.org.au/wp-content/uploads/Chris-Ryan-Full-Paper.pdf>

## **10. Kép- és ábrajegyzék**

### Képjegyzék:

- *1. kép.* A legszélesebb csatorna a déli részen
- *2. kép.* Jellemző pusztai táj
- *3. kép.* Szikes foltok megjelenése, feltehetően antropogén hatásra (gépjárművek)
- *4. kép.* Időszakos vízborítás
- *5. kép.* A padkásodás eredménye
- *6. kép.* Poligonális repedéshálózat a felszínen
- *7. kép.* A szikpadka részei, Dunamenti-síkság (KOVÁCS F. et al. 2006)
- *8. kép.* A profilométer használata (TÓTH CS. 2003)
- *9. kép.* Az első szikpadka
- *10. kép.* A második szikpadka (nagyobb arányban borítja növényzet)
- *11. kép.* Az ASTER (bal) és SRTM (jobb) felbontása
- *12. kép.* A Corine kategóriák
- *13. kép.* Az EOV szelvények
- *14. kép.* A terület hiperspektrális felvétele
- *15. kép.* A 02. LAS fájl intenzitásérték szerinti megjelenítése
- *16. kép.* A hibás magassági pont (Global Mapper)
- *17. kép.* A LAS fájlok statisztikái
- *18. kép.* Magas nádas (2,5 m) a folyópart közelében
- *19. kép.* Magas sás növényzet az út mellett
- *20. kép.* A csatorna padkásodott pereme
- *21. kép.* A Topo To Raster interpoláció jellegzetes hibája
- *22. kép.* A pontfelhő megjelenítése
- *23. kép.* TIN hálós megjelenítés
- *24. kép.* Túl nagy pontfelhő esetén csíkokat éget bele a program
- *25. kép.* Keresztszelvények a pontfelhőből (osztályozás szerinti megjelenítés)
- *26. kép.* Global Mapper 3D: vízelöntés funkció
- *27. kép.* A SAGA felépítése
- *28. kép.* ArcGIS ASCII formátum exportálásának paraméterei
- *29. kép.* A SAGA interpolációs eljárásai
- *30. kép.* Az interpoláció határai
- *31. kép.* Az átfedő területen felvett 3 pont elhelyezkedése
- *32. kép.* A Kriging (bal) és a Natural Neighbor (jobb) domborzatmodell
- *33. kép.* A Kriging (bal) és a Natural Neighbor (jobb) interpoláció eredménye
- *34. kép.* A keresztszelvények elhelyezkedése
- *35. kép.* A Binning minimum interpoláció
- *36. kép.* A Binning átlag interpoláció
- *37. kép.* A Nearest Neighbor interpoláció
- *38. kép.* A TIN interpoláció (Global Mapper)
- *39. kép.* A TIN interpoláció (SAGA)
- *40. kép.* Az IDW interpoláció
- *41. kép.* Az ADW interpoláció
- *42. kép:* A keresztszelvények elhelyezkedése
- *43. kép.* A szelvények területi elhelyezkedése
- *44. kép.* A DTM és DSM közötti különbség
- *45. kép.* A terület terepmodellje (DTM)
- *46. kép.* A terület felszínmodellje (DSM)
- *47. kép.* A felszínborítás osztályozás eredménye
- *48. kép.* Egy RRIM térkép a Fuji lávafolyásairól (forrás: IH [14])
- *49. kép.* RRIM térkép a szikpadkákról
- *50. kép.* Keresztszelvény a szikekről a pontfelhő alapján
- *51. kép.* A pontfelhő színezése magasság (bal) és osztályozás (jobb) szerint
- *52. kép.* A hibás pontok térbeli elrendeződése (DSM-DTM)
- *53. kép.* A GPS pontok helye

## Ábrajegyzék:

- *1. ábra.* A LiDAR (ALS) működése (IH [2] alapján)
- *2. ábra.* A szikpadka sematikus ábrája (TÓTH CS. 2003)
- *3. ábra.* 1-3. keresztszelvények összehasonlítása

*4. ábra.* A Kriging és Natural Neighbor DDM különbségeinek hisztogramja egy kiválasztott területről

*5. ábra.* Interpolációk összehasonlítása keresztszelvények mentén (1-10. szelvény)

- *6. ábra.* Keresztszelvények az eltérő felbontások mentén
- *7. ábra.* Keresztszelvények a teljes mintaterületről
- *8. ábra.* A digitalizált szintvonalak és LiDAR adatok DDM-jének különbsége
- *9. ábra.* A felszínborítási osztályok hisztogramjai (DTM)

*10. ábra.* A kaszáló (5), szik (6), vizenyős (9) és füves területek (8, 10, 11)

hisztogramjai (DTM)

*11. ábra.* A település (2) és út (3) hisztogramja (DTM)

*12. ábra.* A víz (1), erdő (4) és csatorna (7) hisztogramja (DTM)

*13. ábra.* Az út (3) és a csatorna (7) hisztogramja (DTM)

*14. ábra.* A felszínborítási osztályok hisztogramjai (DSM)

*15. ábra.* A száraz (8), vizenyős (9), kiégett (10) és nedves területek (11) hisztogramjai (DSM)

- *16. ábra.* A víz (1), csatorna (7) és szik (6) hisztogramjai (DSM)
- *17. ábra.* A település (2), út (3), erdő (4) és kaszáló (5) hisztogramjai (DSM)
- *18. ábra.* A száraz (8) és kiégett (10) füves területek hisztogramja (DTM-DSM)
- *19. ábra.* A vizenyős (9) és nedves (11) füves területek hisztogramja (DTM-DSM)
- *20. ábra.* Az út (3) és csatorna (7) hisztogramja (DTM-DSM)
- *21. ábra.* Az erdő (4), a kaszáló (5) és a szik (6) hisztogramja (DTM-DSM)

*22. ábra.* Az víz (1) és a település (2) hisztogramja (DTM-DSM)

#### Táblázatok jegyzéke:

- *1. táblázat.* Az ASPRS osztályozás kategóriái (IH [11])
- *2. táblázat.* A LiDAR adatok feldolgozását támogató szoftverek összehasonlítása
- *3. táblázat.* Az átfedő pontok magasságértékei az egyes fájloknál

*4. táblázat.* A szelvények mentén a legkisebb és legnagyobb értékek a különböző interpolációknál

- *5. táblázat.* A interpolációk statisztikái keresztszelvényenként (1-10.)
- *6. táblázat.* A kereszt-validáció során kapott hiba statisztikái az egyes interpolációkra
- *7. táblázat.* A LiDAR magasságtól való eltérések (hibák)
- *8. táblázat.* A különböző felbontások jellemzői
- *9. táblázat.* A felszínborítási kategóriák adatai
- *10. táblázat.* A felszínborítási osztályok statisztikái (DTM)
- *11. táblázat.* A felszínborítási osztályok statisztikái (DSM)
- *12. táblázat.* A hibás pixelek megoszlása osztályonként
- *13. táblázat.* A hibás pixelek statisztikái

*14. táblázat.* A GPS és DDM magasságadatok különbségének (méter) statisztikái felszíntípusonként